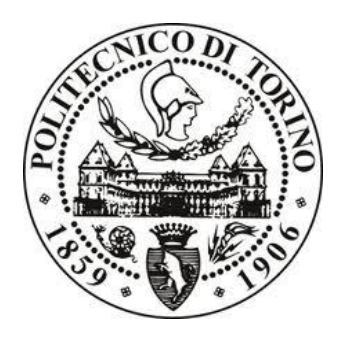

# POLITECNICO DI TORINO

## **Corso di Laurea Magistrale in**

## **Ingegneria Civile**

Tesi di Laurea Magistrale

Utilizzo dei filtri di Kalman per la soluzione di problemi inversi in reti di condotte in pressione.

**Relatori:**

Prof.ssa Ilaria Butera

Prof. Jaime Gomez-Hernandez

**Candidata:**

Silvia Nicotra

Settembre 2018

## **INDICE**

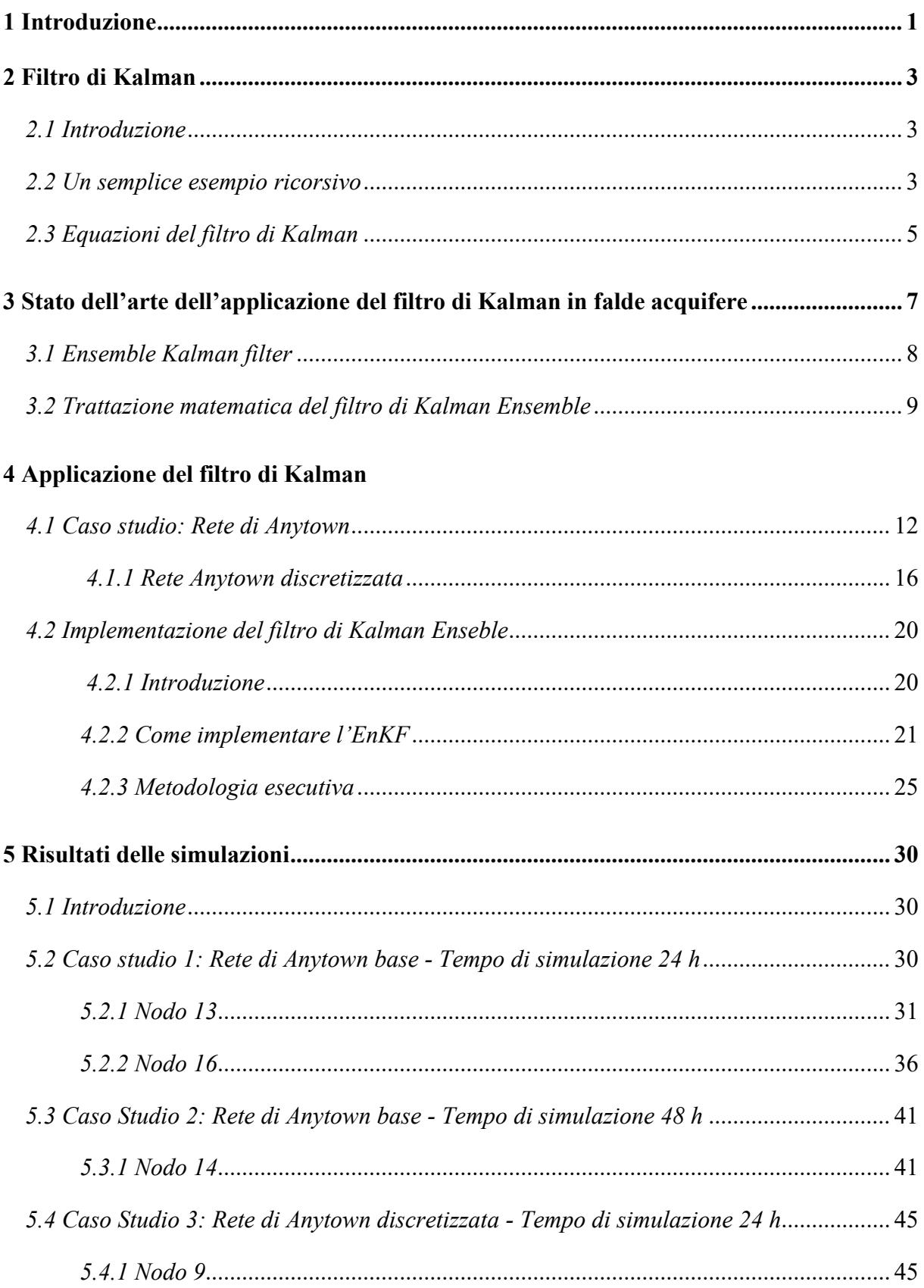

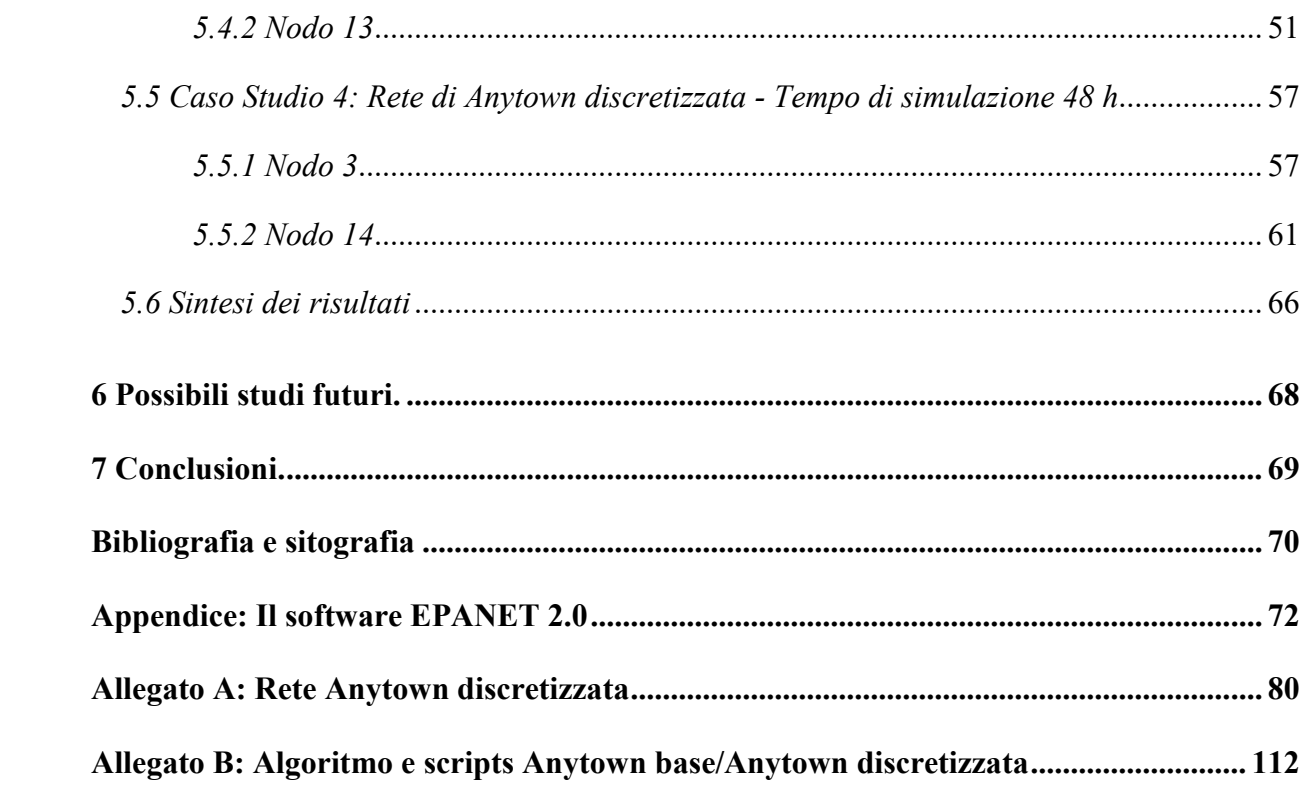

## **INDICE FIGURE E TABELLE**

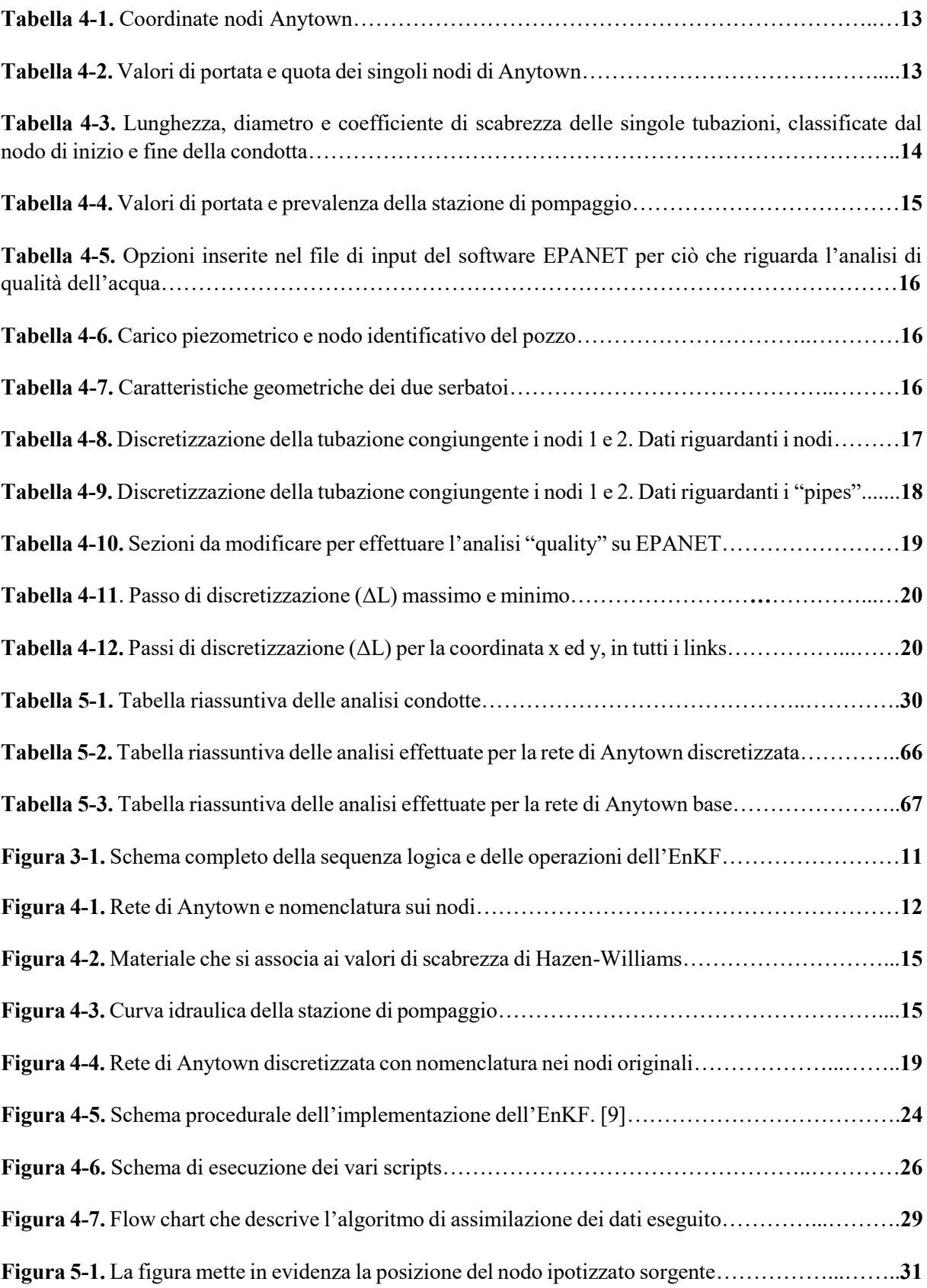

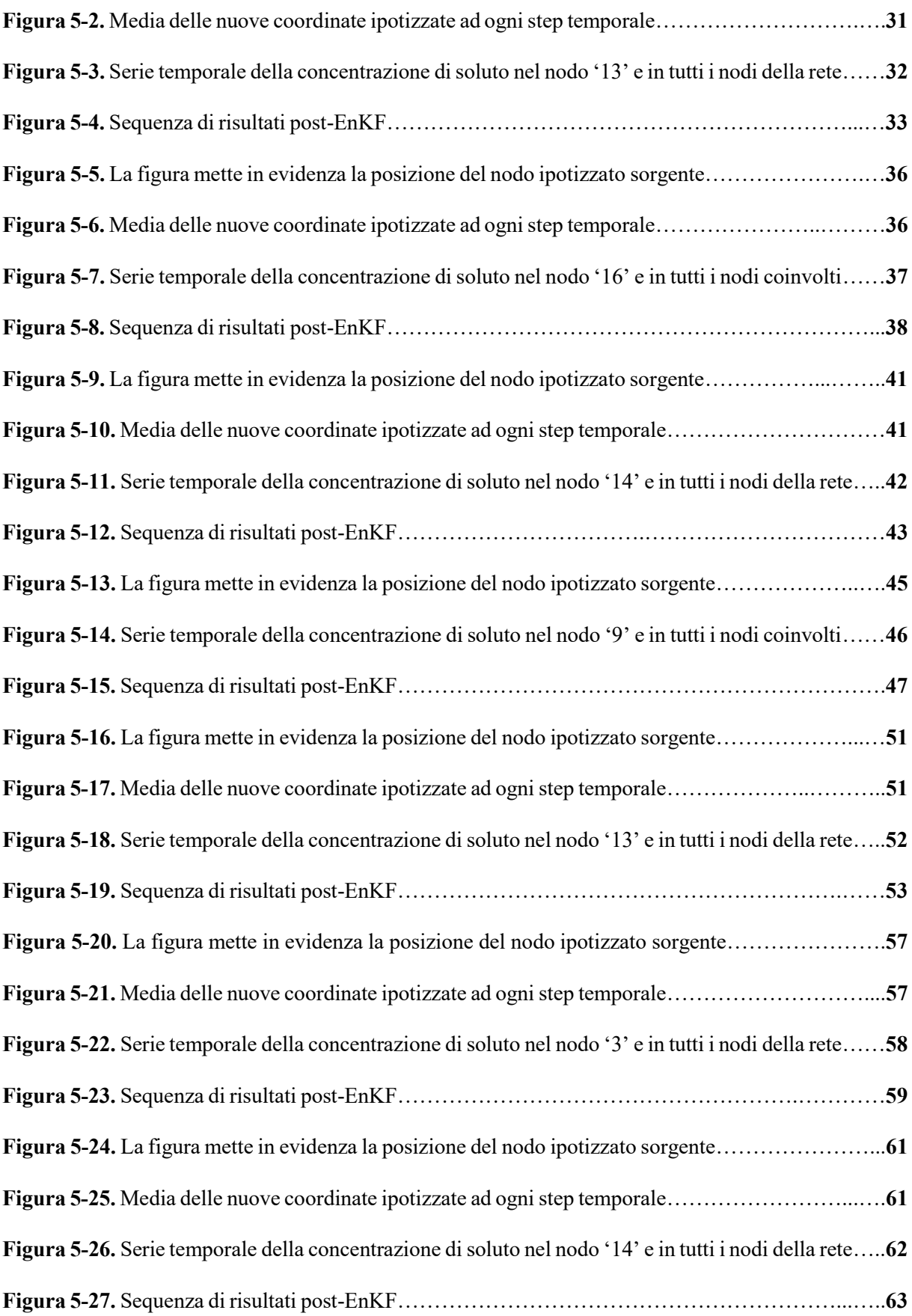

## **1 Introduzione**

Grazie a recenti studi [1], partendo da dati di concentrazione, si è aperta la possibilità di identificare la posizione della sorgente di un inquinante all'interno di una falda acquifera, attraverso l'impiego di una variante del filtro di Kalman. Lo specifico filtro oggetto di studio, è il filtro di Kalman d'insieme o Ensemble Kalman Filter (EnKF); in letteratura esso è stato testato preliminarmente in falde acquifere ideali mono e bi-dimensionali. Lo scopo di questo lavoro di tesi è quello di applicare il filtro di Kalman Ensemble su una rete di condotte, accoppiando il risolutore idraulico EPANET al fine di simulare i dati di concentrazione per implementare il filtro di Kalman d'insieme.

Determinare la posizione di una fonte inquinante all'interno di una rete acquedottistica, appartiene ad un'area della ricerca ancora in evoluzione che cerca di ricostruire l'evento a partire da dati di output, ossia da parametri disponibili, grazie alla simulazione idraulica o al monitoraggio. La concentrazione in un nodo o in una sezione della rete d'acquedotto è un parametro chiave che può prestarsi come dato misurato a posteriori e servire all'individuazione delle condizioni iniziali di un evento di contaminazione.

L'interesse a sviluppare questa metodologia nasce, infatti, dalla possibilità che può offrire per la risoluzione di problemi inversi come quello della caratterizzazione delle sorgenti inquinanti. La salvaguardia della risorsa idrica d'altronde è un argomento di rilevante importanza. L'acqua è una delle risorse più preziose per la vita umana e la collettività e va quanto più salvaguardata. Le acque utilizzate ogni giorno per uso potabile e domestico sono a rischio di contaminazione di vari tipi, che può comprometterne la qualità e nei casi più gravi impedirne l'utilizzo.

La caratterizzazione di una sorgente inquinante a partire da dati di concentrazione di soluto rilevati nel sistema, è chiaramente un problema molto complesso che offre moltissimi spunti e obiettivi e che apre la frontiera a tantissimi interrogativi. Inoltre, esso non risulta un problema "diretto" e quindi matematicamente "ben posto", bensì può dar vita a diverse soluzioni che da dati a posteriori, ottenuti tramite modelli idraulici, cerca di ricostruire le condizioni iniziali incognite.

L'algoritmo del filtro di Kalman Ensemble rappresenta un metodo computazionale innovativo che in questa applicazione include una corretta modellazione fisica del fenomeno, poiché gli si accoppia l'utilizzo di uno dei più celebri software di simulazione idraulica e di qualità dell'acqua, ossia EPANET 2.0.

La scia di contaminante può raggiungere qualsiasi punto della rete di condotte quando la concentrazione rilevata può essere già nulla alla fonte; oppure può introdursi senza che si abbia un'idea del luogo in cui è avvenuta l'immissione, infatti nel momento in cui viene individuata la sua presenza non si sa esattamente da dove ha avuto origine. Il quesito che ci si pone allora è quello di identificare, dalla serie temporale di concentrazioni osservate in uno o più punti della rete, il punto di rilascio della sostanza inquinante.

Nei decenni passati è stato proprio questo interrogativo a dar vita a molte ricerche e studi. Diversi approcci si basano sull'ottimizzazione di una funzione che misura le deviazioni tra le previsioni del modello e le osservazioni, considerando come parametri da identificare, la posizione originale e il tempo di rilascio. È stato proposto l'uso dell'Ensemble Kalman Filter

(EnKF),[1] perché si è rivelato più efficiente rispetto ad altri approcci basati sull'ottimizzazione, senza la necessità di ricorrere a costosi algoritmi. Non tutti gli approcci sono basati sull'ottimizzazione; per esempio, Butera et al.[2], Cupola ed altri [3] hanno impiegato un metodo geostatistico bayesiano.

Questo lavoro di tesi si concentra inizialmente sulla presentazione del filtro di Kalman, con particolare riguardo verso l'Ensemble Kalman filter; se ne introduce la trattazione matematica e la storia dell'arte del suo impiego in campo idraulico, successivamente si focalizza l'attenzione sulla validità della sua applicazione nelle reti acquedottistiche presentando i risultati ottenuti dal caso studio della rete di Anytown; rete nota in letteratura e utilizzata ampiamente in ambito scientifico. Si mostra infine che, non solo si giunge ad una convergenza del risultato, fatto per nulla scontato trattandosi di un problema di tipo inverso, ma anche ad una sua vicinanza con i dati di input che hanno generato quelli a posteriori.

### **2 Filtro di Kalman**

#### *2.1 Introduzione*

Il filtro di Kalman è una tecnica statistica molto potente conosciuta da circa 60 anni; ha allargato sempre più il suo campo di applicazione e trovato una grande mole di ambiti di utilizzo. Esso è in grado di predire l'evoluzione di un sistema dinamico garantendo l'individuazione dei parametri che lo definiscono. Le misure del sistema sono alla base della sua implementazione, usualmente variabili dinamiche solo parzialmente stimabili, affette da incertezza e ottenute per lo più grazie alla presenza di strumenti. I dati misurati si impiegano per la stima delle variabili indipendenti del sistema come funzione inversa, cercando di eliminare quanto più possibile il rumore, ossia gli errori di cui le misure possono essere affette; da ciò deriva il termine filtro per indicare questo tipo di approccio.

In innumerevoli campi dell'ingegneria e della scienza in generale, è assai ricorrente che la valutazione di una grandezza quanto più precisamente possibile, diventi un obiettivo a cui si ambisce; mediante l'impiego di modelli matematici e stime di misure è possibile avvicinarsi a tale meta. Facendo riferimento al filtro di Kalman, esso è stato identificato e interpretato come stimatore bayesiano ricorsivo, quindi come strumento attinente alla statistica classica, solo che, originariamente, la sua progettazione sorse con lo scopo di fornire una soluzione nell'ambito di problemi nell'elaborazione del segnale e nella teoria del controllo, quindi si limitava a un campo ristretto di applicazione; solo dopo 20 anni dalla sua definizione, è stato incorporato ufficialmente come metodo statistico tradizionale ed è stato quindi oggetto di svariate applicazioni in diversi campi.

#### *2.2 Un semplice esempio ricorsivo*

Per comprendere cosa si intende per stimatore ricorsivo, si riporta un semplice esempio [4]: si intende calcolare la media di alcune costanti random ricavate da una sequenza di misurazioni affette da rumore. Si suppone che la stima sia la media campione e che la si riesca a rifinire con ogni nuova misura appena questa è disponibile. Cioè, si pensa di elaborare i dati on-line. Si denoti la sequenza delle misure come *z1*, *z2*, . . ., *zn*, dove il pedice indica il tempo in cui la misurazione è stata effettuata. Un metodo per elaborare i dati potrebbe essere quello di memorizzare ogni misura nel momento in cui è disponibile e poi calcolare la media campione in accordo con il seguente algoritmo:

1. **Prima misura** *z1***:** si memorizza *z<sup>1</sup>* e si stima la media come

$$
\widehat{m}_1 = z_1
$$

2. **Seconda misura** *z2***:** si memorizza *z<sup>2</sup>* insieme a *z<sup>1</sup>* e si stima la media come

$$
\widehat{m}_2 = \frac{z_1 + z_2}{2}
$$

3. **Terza misura** *z3***:** si memorizza *z<sup>3</sup>* insieme a *z<sup>1</sup>* e *z<sup>2</sup>* e si stima la media come

$$
\widehat{m}_2 = \frac{z_1 + z_2 + z_3}{3}
$$

4. E così via.

Risulta chiaro che con l'avanzare del procedimento si giunge alla corretta sequenza della media; così come è altrettanto chiaro che la quantità di memoria necessaria per immagazzinare le misurazioni continuerebbe a crescere col tempo, insieme al numero delle operazioni aritmetiche occorrenti per creare la stima. Questo conduce a ovvi problemi nel caso in cui l'insieme totale di dati è molto vasto. Si considera una semplice variazione nella procedura computazionale, ossia si calcola ogni nuova stima come unione tra la vecchia stima e la nuova misura. Precisamente, si considera il seguente algoritmo:

1. **Prima misura** *z1***:** Si calcola la stima come

$$
\widehat{m}_1=z_1
$$

si memorizza  $\hat{m}_1$  e si scarta  $z_1$ .

2. **Seconda misura** *z2***:** Si calcola la stima come una somma mediata della precedente stima  $\hat{m}_1$  e la misura corrente  $z_2$ :

$$
\widehat{m}_2 = \frac{1}{2}\widehat{m}_1 + \frac{1}{2}z_2
$$

si memorizza  $\hat{m}_2$  e si scarta  $z_2$  e  $\hat{m}_1$ .

3. **Terza misura** *z3***:** Si calcola la stima come una somma mediata della precedente stima  $\hat{m}_2$  e la misura corrente  $z_3$ :

$$
\widehat{m}_3=\frac{2}{3}\widehat{m}_2+\frac{1}{3}z_3
$$

si memorizza  $\hat{m}_3$  e si scarta  $z_3$  e  $\hat{m}_2$ .

4. E così via. Ovviamente all'n-esima fase di calcolo la somma pesata sarà

$$
\widehat{m}_n = \left(\frac{n-1}{n}\right)\widehat{m}_{n-1} + \left(\frac{1}{n}\right)z_n
$$

Chiaramente la procedura mostrata conduce alla medesima sequenza di stime rispetto alla prima, ma senza il bisogno di immagazzinare tutte le precedenti misure. Semplicemente si usa il risultato dello step precedente per ottenere la stima allo step attuale del processo.

In questo modo, il precedente sforzo computazionale è utilizzato come un buon vantaggio e non viene perso. Il secondo algoritmo può andare avanti all'infinito senza una crescita del problema legato alla memoria.

Il secondo algoritmo è un semplice esempio di una modalità di funzionamento ricorsiva. L'elemento chiave di ogni procedura ricorsiva consiste nell'utilizzo dei risultati dello step precedente per aiutare a raggiungere il risultato atteso per lo step corrente. Questa è una delle caratteristiche del filtro di Kalman che lo distingue dagli altri approcci.

#### *2.3 Equazioni del filtro di Kalman*

In alcune applicazioni ingegneristiche [5] il filtro di Kalman è importante proprio per la stima aggiornata dei dati che offre. Il valore corrente di un generico vettore di stato è di primo interesse e il filtro di Kalman permette che esso venga aggiornato in tempo reale nel momento in cui la nuova osservazione è disponibile. L'enfasi è quella di fare previsioni di osservazioni future basate su un dato campione.

Tale tecnica può, quindi, essere riassunta come un insieme di equazioni in grado di stimare lo stato di un certo processo, con la possibilità di assimilare nuove informazioni così come si inseriscono nella realtà; queste giungono tipicamente nel momento in cui le variabili di stato vengono misurate. Incorpora nella migliore maniera possibile, tutte le informazioni più recentemente acquisite. Il valore dello stato viene perciò determinato partendo dalle entrate e dalle uscite effettuando una specie di dinamica inversa del sistema; vengono processate tutte le misure disponibili usando tutte le informazioni disponibili sul sistema, sul rumore del processo e della misura e qualsiasi altra informazione riguardo le condizioni iniziali delle variabili. [5] Si consideri il problema:

$$
x_k = Ax_{k-1} + Bu_{k-1} + w_{k-1}
$$

$$
z_k = Hx_k + v_k
$$

Si ha che  $x_{k-1}$ denota lo stato al tempo  $t_{k-1}$ , mentre  $x_k$  lo stato ad un tempo successivo  $t_k$  e  $z_k$ la misura effettuata; *A, B* e *H* sono matrici, rappresentanti il modello del sistema.

Si definisca  $x_k^f$  la stima a-priori del processo al tempo successivo, basata sulla conoscenza prima di questo punto, in termini matematici:

$$
x_k^f = E(x_k | z^*)
$$

Dove  $z^*$ indica l'informazione disponibile al tempo  $t_{k-1}$ .

Questa è l'ipotesi migliore prima di assimilare la misura  $z_k$ . Sia invece  $x_{k-1}^a$ la stima migliore del processo con l'informazione assimilata al tempo  $t_{k-1}$ , cioè:

$$
x_{k-1}^a = E(x_{k-1}|z^*)
$$

La prima equazione è utilizzata per produrre la previsione al tempo  $t_k$ . Tenendo conto delle osservazioni ∗ , si ha:

$$
x_k^f = Ax_{k-1}^a + Bu_{k-1}
$$

Le matrici di covarianza della previsione sono aggiornate in accordo con la relazione:

$$
P_k^f = AP_{k-1}^a A^t + Q_{k-1}
$$

dove

$$
P_k^f = E\left[ (x_k^f - x_k)(x_k^f - x_k)^{'} | z^* \right]
$$
  

$$
P_{k-1}^a = E[(x_{k-1}^a - x_{k-1})(x_{k-1}^a - x_{k-1})^{'} | z^*]
$$

Una volta ottenuti i momenti della distribuzione precedente, siamo in grado di assimilare nuove informazioni. La fase di assimilazione/analisi viene eseguita come segue. La media a-posteriori è data da:

$$
x_k^a = x_k^f + K_k (z_k - H x_k^f)
$$

dove

$$
K_k = P_k^f H' \big( H P_k^f H' + R_k \big)^{-1}
$$

risulta essere la matrice di guadagno di Kalman. La matrice di covarianza dell'errore aposteriori è ottenuta utilizzando l'espressione:

$$
P_k^a = (I - K_k H) P_k^f
$$

Tutte queste equazioni rappresentano le equazioni di Kalman.

Riassumendo:

 $\overline{\mathcal{L}}$  $\mathbf{I}$  $\overline{1}$  $\mathbf{I}$ 

 $\left| \right|$  $\overline{1}$ 

$$
x_k^f = Ax_{k-1}^a + Bu_{k-1}
$$
  
\n
$$
P_k^f = AP_{k-1}^a A^t + Q_{k-1}
$$
  
\n
$$
x_k^a = x_k^f + K_k (z_k - Hx_k^f)
$$
  
\n
$$
K_k = P_k^f H' (HP_k^f H' + R_k)^{-1}
$$
  
\n
$$
P_k^a = (I - K_k H)P_k^f
$$
  
\nEquazioni di Kalman

## **3 Stato dell'arte dell'applicazione del filtro di Kalman in falde acquifere**

La tendenza di applicare [6] la teoria dei filtri nelle scienze ambientali ed idrologiche ha raggiunto il suo apice negli anni '70. Questo nuovo metodo matematico divenne presto una tendenza anche nello studio delle falde acquifere.

Abitualmente, sono i modelli matematici a descrivere le caratteristiche spazio-temporali del flusso di acqua sotterranea o, più frequentemente, modelli numerici fisico basati. L'interesse nell'applicare il filtro di Kalman a ciò che riguarda le falde, nacque proprio per la sua propensione ad essere risolutivo.

La teoria che impiega i filtri, può essere utilizzata per affrontare una varietà di problemi quali: stima e ricostruzione di uno stato; stima dei parametri (compreso lo studio dell'incertezza e della sua propagazione), combinato con la stima dei parametri di stato, degli input, e la stima della varianza-covarianza.

Gli studi precedenti hanno utilizzato la teoria dei filtri e della stima per questioni aventi a che fare con la valutazione dei parametri di stato. Successivamente ci si è concentrati invece maggiormente sull'impiego di tali filtri nel contesto dell'assimilazione di dati, cioè nella ricostruzione dei campi di flusso, o nell'identificazione del percorso di una scia di contaminante sotterranea partendo da osservazioni relativamente sparse.

Dal momento in cui Kalman descrisse per la prima volta la sua nuova tecnica (1960), essa venne subito applicata in molti sistemi e fenomeni; inizialmente nella determinazione di orbite, navigazione ed altre applicazioni spaziali. Fino a quel punto molti studi vennero condotti sia nel campo dell'industria di difesa/aerospaziale, ma anche nel settore civile industriale. Dopo 20 anni dalla sua scoperta, il filtro di Kalman fu applicato con successo per problemi previsionali in meteorologia, modelli di circolazione oceanica ed in geomeccanica per l'analisi e la valutazione della sicurezza delle strutture e fondazioni.

L'impiego della teoria dei filtri e della stima ricorsiva è stato esteso con successo ad un ampio range di problemi idrologici: modellazione del deflusso e della qualità dell'acqua, previsioni temporali a breve termine, problemi di previsione delle alluvioni, previsione delle precipitazioni, della temperatura di flusso, stima di componenti dell'evaporazione e del flusso idrico sotterraneo nel bilancio idrologico di un lago. Come si denota, le applicazioni del filtro sono svariate e molto differenti; questo fa comprendere come sia facilmente adattabile, di facile utilizzo e come la sua natura sia assolutamente generica.

L'innovazione rispetto agli altri filtri è che esso è ricorsivo e di natura "on-line", cioè i dati sono considerati in modo sequenziale un passo alla volta; ciò consente lo studio dei cambiamenti nella risposta del modello ad ogni passo nel tempo, ossia ogni qual volta il sistema viene aggiornato con la ricezione di nuove osservazioni. Può, inoltre, essere implementato anche in forma adattativa, consentendo, anche alla stima delle proprietà di covarianza di sistema e di errore di misurazione, di essere aggiornate ricorsivamente. L'algoritmo può essere prontamente esteso a molti sistemi non lineari, considerando il cosiddetto filtro esteso di Kalman.

Inizialmente, furono poche le applicazioni della teoria dei filtri alla modellazione del flusso idrico; questo fatto può essere attribuito principalmente a due ragioni: in primis lo scetticismo nell'impiegare questo tipo di procedura; in secundis problemi legati alla dimensionalità dei parametri descrittivi del flusso idrico.

La prima motivazione si diffuse perché presente l'erronea credenza che la teoria dei filtri fosse utile solo per problemi di stima dello stato in tempo reale; concetto che venne probabilmente sostenuto dalla maggior parte degli idrologi, in quanto in tale disciplina i casi di questo tipo non erano prevalentemente ricorrenti, di conseguenza prese spazio l'idea di non applicare, o applicare poco, la tecnica in questo campo. C'è da aggiungere che il settore in cui nacque il filtro di Kalman, ossia quello riguardante la teoria del controllo, è essenzialmente lontano dal campo della geofisica: essa riguarda soprattutto la comprensione e la descrizione della natura di un sistema, a differenza del controllo automatico che è caratterizzato dalla necessità di mantenere un sistema in un desiderato stato. È inevitabile che, come conseguenza dell'eterogeneità spaziale dei parametri, si abbia un'elevata dimensionalità delle misure spaziali e dello stato che descrivono il flusso delle falde acquifere, ciò si traduce come difficoltà computazionali nei risultati e nell'applicazione del filtro in diverse situazioni.

Per superare questo secondo problema, è stato introdotto da Evensen (1994) un filtro applicabile a problemi di tipo geofisico, che avesse la stessa facilità d'impiego del filtro di Kalman. Questo è il filtro di Kalman Ensemble (EnKF), dove per "Ensemble" si intende un insieme statistico. Anch'esso è un filtro ricorsivo adatto a problemi con un ampio numero di variabili, come la discretizzazione di equazioni differenziali parziali nei modelli geofisici, giustappunto. È stato concepito come una versione del filtro di Kalman dove la matrice di covarianza viene sostituita con una campione, ed è diventato un importante strumento predittivo che considera l'assunzione che tutte le distribuzioni di probabilità coinvolte siano Gaussiane.

### *3.1 Ensemble Kalman filter*

[7] L'EnKF è usato in svariati ambiti, comprese le scienze atmosferiche e oceaniche, simulazioni di serbatoi di petrolio e modellazione idrologica. Un primo tentativo di estendere il filtro di Kalman a questi problemi è stato fatto con il filtro di Kalman Esteso (Extended Kalman Filter, EKF) che si basa sulla linearizzazione del modello non-lineare con l'adozione di un operatore tangente (Jacobiana  $F: = \frac{\partial f}{\partial x}$ ). Il filtro di Kalman Esteso non è comunque applicabile a tantissimi modelli perché nel caso di una non linearità troppo severa, la sua applicazione risulta più fallimentare che di successo.

Il filtro di Kalman Ensemble permette di superare in larga misura due problemi. In primo luogo, nel filtro di Kalman, la matrice di covarianza di errore per lo stato del modello deve essere memorizzata e propagata nel tempo, rendendo il metodo computazionalmente inattuabile per i modelli con vettori di stato ad alta dimensionalità. In secondo luogo, quando la dinamica del modello è non lineare, il filtro di Kalman Esteso (EKF) utilizza un'equazione linearizzata per l'evoluzione della covarianza di errore, e questa linearizzazione può portare ad una illimitata instabilità lineare per l'evoluzione dell'errore.

A differenza del filtro Esteso di Kalman, l'EnKF rappresenta la matrice di covarianza dell'errore come un insieme stocastico di realizzazioni del modello. Un'approssimazione importante introdotta nell'EnKF è legata all'uso di un limitato numero di realizzazioni di insieme del modello.

#### *3.2 Trattazione matematica del filtro di Kalman Ensemble*

Concentrandosi sulla natura iterativa del filtro, il filtro di Kalman Ensemble [8], è progettato per modelli lineari; si considera un modello non lineare come:

$$
x^t = f(x) + w \tag{1}
$$

$$
z = Hx^t + v \tag{2}
$$

per una generica funzione *f* non lineare dello stato.

Come già introdotto precedentemente, Evensen, nel 1994, trattò modelli non lineari oceanici con questo approccio che risultò parecchio promettente. Dato il carattere non lineare del modello dinamico, i momenti dello stato reale  $x<sup>t</sup>$  risultano difficili da determinare, ed è per questo che si ricorre alla simulazione.

L'idea è di iniziare con un set o insieme di stati del modello valutati attraverso l'equazione (1), così da costituire il gruppo a-priori da cui può essere estratta una statistica. Lo step che segue è quello di aggiornamento che viene ripetuto per tutti i membri del gruppo; consiste nella simulazione ad ogni step temporale *t* di un gruppo di osservazioni prendendo come riferimento le osservazioni reali. Ogni membro del gruppo a-priori viene quindi aggiornato così da rispecchiare le osservazioni simulate. Il processo si ripete fino a convergenza.

#### *3.2.1 Algoritmo EnKF*

Prima di procedere alla descrizione dell'algoritmo alla base del funzionamento del filtro di Kalman Ensemble, si riportano le notazioni utilizzate che derivano da quelle utilizzate da Evensen (2003).

- $\cdot$   $X := [x_1, ..., x_N] \in \mathbb{R}^{n \times m}$  matrice dei membri del gruppo, ogni vettore di stato  $x_i \in \mathbb{R}^n$ ;
- $\overline{X} := [1, ..., 1]$  $N \in \mathbb{R}^{n \times 1}$  vettore medio del gruppo. Gli elementi di questi vettori sono ottenuti come media delle righe di  $[X]$ ;
- $z \in \mathbb{R}^{n \times 1}$  vettore delle osservazioni;
- $P_e := \frac{(X-\bar{X}) (X-\bar{X})'}{(N-1)}$  $\frac{(x-x)^2}{(N-1)} \in \mathbb{R}^{n \times n}$  matrice di covarianza;
- $\therefore$   $Z \coloneqq z + \Upsilon \in \mathbb{R}^{m \times N}$  matrice delle osservazioni perturbate;
- $\gamma := (\varepsilon_1, ..., \varepsilon_N) \in \mathbb{R}^{m \times m}$  vettore delle perturbazioni dove  $\varepsilon_i \in N(0, \sum_i^e)$  dove l'operatore Σ è una matrice diagonale;

$$
R_e = \frac{\Upsilon \Upsilon'}{N-1}
$$

Per ogni tempo si ha un'osservazione e i vettori di stato simultanei vengono simulati e avanzati nel tempo. Dato che la previsione non è disponibile esplicitamente, è necessario simularla. Le statistiche sono stimate dai gruppi  $\bar{X}$  e  $P_e$ . Più il numero dei gruppi cresce più le stime convergono verso la distribuzione a-priori, dopo la previsione. A seguire si presenta l'algoritmo:

- 1. **Inizializzazione:** si definisce un gruppo iniziale  $X \sim N(\mu_0, \Sigma_0)$ ;
- 2. Previsione: proiettare avanti nel tempo il gruppo *X* usando l'equazione:

$$
X^f = f(X) + W \tag{3}
$$

dove la matrice di modello di errore  $W = (w_i)$  è realizzata designando i numeri random  $w_i \sim N(0, \sum_i^w)$ . Questa operazione si ripete fin tanto che non si giunge ad un'osservazione nel tempo.

3. Analisi: si generano osservazioni Z. Aggiorno  $X^f$  usando l'equazione:

$$
X^{a} = X^{f} + P_{e}H'(HP_{e}H' + R_{e})^{-1}(Z - HX^{f}).
$$
\n(4)

4. Si ritorna allo step della **Previsione.**

L'algoritmo si interrompe ad un tempo *t* definito dall'utente. Si riporta in Figura 3-1 uno schema esplicativo delle operazioni del filtro.

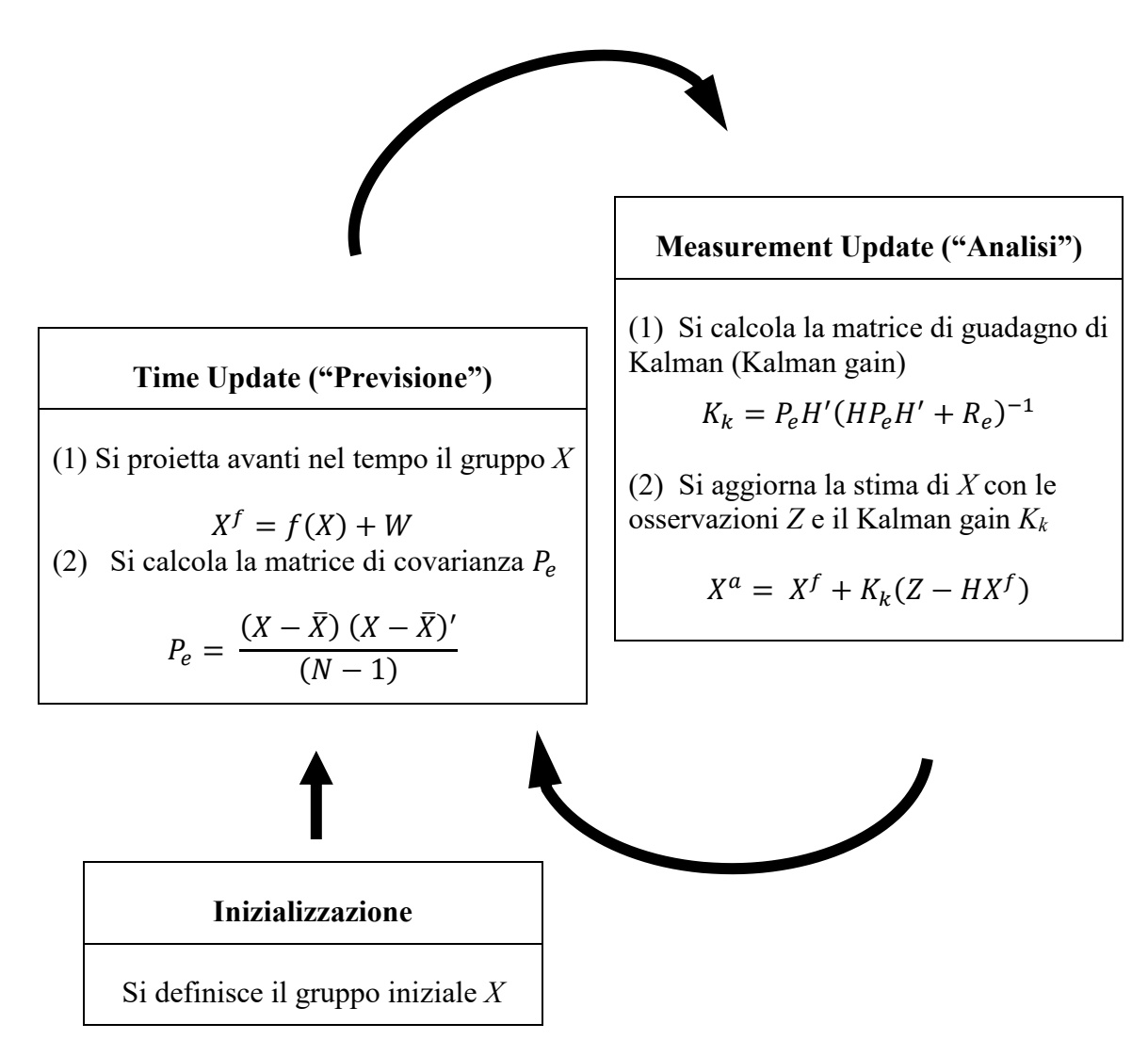

**Figura 3-1**. Schema completo della sequenza logica e delle operazioni dell'EnKF.

### **4 Applicazione del filtro di Kalman**

L'applicazione del Filtro di Kalman Ensemble è stata eseguita sulla rete fittizia di Anytown USA (Walsky et al. 1987), utilizzando il software di simulazione idraulica e della qualità dell'acqua EPANET 2.0. Per la trattazione del software si rimanda all' Appendice.

La rete di Anytown è una rete campione appartenente alla letteratura scientifica, oggetto di vari studi da parte di ricercatori poichè rappresenta una buona base di partenza per le più svariate sperimentazioni, sia in ambito idraulico che non. È una rete di comodo uso per la sua modesta dimensione e per le sue caratteristiche quanto più simili alla realtà.

#### *4.1 Caso studio: Rete di Anytown*

La rete si compone di 19 nodi di cui 2 serbatoi e 1 pozzo, le condotte sono in totale 34. Il modello idraulico si presenta come schematizzato in Figura 4-1 evidenziando la nomenclatura assegnata ai nodi; si noti che i due serbatoi e il pozzo vengono infatti a riconoscersi anche per la diversa numerazione.

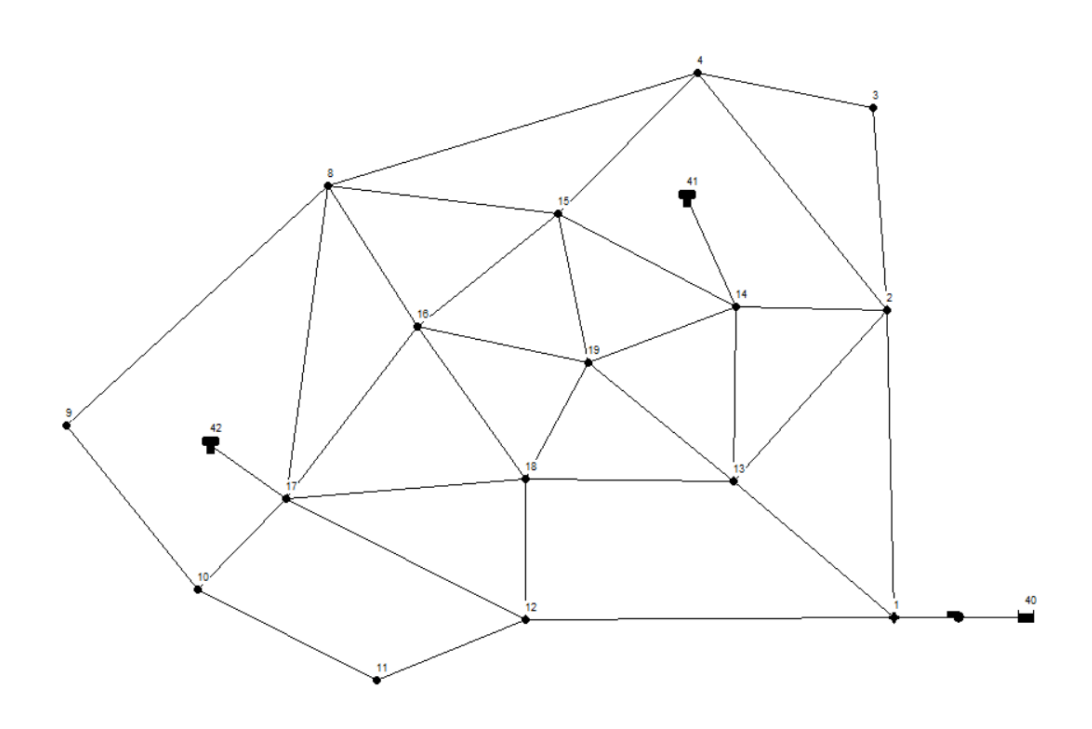

**Figura 4-1**. Rete di Anytown e nomenclatura sui nodi.

Dopo aver eseguito la conversione dal sistema anglosassone al sistema metrico internazionale, si allegano le tabelle relative ai dati necessari per riprodurre il modello idraulico.

| <b>COORDINATE DEI SINGOLI NODI</b> |                   |                |  |
|------------------------------------|-------------------|----------------|--|
| <b>Node ID</b>                     | <b>X-Coord</b>    | <b>Y-Coord</b> |  |
|                                    | [m]               | [m]            |  |
| 1                                  | 2341.57           | 1027.53        |  |
| 2                                  | 2326.75           | 1748.77        |  |
| 3                                  | 2292.18           | 2223.01        |  |
| 4                                  | 1882.15           | 2306.99        |  |
| 8                                  | 1012.3            | 2041.11        |  |
| 9                                  | 397.95            | 1478.58        |  |
| 10                                 | 706.36            | 1093.68        |  |
| 11                                 | 1128.26           | 881.5          |  |
| 12                                 | 1477.07           | 1022.59        |  |
| 13                                 | 1966.13           | 1348.63        |  |
| 14                                 | 1971.07           | 1758.65        |  |
| 15                                 | 1552.79           | 1975.74        |  |
| 16                                 | 1224.64           | 1711.74        |  |
| 17                                 | 1308.33<br>916.07 |                |  |
| 18                                 | 1477.07           | 1353.57        |  |
| 19                                 | 1625.27           | 1625.27        |  |

**Tabella 4-1**. Coordinate nodi Anytown.

| PORTATA EMUNTA DAI SINGOLI NODI |                  |               |  |  |  |
|---------------------------------|------------------|---------------|--|--|--|
| Node ID                         | <b>Elevation</b> | <b>Demand</b> |  |  |  |
|                                 | [m]              | [1/s]         |  |  |  |
| $\mathbf{1}$                    | 6.096            | 31.545        |  |  |  |
| 2                               | 15.240           | 12.618        |  |  |  |
| 3                               | 15.240           | 12.618        |  |  |  |
| 4                               | 15.240           | 13.000        |  |  |  |
| 8                               | 24.384           | 13.000        |  |  |  |
| 9                               | 36.576           | 13.000        |  |  |  |
| 10                              | 36.576           | 13.000        |  |  |  |
| 11                              | 36.576           | 13.000        |  |  |  |
| 12                              | 15.240           | 31.545        |  |  |  |
| 13                              | 15.240           | 31.545        |  |  |  |
| 14                              | 15.240           | 31.545        |  |  |  |
| 15                              | 15.240           | 31.545        |  |  |  |
| 16                              | 36.576           | 13.000        |  |  |  |
| 17                              | 36.576           | 50.000        |  |  |  |
| 18                              | 15.240           | 31.545        |  |  |  |
| 19                              | 15.240           | 13.000        |  |  |  |

**Tabella 4-2**. Valori di portata e quota dei singoli nodi di Anytown.

Si mostrano, nella tabella sottostante, le caratteristiche geometriche della rete riportando nel dettaglio i nodi di inizio e fine condotta, lunghezza espressa in metri [m], diametro in millimetri [mm] e il coefficiente di scabrezza di Hazen-Williams.

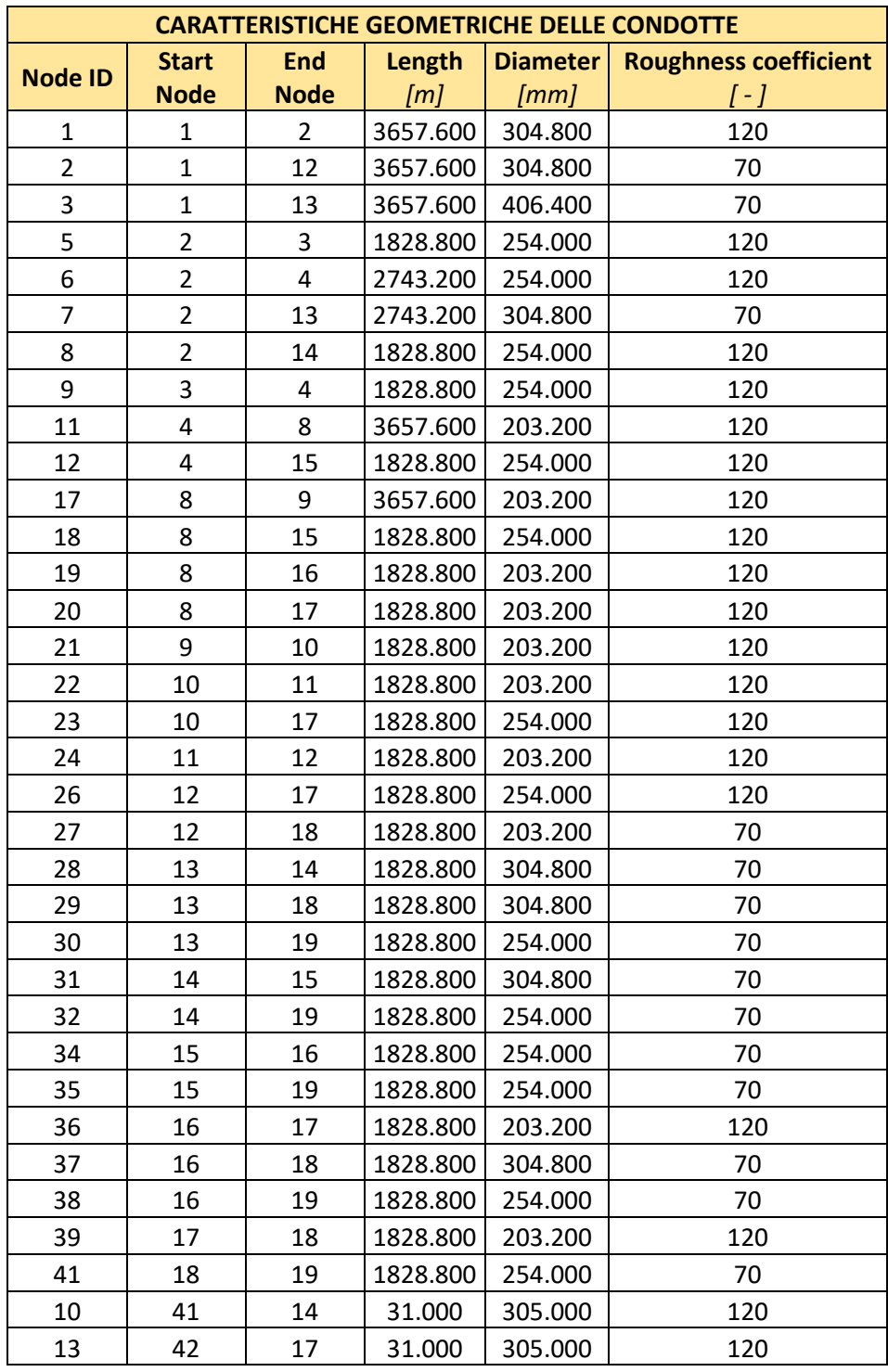

**Tabella 4-3**. Lunghezza, diametro e coefficiente di scabrezza delle singole tubazioni, classificate dal nodo di inizio e fine della condotta.

Il coefficiente di scabrezza di Hazen-Williams, per le tubazioni, ha valori che oscillano tra 70 e 120, ossia facenti riferimento a materiali quali ghisa e ferro zincato. Per completezza si riporta la tabella presente sullo stesso manuale di EPANET 2.0 per chiarificare come il programma interpreta il dato.

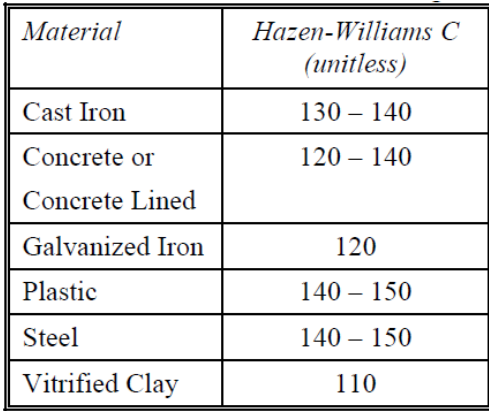

**Figura 4-2**. Materiale che si associa ai valori di scabrezza di Hazen-Williams.

Si riporta, inoltre la curva di funzionamento della stazione di pompaggio: i dati di portata e prevalenza e la figura esplicativa della curva.

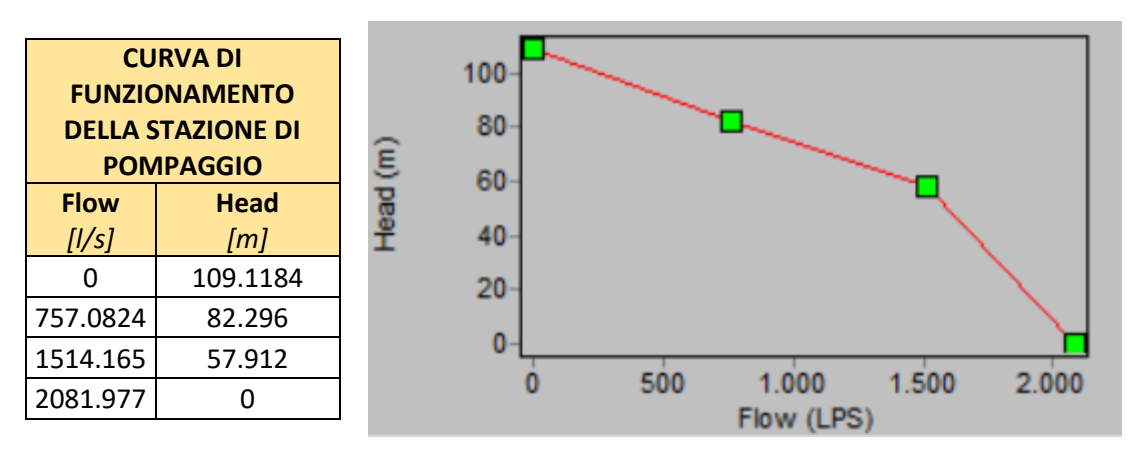

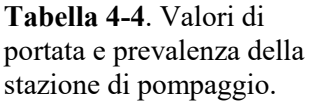

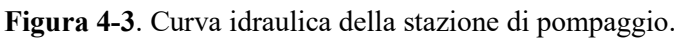

All'analisi idraulica è stata associata anche l'analisi della qualità dell'acqua, indispensabile per simulare la diffusione di contaminante all'interno della rete, e per ricavare i dati di concentrazione. Si riportano, in tabella, i dati inseriti nella sezione [QUALITY] e nella sezione [SOURCES] del file di input, il quale è un documento in formato .inp.

L'immissione di contaminante simulata è di tipo continuo nel tempo; si modella specificando il nodo di immissione nella sezione [QUALITY] e l'intensità nella sezione [SOURCES], selezionando che tipo di sorgente sia. Si è considerata una sorgente di tipo "mass", ossia si considera di aggiungere un flusso di massa fisso a quello risultante dall'afflusso al nodo: questo risulta essere il modo migliore per rappresentare l'iniezione diretta di un tracciante o disinfettante nella rete o, come in questo studio di tesi, per modellare un'intrusione di contaminante.

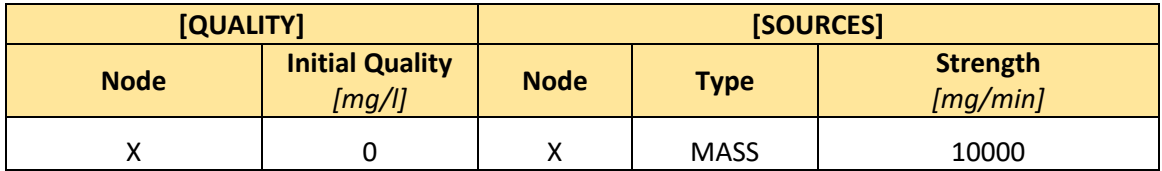

**Tabella 4-5**. Opzioni inserite nel file di input del software EPANET per ciò che riguarda l'analisi di qualità dell'acqua.

Si riportano per completezza anche i dati inseriti relativi al pozzo e ai serbatoi.

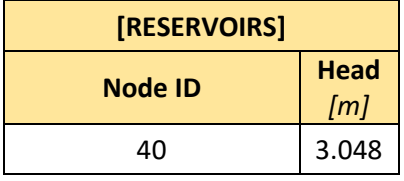

**Tabella 4-6**. Carico piezometrico e nodo identificativo del pozzo.

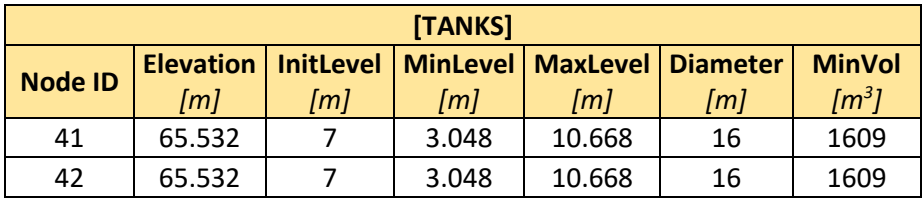

**Tabella 4-7**. Caratteristiche geometriche dei due serbatoi.

### *4.1.1 Rete Anytown discretizzata*

Svolgendo le analisi, ci si è resi conto che discretizzare la rete avrebbe potuto giovare per una migliore convergenza del risultato. Si è pensato, quindi, di modellare le condotte come un insieme discreto di punti aventi passo tale che ogni singola tubazione venisse divisa in 25 sezioni. L'operazione che è stata effettuata ha quindi comportato la congiunzione dei nodi esistenti nella rete base di Anytown con la creazione di 23 nodi: in questo modo, includendo i due nodi di inizio e fine condotta, si ha un numero costante di 25 nodi per ogni elemento della rete base di Anytown.

È stato necessario interpolare la quota, ma, trattandosi di nodi fittizi, si è invece mantenuto il valore di portata esistente solo nei nodi originali. Per chiarezza si riporta lo schema di discretizzazione di una sola condotta. Per la consultazione di tutte le 34 tubazioni si rimanda all'Allegato A.

| <b>Link 1-2</b> |                     |                     |                |                  |               |
|-----------------|---------------------|---------------------|----------------|------------------|---------------|
|                 | <b>Step X-Coord</b> | <b>Step Y-Coord</b> |                |                  |               |
|                 | [m]                 | [m]                 |                |                  |               |
|                 | 0.6                 | 28.8                |                |                  |               |
| <b>Node</b>     | <b>X-Coord</b>      | <b>Y-Coord</b>      | <b>Node</b>    | <b>Elevation</b> | <b>Demand</b> |
| ID              | [m]                 | [m]                 | ID             | [m]              | [1/s]         |
| $\mathbf{1}$    | 2341.57             | 1027.53             | $\mathbf{1}$   | 6.10             | 31.55         |
| 100             | 2340.98             | 1056.38             | 100            | 6.46             | 0.00          |
| 101             | 2340.38             | 1085.23             | 101            | 6.83             | 0.00          |
| 102             | 2339.79             | 1114.08             | 102            | 7.19             | 0.00          |
| 103             | 2339.20             | 1142.93             | 103            | 7.56             | 0.00          |
| 104             | 2338.61             | 1171.78             | 104            | 7.92             | 0.00          |
| 105             | 2338.01             | 1200.63             | 105            | 8.29             | 0.00          |
| 106             | 2337.42             | 1229.48             | 106            | 8.66             | 0.00          |
| 107             | 2336.83             | 1258.33             | 107            | 9.02             | 0.00          |
| 108             | 2336.23             | 1287.18             | 108            | 9.39             | 0.00          |
| 109             | 2335.64             | 1316.03             | 109            | 9.75             | 0.00          |
| 110             | 2335.05             | 1344.88             | 110            | 10.12            | 0.00          |
| 111             | 2334.46             | 1373.73             | 111            | 10.49            | 0.00          |
| 112             | 2333.86             | 1402.57             | 112            | 10.85            | 0.00          |
| 113             | 2333.27             | 1431.42             | 113            | 11.22            | 0.00          |
| 114             | 2332.68             | 1460.27             | 114            | 11.58            | 0.00          |
| 115             | 2332.09             | 1489.12             | 115            | 11.95            | 0.00          |
| 116             | 2331.49             | 1517.97             | 116            | 12.31            | 0.00          |
| 117             | 2330.90             | 1546.82             | 117            | 12.68            | 0.00          |
| 118             | 2330.31             | 1575.67             | 118            | 13.05            | 0.00          |
| 119             | 2329.71             | 1604.52             | 119            | 13.41            | 0.00          |
| 120             | 2329.12             | 1633.37             | 120            | 13.78            | 0.00          |
| 121             | 2328.53             | 1662.22             | 121            | 14.14            | 0.00          |
| 122             | 2327.94             | 1691.07             | 122            | 14.51            | 0.00          |
| 123             | 2327.34             | 1719.92             | 123            | 14.87            | 0.00          |
| $\overline{2}$  | 2326.75             | 1748.77             | $\overline{2}$ | 15.24            | 12.62         |

**Tabella 4-8**. Discretizzazione della tubazione congiungente i nodi 1 e 2. Dati riguardanti i nodi.

Gli step di discretizzazione delle coordinate *X* e *Y* sono stati ottenuti dividendo la lunghezza totale della condotta in 25 parti; per i valori della quota si è eseguita un'interpolazione lineare. La numerazione che si è associata ai nuovi nodi è crescente dal valore numerico iniziale di 100, per evitare qualsivoglia tipo di ambiguità rispetto alla nomenclatura già presente nella rete base di Anytown.

Nel nuovo file di input è stato necessario dedicarsi anche alla rielaborazione dei dati descriventi i "pipes"; in particolare si è assegnata la nuova lunghezza, ottenuta dividendo la lunghezza originale in venticinque parti, e si sono confermati diametro e scabrezza dei tubi iniziali. Per corrispondenza segue la tabella esplicativa relativa alla tubazione discretizzata avente inizio nel nodo originale 1 e fine nel nodo di origine 2. I dati completi sono presenti in Allegato A.

| <b>Link 1-2</b> |                      |                    |               |                         |                                          |  |
|-----------------|----------------------|--------------------|---------------|-------------------------|------------------------------------------|--|
| <b>Pipe ID</b>  | <b>Start Node ID</b> | <b>End Node ID</b> | Length<br>[m] | <b>Diameter</b><br>[mm] | <b>Roughness</b><br>$\left[\cdot\right]$ |  |
| 1               | $\mathbf{1}$         | 100                | 146.30        | 304.80                  | 120                                      |  |
| $\overline{2}$  | 100                  | 101                | 146.30        | 304.80                  | 120                                      |  |
| 3               | 101                  | 102                | 146.30        | 304.80                  | 120                                      |  |
| 4               | 102                  | 103                | 146.30        | 304.80                  | 120                                      |  |
| 5               | 103                  | 104                | 146.30        | 304.80                  | 120                                      |  |
| 6               | 104                  | 105                | 146.30        | 304.80                  | 120                                      |  |
| $\overline{7}$  | 105                  | 106                | 146.30        | 304.80                  | 120                                      |  |
| 8               | 106                  | 107                | 146.30        | 304.80                  | 120                                      |  |
| 9               | 107                  | 108                | 146.30        | 304.80                  | 120                                      |  |
| 10              | 108                  | 109                | 146.30        | 304.80                  | 120                                      |  |
| 11              | 109                  | 110                | 146.30        | 304.80                  | 120                                      |  |
| 12              | 110                  | 111                | 146.30        | 304.80                  | 120                                      |  |
| 13              | 111                  | 112                | 146.30        | 304.80                  | 120                                      |  |
| 14              | 112                  | 113                | 146.30        | 304.80                  | 120                                      |  |
| 15              | 113                  | 114                | 146.30        | 304.80                  | 120                                      |  |
| 16              | 114                  | 115                | 146.30        | 304.80                  | 120                                      |  |
| 17              | 115                  | 116                | 146.30        | 304.80                  | 120                                      |  |
| 18              | 116                  | 117                | 146.30        | 304.80                  | 120                                      |  |
| 19              | 117                  | 118                | 146.30        | 304.80                  | 120                                      |  |
| 20              | 118                  | 119                | 146.30        | 304.80                  | 120                                      |  |
| 21              | 119                  | 120                | 146.30        | 304.80                  | 120                                      |  |
| 22              | 120                  | 121                | 146.30        | 304.80                  | 120                                      |  |
| 23              | 121                  | 122                | 146.30        | 304.80                  | 120                                      |  |
| 24              | 122                  | 123                | 146.30        | 304.80                  | 120                                      |  |
| 25              | 123                  | $\overline{2}$     | 146.30        | 304.80                  | 120                                      |  |

**Tabella 4-9**. Discretizzazione della tubazione congiungente i nodi 1 e 2. Dati riguardanti i "pipes".

Anche in questo caso, le voci da modificare nel file di input per l'analisi di qualità dell'acqua sono: [QUALITY] e [SOURCES]; come mostrato in tabella.

| [QUALITY] |                                  | [SOURCES]                  |             |                      |
|-----------|----------------------------------|----------------------------|-------------|----------------------|
| Mode      | <b>Initial Quality</b><br>[mg/l] | <b>Nada</b><br><b>Type</b> |             | Strength<br>[mg/min] |
|           |                                  |                            | <b>MASS</b> | 10000                |

**Tabella 4-10**. Sezioni da modificare per effettuare l'analisi "quality" su EPANET.

La rete discretizzata di Anytown appare, infine, come mostrato nella figura sottostante.

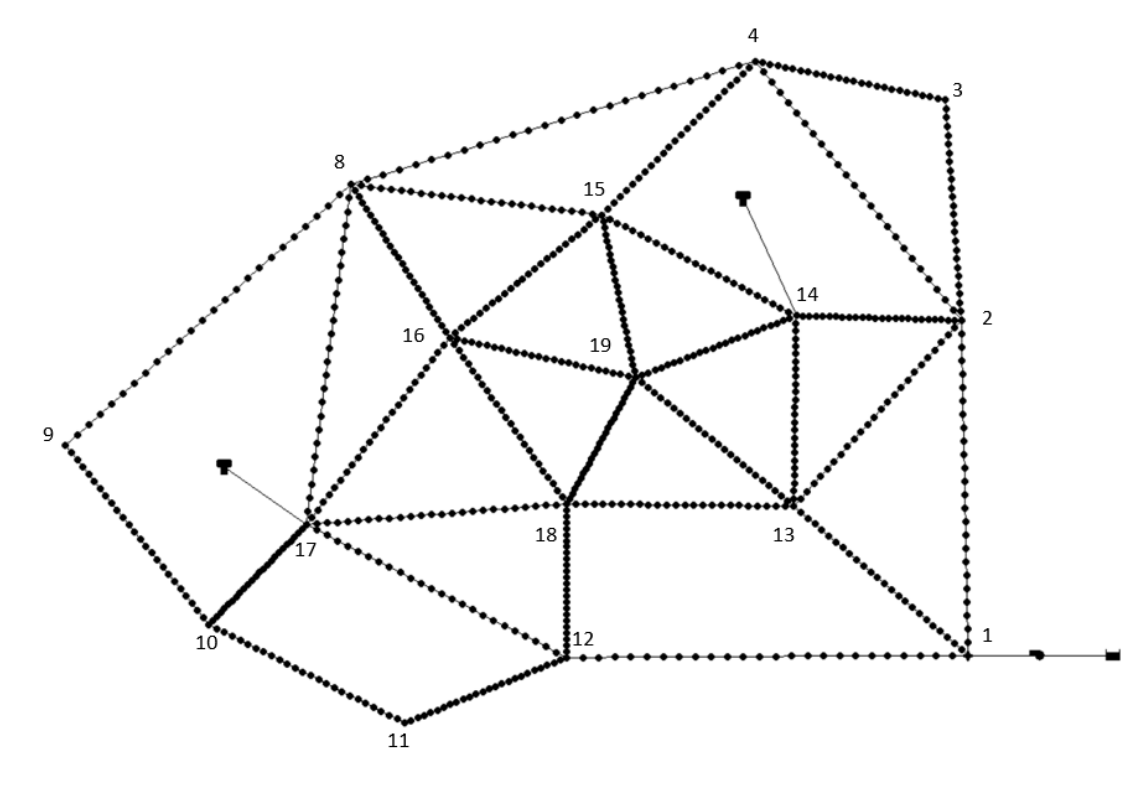

**Figura 4-4**. Rete di Anytown discretizzata con nomenclatura nei nodi originali.

Si riportano i passi adottati per dividere le diverse lunghezze dei "pipes" della rete, evidenziando la minima e la massima nella pagina seguente.

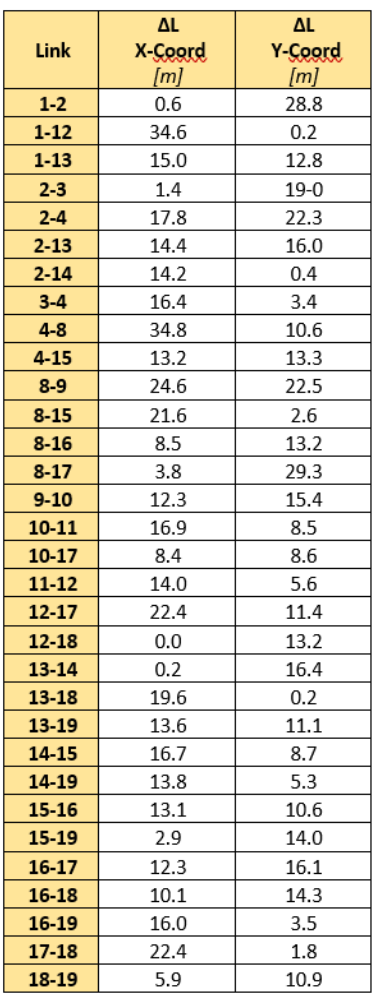

| Link  | $\Delta L_{MIN}$<br>X-Coord<br>[m]        | Link     | $\Delta L_{MIN}$<br>Y-Coord<br>[m]  |
|-------|-------------------------------------------|----------|-------------------------------------|
| 12-18 | 0                                         | $1 - 12$ | 0.2                                 |
| Link  | <b>ΔL<sub>MAX</sub></b><br>X-Coord<br>[m] | Link     | ΔL <sub>MAX</sub><br>Y-Coord<br>[m] |
| 4-8   | 34.8                                      | $8 - 17$ | 29.3                                |

**Tabella 4-11**. Passo di discretizzazione (ΔL) massimo e minimo.

**Tabella 4-12**. Passi di discretizzazione (ΔL) per la coordinata *x* ed *y*, in tutti i links.

#### *4.2 Implementazione del filtro di Kalman Ensemble*

#### *4.2.1 Introduzione*

Per l'implementazione del filtro di Kalman si è fatto riferimento allo schema applicativo fornito dal professore Jaime Gomez-Hernandez[9] e lo si è adattato al caso studio di Anytown; ossia, soprattutto, all'utilizzo del software EPANET.

Dato che le analisi che il programma di simulazione idraulica avrebbe dovuto compiere sarebbero state in sequenza e numerose, punto saliente del lavoro di tesi è stato quello di trovare il modo di utilizzare i risultati, forniti dall'analisi idraulica e di qualità dell'acqua di EPANET, e rielaborarli all'interno dell'equazioni del filtro, implementato su Matlab, in maniera semplice e automatica. Per fare ciò è stato necessario accoppiare EPANET e Matlab sfruttando il Toolkit scaricabile gratuitamente tra le "apps" di quest'ultimo.

Il Toolkit EPANET-Matlab [10] è un open-source software, originariamente sviluppato da *KIOS Research Center for Intelligent Systems and Networks of the University of Cyprus* che opera in ambiente Matlab per fornire un'interfaccia di programmazione per l'ultima versione del software EPANET. Il Toolkit, quindi, funge da ottimo quadro di programmazione per la ricerca e lo sviluppo nel settore delle reti idriche. Al suo interno sono sviluppati comandi e funzioni in grado di modificare, visualizzare e tracciare i risultati prodotti dalle librerie di EPANET su Matlab.

#### *4.2.2 Come implementare l'EnKF*

In questo paragrafo si descrivono le equazioni del filtro di Kalman d'insieme applicate allo specifico caso studio. Siano *X* il vettore con  $n_{xyz}$  componenti che contengono i valori dei parametri di interesse, e *Y* il vettore, sempre con  $n_{xvz}$  elementi, che esprime lo stato del sistema. Quest'ultimo è correlato ai parametri di interesse tramite delle equazioni di stato risolte da un modello numerico, che fornisce la soluzione delle equazioni e definisce le condizioni iniziali e al contorno del sistema.

Nell'applicazione di questo lavoro di tesi, il vettore *X* è rappresentato dalla posizione della sorgente di contaminante quindi dalle coordinate *x* ed *y* della fonte inquinante; mentre quello *Y* è rappresentato dai risultati forniti da EPANET in termini di concentrazione di contaminante e nuove coordinate della sorgente.

$$
X = (x : y)
$$

$$
Y = \text{epanet}(Q : x : y)
$$

dove

- *Q* concentrazione espressa in milligrammi per litro [mg/l];
- *X* ascissa espressa in metri [m];
- *Y* ordinata espressa in metri [m].

In realtà, i parametri di interesse e lo stato del sistema, vengono calcolati ad un determinato tempo *t* che dipenderà dallo stato dei parametri all'istante temporale precedente *t-1*.

Nell'EnKF si introduce un vettore di stato aumentato  $\phi_t$  che include i parametri da determinare per aggiornarli all'istante temporale successivo. Esso avrà dimensione  $2 \times n_{xyz}$  al tempo *t*, e sarà costituito sia dal vettore *X* che da quello *Y*. Questo vettore aumentato sarà quello aggiornato nel tempo e verrà indicato con l'apice *f* per palesare che si tratti di una previsione ("forecasted").

$$
\phi_t = \begin{Bmatrix} X_t^f \\ Y_t^f \end{Bmatrix} = \begin{Bmatrix} X_{t-1} \\ \text{eparent}(X_{t-1}, Y_{t-1}) \end{Bmatrix}
$$

Dall'espressione sopra riportata si deduce che l'ultima stima del vettore *X* al tempo *t-1* viene copiata al tempo *t*, mentre nel vettore *Y* la stima è proiettata dal tempo *t-1* al tempo *t* utilizzando il risolutore EPANET.

Il filtro di Kalman entra in gioco quando la previsione non coincide con i valori osservati. Al tempo *t* si dispone, infatti, di valori osservati che saranno indicati come  $n_{obs}$ . Questi, sono ottenuti dal programma di simulazione idraulica: ipotizzando di volta in volta una nuova sorgente di contaminante, il software rende disponibile la concentrazione ai nodi della rete, ossia le nostre osservazioni. I valori di concentrazione che si hanno al tempo *t* sono, quindi, quelli che possiamo considerare "reali". Nel caso studio preso in considerazione i nodi di osservazione coincidono con quelli della rete di Anytown, ma se così non fosse stato, si sarebbe dovuta inserire una matrice di osservazione *H*, al fine di correggere i valori previsti, interpolando i punti in cui si effettua o è a disposizione la misura, con i punti di osservazione.

La discrepanza tra i valori osservati e quelli previsti è utilizzata per aggiornare il vettore  $\phi_t$  ad un nuovo stato che tenta di rispecchiare quanto più possibile i valori osservati. L'equazione di aggiornamento è la seguente:

$$
\phi_t = \phi_t^f + G(\phi_{obs} - \phi_{o,t}^f)
$$

con  $\phi_{obs}$  vettore delle osservazioni e  $\phi_{o,t}^f$  vettore delle osservazioni previste nel luogo di osservazione; entrambi i vettori hanno dimensione  $n_{obs} \times 1$ . *G* è una matrice di dimensione  $n_{xyz} \times n_{obs}$  data dall'espressione:

$$
G=C_{\phi Y_0}(C_{Y_0Y_0})^{-1}
$$

dove  $C_{\phi Y_0}$ è la matrice di covarianza tra le coordinate e la concentrazione, ossia tra il vettore aumentato e quello che si registra nel luogo di osservazione (ossia la sorgente ipotizzata), ed ha dimensioni  $n_{xyz} \times n_{obs}$ . La matrice  $C_{Y_0 Y_0}$ è invece di auto-covarianza della concentrazione ed ha dimensione  $n_{obs} \times n_{obs}$ . Queste due matrici sono non-stazionarie e soprattutto dipendenti dal tempo di osservazione, perciò vengono calcolate e aggiornate ad ogni istante di aggiornamento delle stime. La chiave del filtro di Kalman di insieme consiste proprio nel calcolo di queste matrici che sono valutate da un gruppo di realizzazioni del sistema ipotizzato e non subisce restrizioni di linearità, a differenza che nel filtro di Kalman. Anziché lavorare con un singolo campo di parametri aumentato, è possibile lavorare con un insieme di  $n_r$ realizzazioni; il vettore aumentato sarà quindi del tipo:

$$
\phi_{i,t} \text{ con } i = 1, \ldots, n_r
$$

Per ogni step temporale il filtro di Kalman si compone, quindi, di due fasi:

$$
\phi_t = \begin{Bmatrix} X_t^f \\ Y_t^f \end{Bmatrix} = \begin{Bmatrix} X_{t-1} \\ \text{epanet}(X_{t-1}, Y_{t-1}) \end{Bmatrix}
$$
  
Update step 
$$
\phi_t = \phi_t^f + G(\phi_{obs} - \phi_{o,t}^f)
$$

Nell'applicazione, però, lo step di aggiornamento si limita al solo campo dei parametri da determinare; quindi in definitiva è solo il vettore *X*, ossia le coordinate incognite della sorgente, *x* ed *y,* al aggiornarsi.

Le espressioni utilizzate possono essere scritte pertanto come:

$$
X_{t} = X_{t}^{f} + G(\phi_{obs} - \phi_{o,t}^{f})
$$

$$
G = C_{XY_{0}}(C_{Y_{0}Y_{0}})^{-1}
$$

I coefficienti delle matrici di covarianza presenti in *G*, rispettivamente della matrice di crosscovarianza e di auto-covarianza, sono calcolati come segue:

$$
c_{XY_0}, ij = \sum_{i=1}^{n_r} \frac{\left(X_{i,t}^f - \overline{X_{i,t}^f}\right)\left(Y_{j,t,o}^f - \overline{Y_{j,t,o}^f}\right)}{n_r}; \qquad con \quad i = 1, ..., n_{xyz} j = 1, ..., n_{obs}
$$

$$
c_{Y_0Y_0}, ij = \sum_{i=1}^{n_r} \frac{\left(Y_{i,t,o}^f - \overline{Y_{i,t,o}^f}\right)\left(Y_{j,t,o}^f - \overline{Y_{j,t,o}^f}\right)}{n_r}; \qquad con \quad i = 1, ..., n_{xyz} j = 1, ..., n_{obs}
$$

Dove il simbolo soprasegnato indica il valore medio della stima al nodo i-esimo o j-esimo.

Infine, un aspetto preso in considerazione nell'implementazione del filtro, riguarda la trasformazione dei parametri di interesse in Gaussiani, ossia si è fatto in modo di generare una distribuzione random uniforme, dai valori delle coordinate *x* e *y* della rete di Anytown. Dalle coordinate delle possibili sorgenti, si è generata quindi una distribuzione random uniforme, indipendentemente per la coordinata *x* e per quella *y*. Questa operazione è stata compiuta per sfruttare al meglio le potenzialità dell'EnKF che risulta ottimale per l'identificazione dei parametri con distribuzione Gaussiana. [1]

Algorithm 1 The ensemble Kalman filter 1: INITIALIZE 2: for  $t \leftarrow 1, n_t$  do  $FORECAST(t)$  $\overline{3}$ COMPUTE  $CovARIANCE(t)$  $\overline{4}$ :  $Y_t^o \leftarrow$  measurements  $\overline{5}$  $U$ PDATE $(t)$  $6:$  $\overline{r}$  $Y_{i,t} = g(X_{i,t}, Y_{i,0})$  $\triangleright$  Rerun state model from time 0 8: end for 9: procedure INITIALIZE for  $i \leftarrow 1, n_r$  do  $10<sub>2</sub>$ Generate  $X_{i,0}$  $\triangleright$  Use your favorite method  $11:$ Set initial state  $Y_{i,0}$  $\triangleright$  In principle, the same for all realizations  $12<sup>°</sup>$ end for  $13:$ 14: end procedure  $\triangleright$  End initialize 15: procedure FORECAST(t)  $\triangleright$  Forecast at time t from time  $t-1$ for  $i \leftarrow 1, n_r$  do<br>  $X_{i,t}^f \leftarrow X_{i,t-1}$ 16 17  $\triangleright$  Copy last parameter estimate from last time step to the next one 18  $Y_{i,t}^f \leftarrow g(X_{i,t}, Y_{i,t-1})$ 19  $\triangleright$  Solve the state equation using your favorite numerical model  $20<sub>i</sub>$  $Y_{i,t,o}^f \leftarrow$  extract the state values at observation locations  $21$ end for 22 end procedure  $\triangleright$  End Forecast  $23<sub>1</sub>$ Algorithm 2 The ensemble Kalman filter continues 24: procedure COMPUTE COVARIANCE(t) for  $i \leftarrow 1, n_{xyz}$  do  $25$  $X_{i,t}^f \leftarrow$  average parameter at i 26: end for  $27:$ for  $i \leftarrow 1, n_{obs}$  do 28:

 $\overline{Y_{i,t,o}^f} \leftarrow$  average state at observation location i

 $c_{XY_o,ij} \leftarrow \sum_{i=1}^{n_r} \frac{(X_{i,t}^f - \overline{X_{i,t}^f})(Y_{j,t,o}^f - \overline{Y_{j,t,o}^f})}{n_r}$ 

 $c_{Y_o Y_o, ij} \leftarrow \sum_{i=1}^{n_r} \frac{(Y^f_{i,t,o} - \overline{Y^f_{i,t,o}})(Y^f_{j,t,o} - \overline{Y^f_{j,t,o}})}{n_r}$ 

 $\triangleright$  Compute covariance between observation locations and grid nodes

 $\triangleright$  Compute covariance between observation locations

 $\triangleright$  End compute covariances

 $\triangleright$  Compute Kalman gain

 $\triangleright$  End update

29:

 $30<sub>1</sub>$ 

 $31:$ 

 $32<sub>2</sub>$ 

33:

 $34<sub>2</sub>$ 

35 36:

 $37<sub>2</sub>$ 

38:

39

 $40:$ 

 $41:$ 

 $42<sup>°</sup>$ 

45: 46: 47

48:

end for

end for

end for

end for

49: end procedure

43: end procedure

for  $i \leftarrow 1, n_{xyz}$  do

for  $i \leftarrow 1, n_{xyz}$  do for  $j \leftarrow 1, n_{obs}$  do

end for

end for

44: procedure UPDATE(t)

 $G' \leftarrow C_{XY_o}(C_{Y_oY_o} + R)^{-1}$ <br>
for  $i \leftarrow 1, n_r$  do<br>  $X_{i,t} \leftarrow X_{i,t}^f + G'(Y_t^o - Y_{i,t,o}^f)$ 

for  $j \leftarrow 1, n_{obs}$  do

**Figura 4-5**. Schema procedurale dell'implementazione dell'EnKF. [9]

## *4.2.3 Metodologia esecutiva*

Per l'esecuzione della procedura si sono prodotti diversi scripts sul software Matlab. I passi eseguiti dal codice, ripercorrono l'algoritmo di implementazione del filtro di Kalman di insieme. In questo paragrafo si descrive come sono stati adattati tutti i singoli step esecutivi al caso studio di Anytown, puntualizzando le modifiche apportate al codice nei due differenti casi di studio:

- Anytown base;
- Anytown discretizzata.

All'interno dello script principale vengono richiamati tutti gli scripts secondari, i quali sono propedeutici all'esecuzione delle analisi EPANET in sequenza, all'assimilazione dei dati di concentrazione e quindi al raggiungimento del risultato. L'analisi di input, ossia quella che può considerarsi "reale", da cui si ricavano i primi valori osservati di concentrazione, viene effettuata variando sorgente manualmente nel file di input (formato .inp) di EPANET. Ci sarà quindi un diverso pacchetto di risultati e di analisi per ogni sorgente ipotizzata.

Un punto nevralgico della metodologia applicata, è rappresentato dal calcolo della distanza tra le nuove coordinate aggiornate dall'operazione del filtro, e le coordinate della rete: in questo modo è stato possibile inserire delle nuove sorgenti accettabili per il programma di simulazione idraulica, ossia si è fatto in modo di ricondursi ai nodi della rete più prossimi a quelli nuovi individuati mediante l'EnKF. Questo step assume una certa originalità e specificità per il caso di reti di condotte; ha infatti permesso l'applicabilità del filtro ad iterazioni successive e si è inserito senza alcuna difficoltà tra i classici steps previsti dal filtro di Kalman, ossia fase di predizione ("prediction") e fase di aggiornamento ("update").

Il loop che si genera all'interno dello script principale ad ogni istante di tempo e per ogni nuova possibile sorgente di contaminante, va dallo step di predizione al nuovo step del filtro. Si è inoltre separato il primo loop dai successivi, semplicemente perché si è preferito scindere l'analisi iniziale, con le coordinate originali, dalle successive analisi con le nuove sorgenti calcolate come le più prossime ai nodi principali.

Si riporta uno schema della sequenza di esecuzione dei vari scripts per i due differenti casi studio. Si rimanda all'Allegato B per la consultazione dettagliata dei codici.

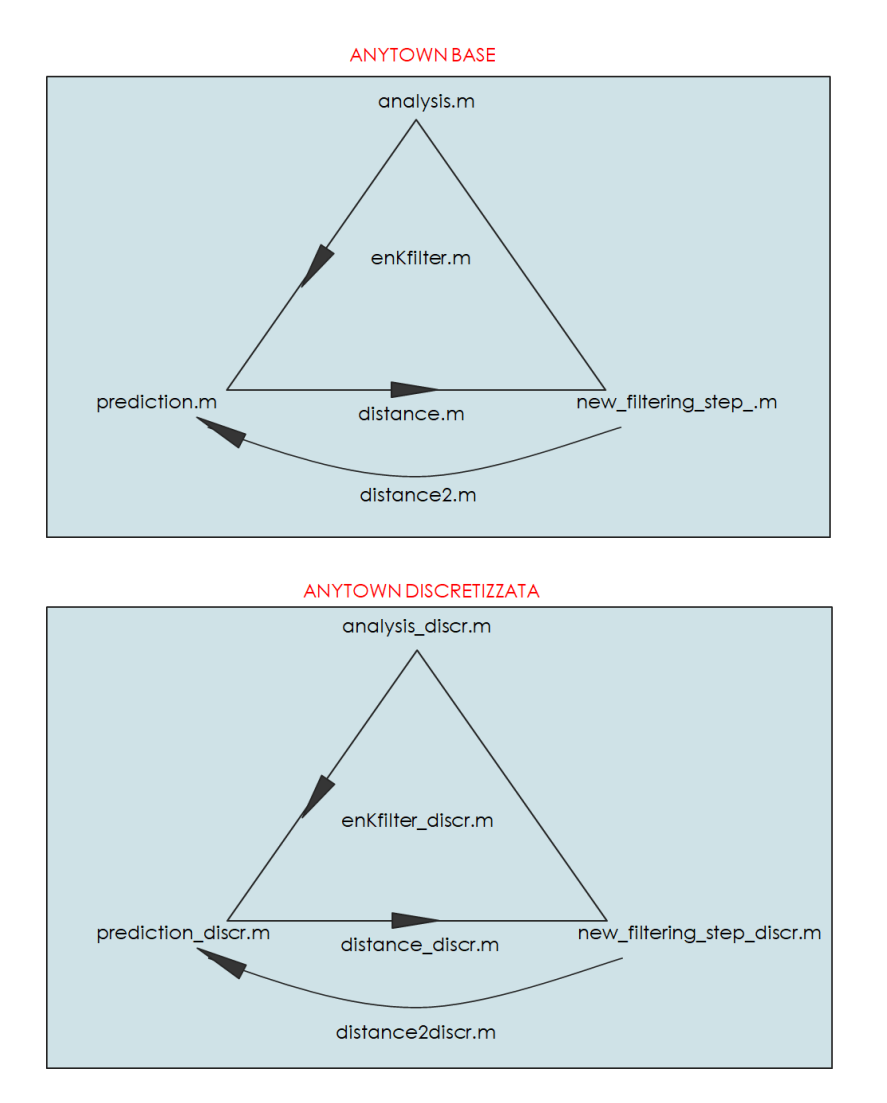

**Figura 4-6**. Schema di esecuzione dei vari scripts.

La differenza tra le due applicazioni riguarda il file di input con le coordinate e le caratteristiche della rete; diversi, infatti, sono i dati inseriti nello script "analysis". In particolare il file enKfilter.m eseguirà le analisi sul file .inp (formato dei file EPANET) della rete di Anytown base, mentre il file enKfilter discr.m aprirà il file .inp della rete discretizzata.

A livello computazionale, avere più nodi nella rete implica una differenza di tempo nell'esecuzione del programma in quanto l'analisi condotta da EPANET su Matlab richiede qualche secondo in più; a livello risolutivo, invece, si giunge ad una soluzione più soddisfacente adoperando la rete discretizzata.

La rete discretizzata affina il risultato perché si da la possibilità al programma di avanzare meglio nell'assimilazione dei dati e nell'analisi, poiché si intercettano nodi anche nello spazio tra due sorgenti originali, e questo rappresenta un vantaggio.

Ciò che verrà implementato è un ciclo ripetuto ad ogni step temporale in cui verranno assimilati nuovi dati. All'inizio dello step temporale  $t$  si ha la stima iniziale della posizione della sorgente di contaminante con i valori di concentrazione stimati; ad ogni iterazione si perverrà ad una stima via via più vicina alla fonte inquinante reale, basata sui dati di concentrazione osservati.

Si descrivono adesso nel dettaglio gli step esecutivi:

- 0. Il primo step consiste nel generare un insieme iniziale di potenziali posizioni della sorgente (il problema è bi-dimensionale, di conseguenza esse saranno costituite da due numeri: la coordinata  $x$  e quella  $y$ ). Le coordinate di queste ipotetiche sorgenti sono generate inizialmente dal file di input EPANET e successivamente vengono rielaborate seguendo una distribuzione normale, separatamente per le due coordinate.
- 1. Trasformazione delle coordinate *x* ed *y* in variabili Gaussiane usando una trasformazione normal-score.

 $X1x = r$  andom('norm', mean(X1X), std(X1X), 1, 16); X1y=random('norm',mean(X1Y),std(X1Y),1,16);

2. Basandosi sulle concentrazioni stimate al tempo zero, o all'istante precedente  $t - 1$ , grazie all'analisi compiuta dal software EPANET, nel secondo step si proietta la concentrazione di soluto dal tempo zero alla fine dell'arco temporale analizzato. In questa specifica applicazione è stato considerato pari a 24 o 48ℎ.

Dato che le concentrazioni sono fortemente dipendenti dalla posizione iniziale della sorgente, il risolutore idraulico, al variare della fonte di contaminazione, è stato eseguito ogni volta dal tempo zero. Questo è un punto nevralgico dell'applicazione per l'identificazione della posizione di una fonte di contaminante in quanto, a differenza che nella maggior parte dei casi applicativi dell'EnKF in cui viene aggiornato tutto lo stato del sistema; qui, invece, la concentrazione di soluto viene esclusa dalla fase di update. Questo è fatto per permettere un'analisi più realistica che tenga conto della variabilità dei valori di concentrazione con le coordinate  $x$  ed  $y$  di inizio contaminazione.

- 3. Si costruisce il vettore aumentato con le coordinate  $x$  ed  $y$  trasformate e la concentrazione aggiornata (quest'ultima calcolata per ogni sorgente ipotizzata). Questa fase è stata realizzata nella parte finale dello script "prediction.m", in cui vengono raccolte coordinate trasformate e concentrazioni osservate.
- 4. Si calcolano la matrice di auto-covarianza delle concentrazioni simulate nelle posizioni di osservazione, e la cross-covarianza tra le coordinate trasformate e le concentrazioni osservate.

```
for i = 1:16for n = 1:16for nn = 1:16% Compute covariances
       Cxc(1,i) = ((X1x(i)-mean(X1x)) * (Z(nn,i)-mean(Z(:,nn))))/16;Cyc(1,i) = ((X1y(i)-mean(X1y)) * (Z(nn,i)-mean(Z(:,nn))))/16;Cxyz = [CxC; Cyc];Ccc(n, nn) = ((Z(n,i)-mean(Z(:,n))) * (Z(nn,i)-mean(Z(:,nn))))/16;end
   end
end
```
5. Si aggiornano le coordinate della sorgente adoperando la procedura standard dell'EnKF:

```
% Filter
Gt = Cxyz * pinv(Ccc);xa = [ X1x ; X1y ] + (Gt * Dt') ;coordX = xa(1,:);coordY = xa(2,:);
```
Si ricorda che  $G_t$  è la matrice di guadagno di Kalman e  $D_t$  è invece la differenza tra le concentrazioni nei punti di osservazione e quelle calcolate al tempo zero.

6. Per assimilare le misure al tempo successivo, si calcola la distanza dei nuovi nodi calcolati da quelli originali in modo tale da intercettare i nodi reali più vicini. Si ripete l'operazione dal punto 1.

Una rappresentazione schematica dei dati e dell'algoritmo di assimilazione descritto, è illustrato nella pagina a seguire.

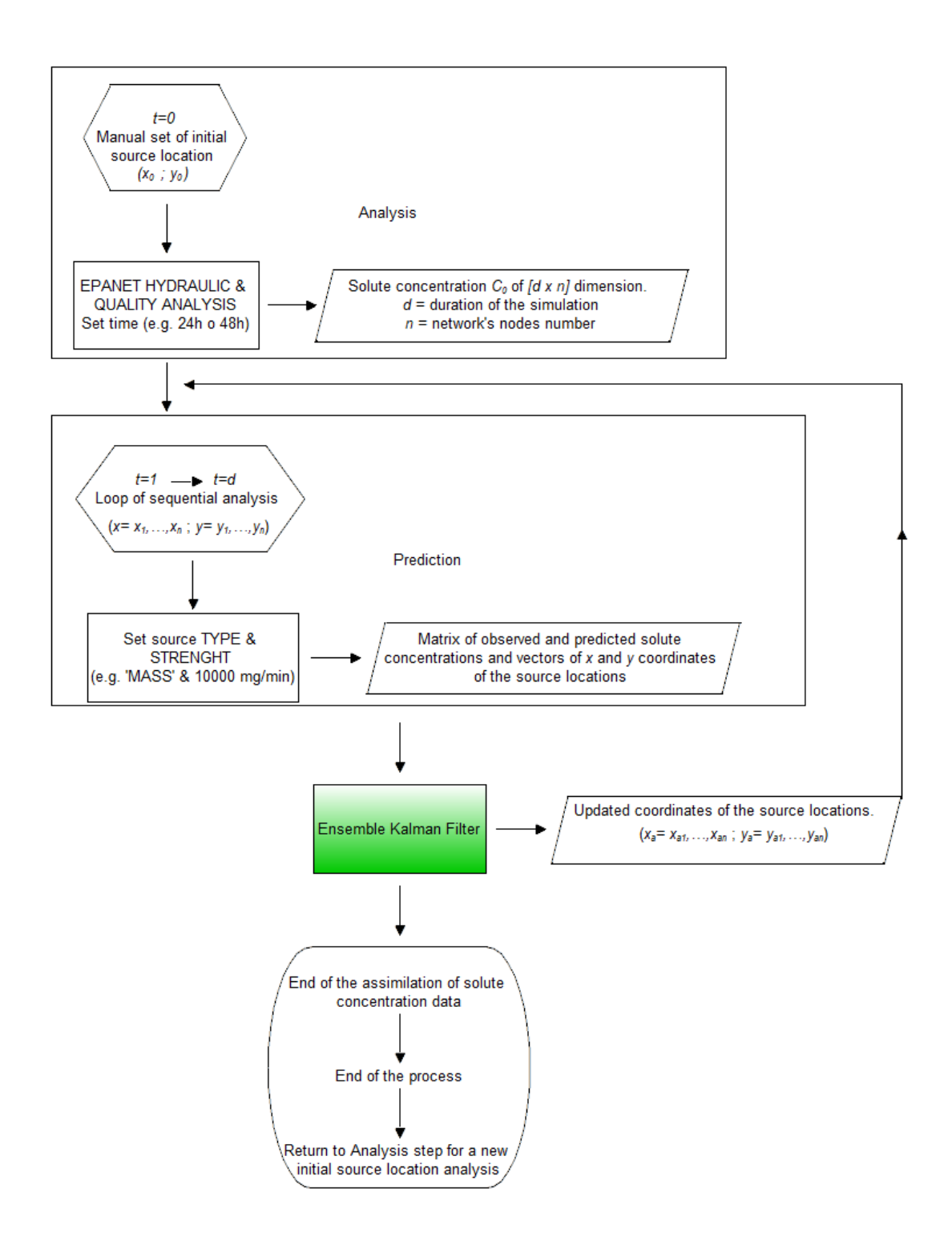

**Figura 4-7**. Flow chart che descrive l'algoritmo di assimilazione dei dati eseguito.

## **5 Risultati delle simulazioni.**

## *5.1 Introduzione*

In questo elaborato di tesi si sono svolte diverse simulazioni per testare quanto fosse efficace la metodologia anche nel caso specifico di dati di input forniti dal programma EPANET e quindi nel caso di condotte in pressione.

In questo capitolo verranno riportati, attraverso grafici e tabelle, i risultati che hanno dato maggiore riscontro rispetto all'esito atteso. Le simulazioni effettuate sono state divise in 2 gruppi principali: quelle effettuate sulla rete di Anytown base, e quelle effettuate sulla rete di Anytown discretizzata; all'interno di questi due macro-gruppi se ne possono distinguere altri due, infatti sono state eseguite analisi idrauliche e di qualità dell'acqua con la durata di 24 e 48 ore. Per ogni macro-gruppo le simulazioni effettuate hanno ipotizzato tutti i nodi della rete come ipotetici nodi-sorgente: essendo 16 i nodi candidati ad essere ipotetici punti di misurazione reale di contaminante, in totale si sono effettuate 64 simulazioni.

| <b>Anytown base</b> |           | <b>Anytown discretizzata</b> |           |  |
|---------------------|-----------|------------------------------|-----------|--|
| 24h                 | 48h       | 24h                          | 48h       |  |
| Nodi 1-16           | Nodi 1-16 | Nodi 1-16                    | Nodi 1-16 |  |

**Tabella 5-1.** Tabella riassuntiva delle analisi condotte.

Nei paragrafi successivi si allegano i risultati migliori ottenuti per ogni singolo caso. Si riportano, inizialmente, i grafici dell'analisi di qualità dell'acqua compiuta dal software Epanet su Matlab; essi illustrano le serie temporali di concentrazione di soluto per il singolo nodo, ipotizzato sorgente, e per tutti i nodi della rete. Successivamente, in sequenza, si può osservare l'evoluzione temporale dell'assimilazione dei dati compiuta grazie all'implementazione del filtro di Kalman di insieme. Visivamente sarà possibile notare la convergenza del risultato e la sua vicinanza con la sorgente ipotizzata reale.

## *5.2 Caso Studio 1: Rete Anytown base – Tempo di simulazione 24 h*

Il time step di assimilazione dei dati per l'EnKF è stato fissato ogni 1 h, intervallo temporale di 1 h anche per l'analisi idraulica, mentre per l'analisi di qualità dell'acqua si è considerato un tempo di analisi pari a 1 min.

I due casi migliori di previsione, riguardano l'ipotesi di nodo-sorgente '13' e 16'.
# *5.2.1 Nodo 13*

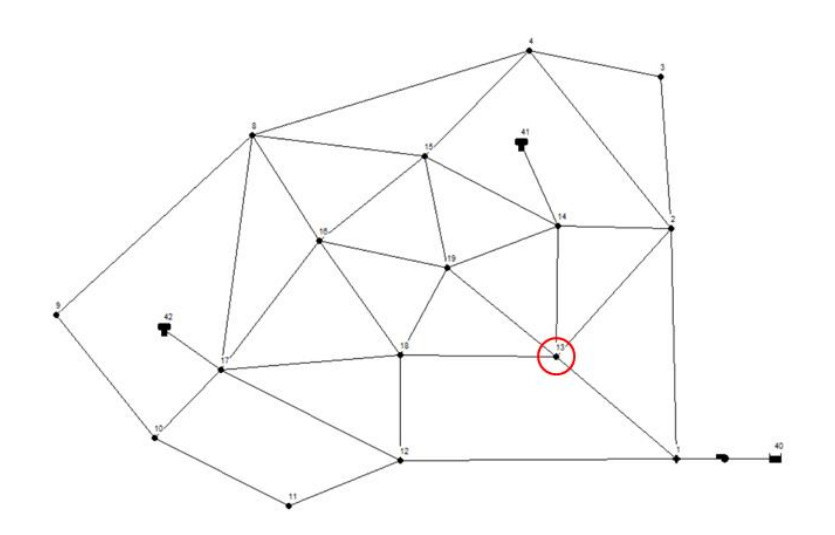

**Figura 5-1.** La figura mette in evidenza la posizione del nodo ipotizzato sorgente.

Fare un'ipotesi, consente di inizializzare l'algoritmo e di avere una stima reale di concentrazioni osservate. Questa operazione viene effettuata manualmente, si modifica il file in formato .inp alla voce [QUALITY] e in quella [SOURCES].

Alla fine dell'assimilazione di tutti i dati di concentrazione, per ogni ora di simulazione, il risultato delle coordinate aggiornate medie, è mostrato nella figura sottostante.

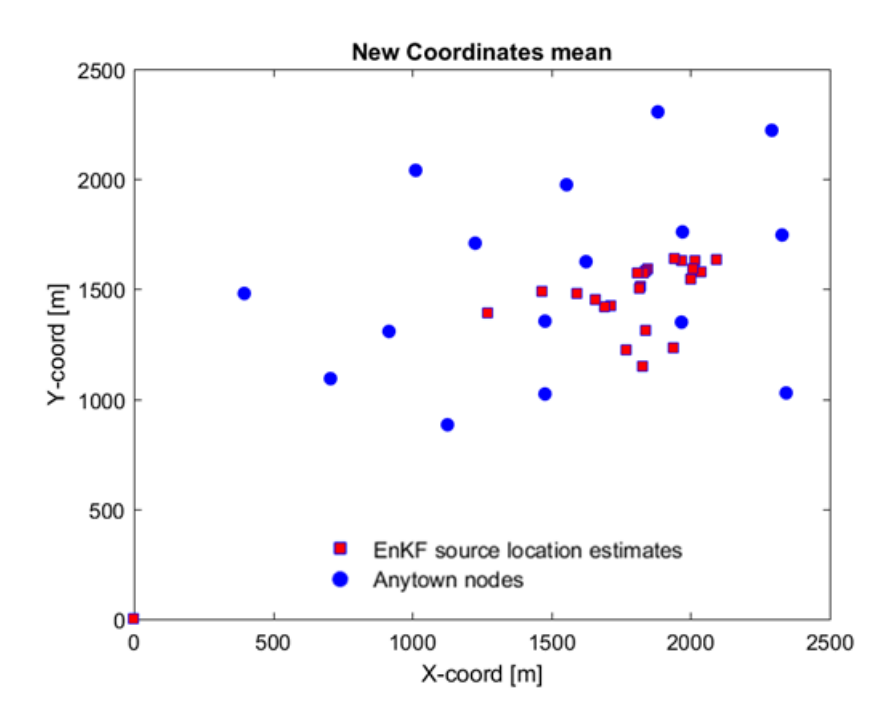

**Figura 5-2.** Media delle nuove coordinate ipotizzate ad ogni step temporale.

È interessante soffermarsi anche sull'analisi di qualità dell'acqua svolta dal risolutore di modello EPANET, che è possibile consultare su Matlab producendone graficamente i risultati. Si illustra la curva di concentrazione di soluto per il nodo '13' e, a fianco, quello di tutti gli altri nodi contaminati.

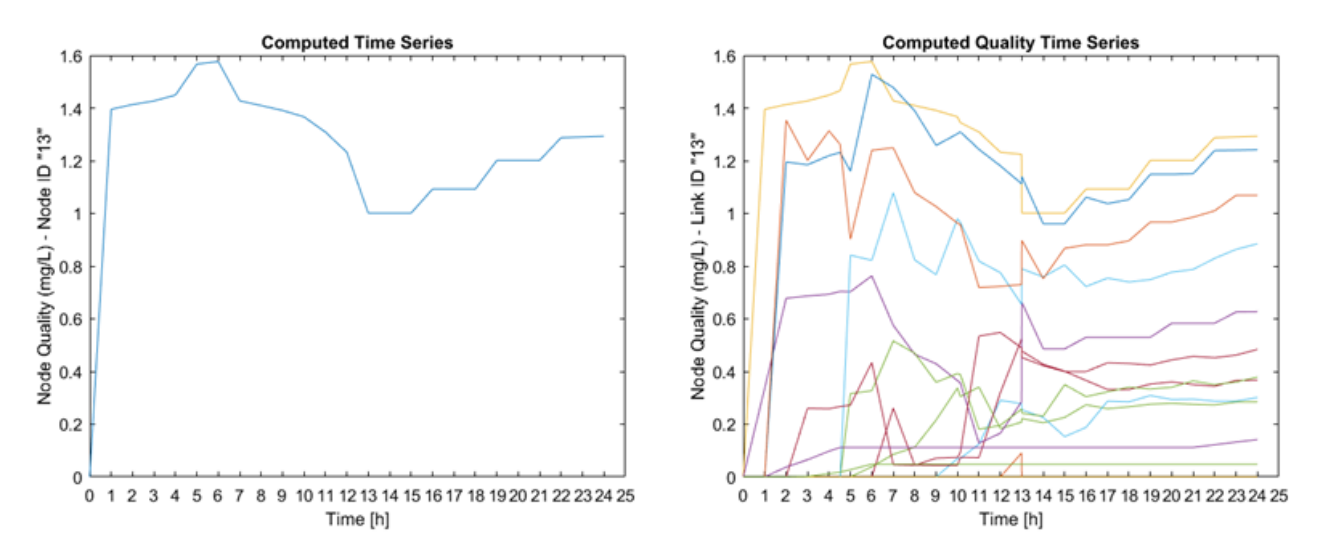

**Figura 5-3.** Serie temporale della concentrazione di soluto nel nodo '13' e in tutti i nodi della rete.

Come si può osservare dal grafico, il valore di concentrazione più elevato è quello del nodo ipotizzato sorgente; l'immissione di contaminante è continua.

L'efficacia dell'applicazione del filtro di Kalman di insieme può essere apprezzata mostrando in sequenza le nuove coordinate, della posizione della sorgente, previste, ad ogni ciclo di assimilazione dei dati. L'assimilazione dei dati viene fatta ogni ora per 24 ore, ossia per tutta la durata di simulazione. Nelle pagine seguenti si riportano i risultati. Si osserverà che, benché vi sia una certa instabilità, i risultati convergono e si concentrano nella zona prossima alla soluzione corretta.

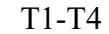

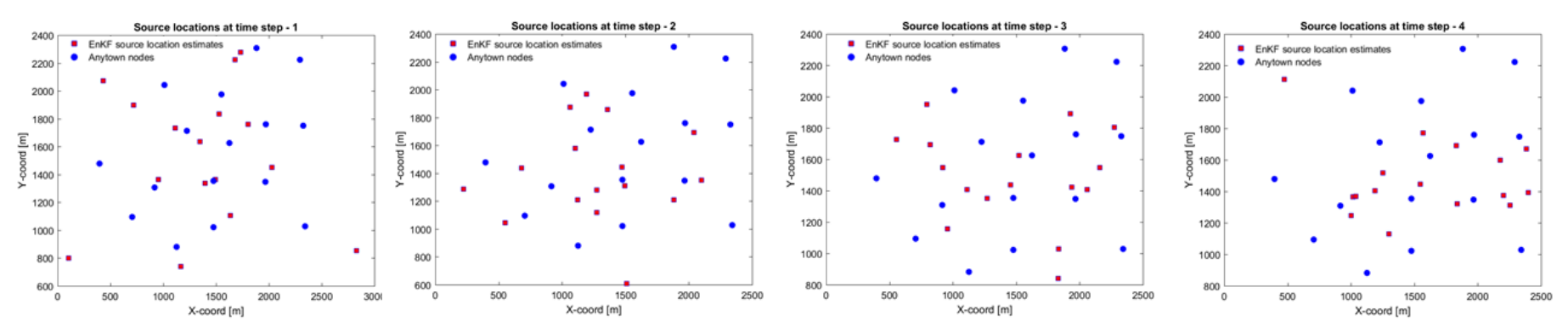

T5-T8

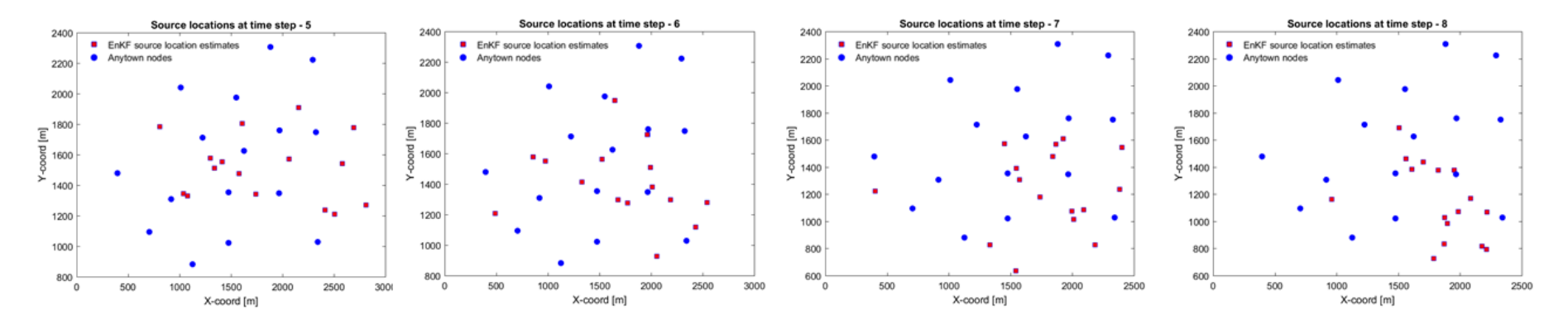

**Figura 5-4.** Sequenza di risultati post-EnKF.

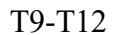

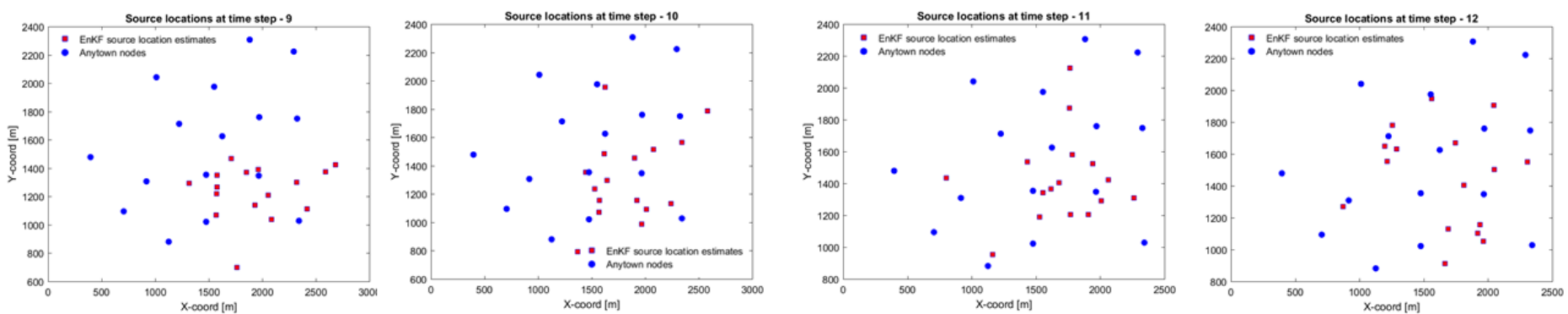

T13-T16

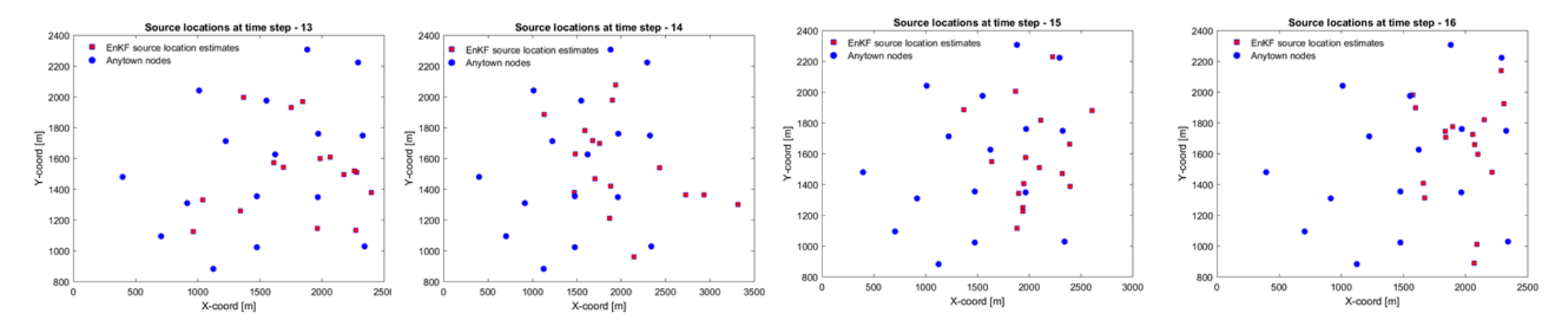

**Figura 5-4.** Sequenza di risultati post-EnKF.

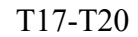

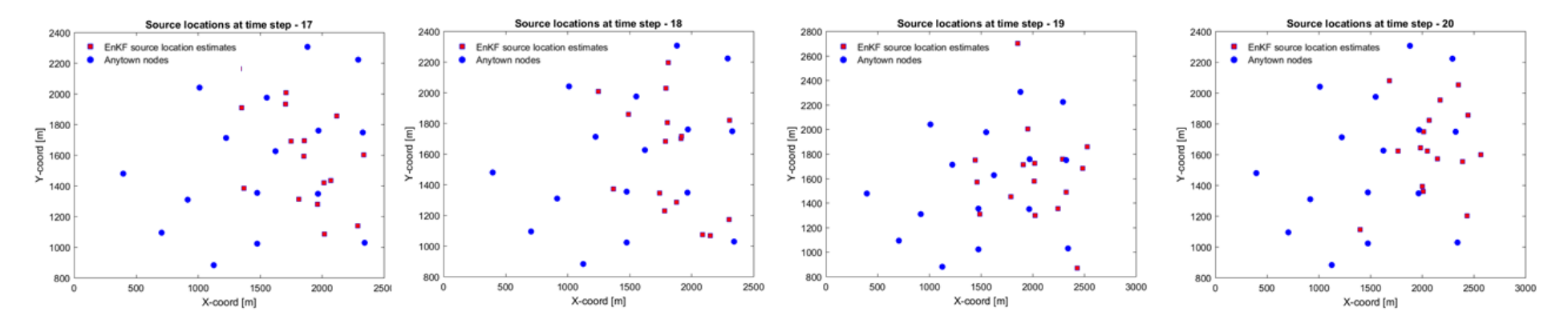

T21-T24

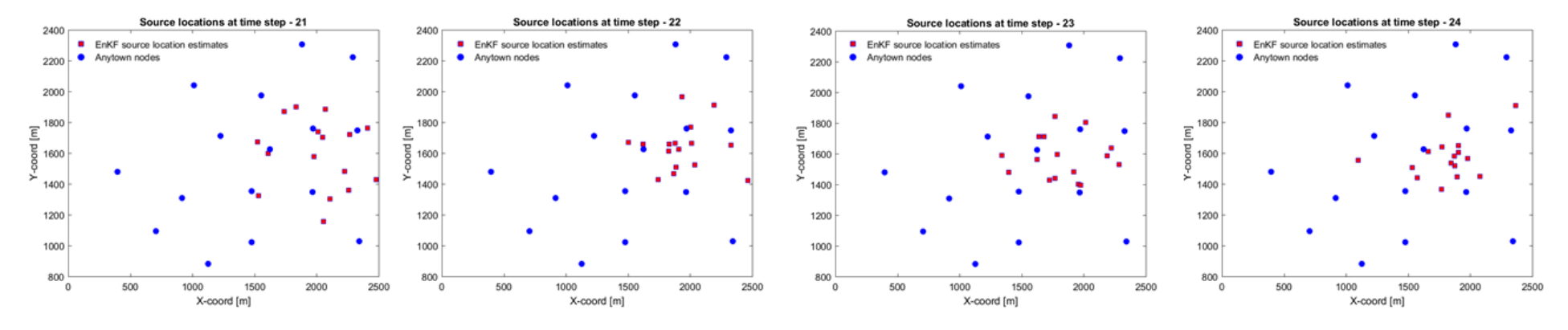

**Figura 5-4.** Sequenza di risultati post-EnKF.

# *5.2.2 Nodo 16*

Ipotizzando il nodo '16' come possibile fonte di contaminazione, si sono ottenuti dei risultati che vale la pena riportare.

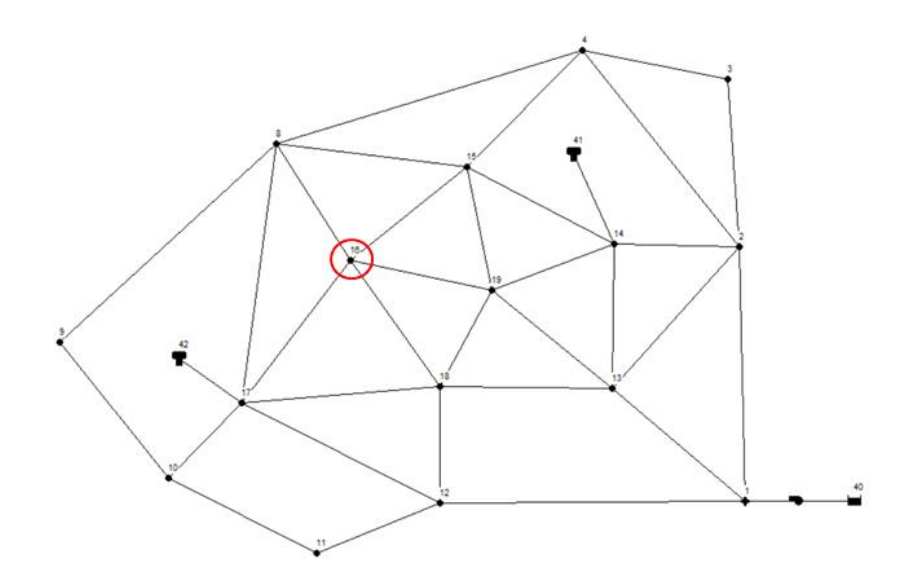

**Figura 5-5.** La figura mette in evidenza la posizione del nodo ipotizzato sorgente.

Alla fine dell'applicazione dell'EnKF, la media delle coordinate risultanti ad ogni step temporale di assimilazione, si avvicina via via al nodo '16' come sperato. Ciò è mostrato nella figura subito sotto.

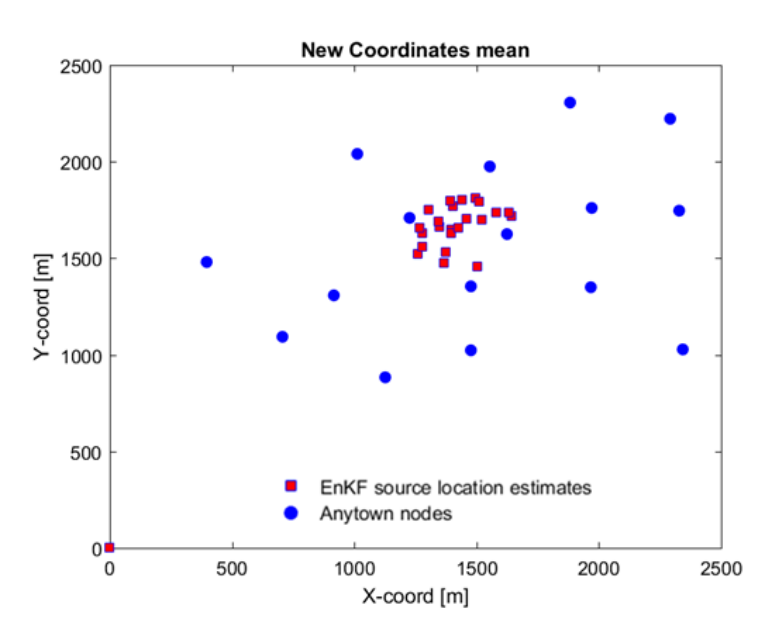

**Figura 5-6.** Media delle nuove coordinate ipotizzate ad ogni step temporale.

È importante soffermarsi sull'osservazione dell'analisi di qualità dell'acqua simulata dal programma EPANET. Ci si concentra sul singolo nodo '16' e successivamente sulla porzione di nodi coinvolti.

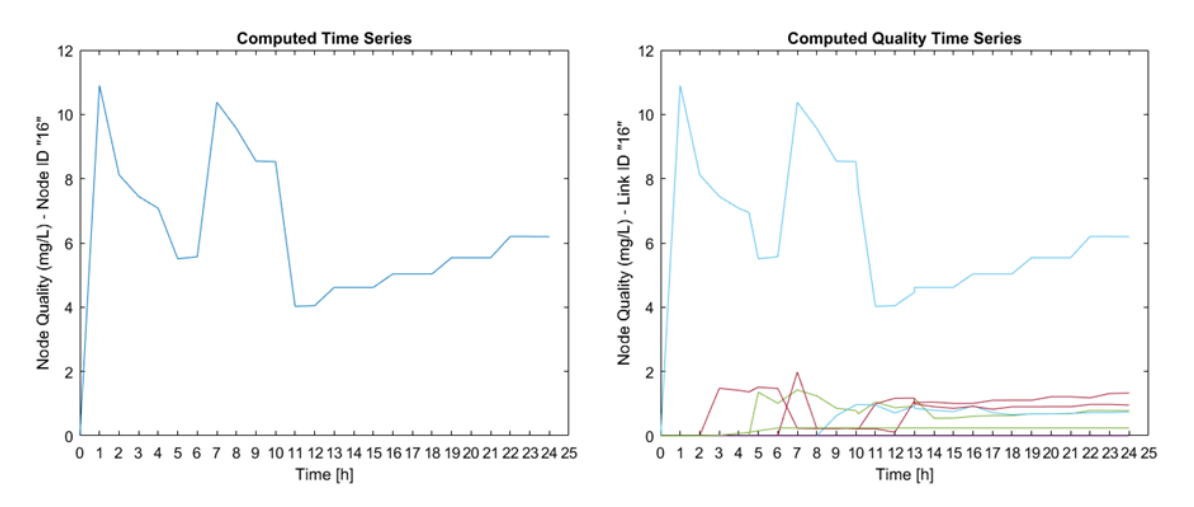

**Figura 5-7.** Serie temporale della concentrazione di soluto nel nodo '16' e in tutti i nodi coinvolti.

I valori di picco riguardano il nodo origine, e gli altri nodi risultano essere contaminati dalla seconda ora in poi.

L'efficacia dell'applicazione del filtro di Kalman Enseble può essere apprezzata mostrando in sequenza le nuove coordinate previste, della posizione della sorgente, ad ogni ciclo di assimilazione dei dati. L'assimilazione dei dati viene fatta ogni ora per 24 ore, ossia per tutta la durata di simulazione. Nelle pagine seguenti si riportano i risultati. Si osserverà che, benché vi sia una certa instabilità, i risultati convergono e si concentrano nella zona prossima alla soluzione corretta, specialmente negli ultimi step di assimilazione. Questo induce a pensare che il tempo di assimilazione non sia troppo breve.

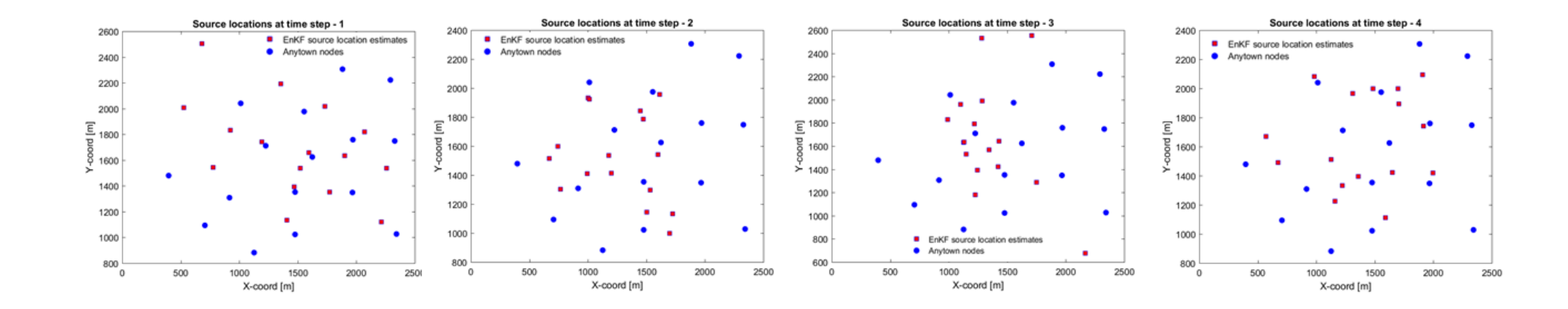

T1-T4

T5-T8

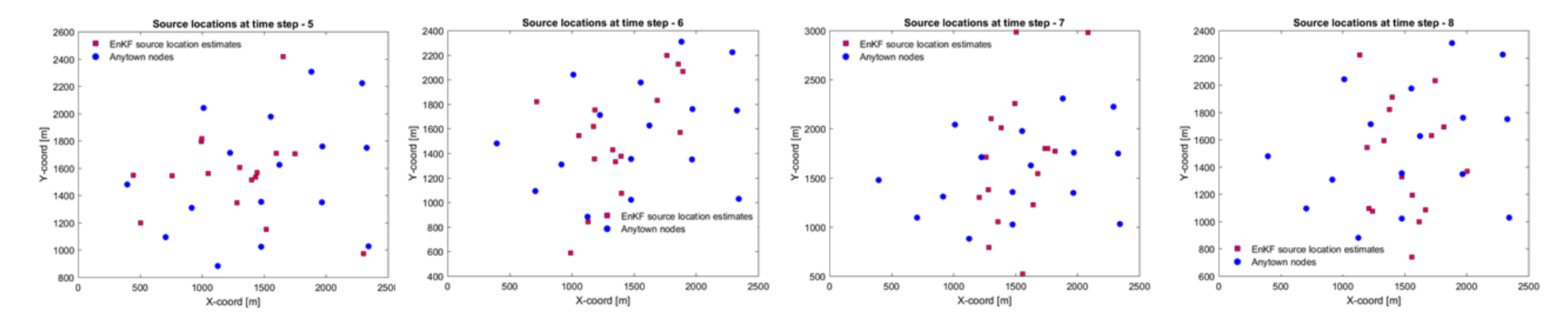

**Figura 5-8.** Sequenza di risultati post-EnKF.

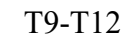

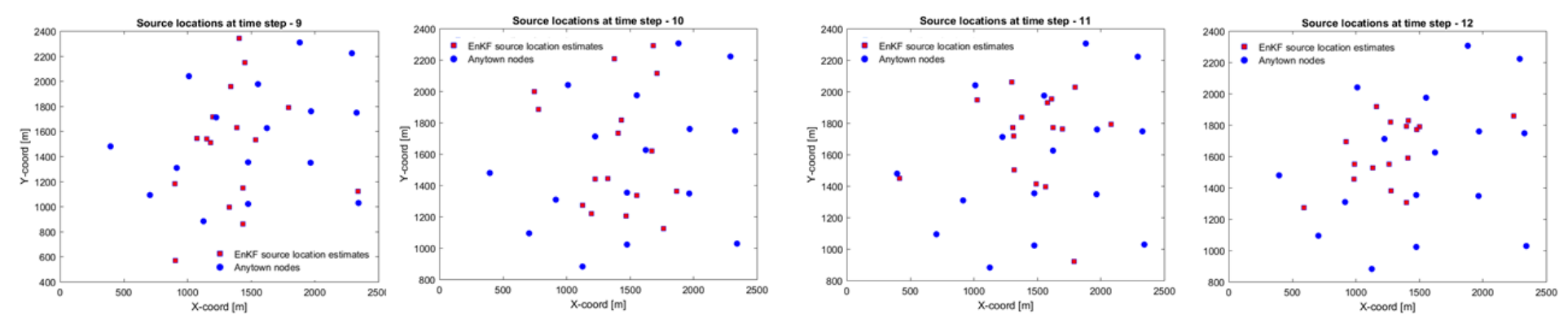

T13-T16

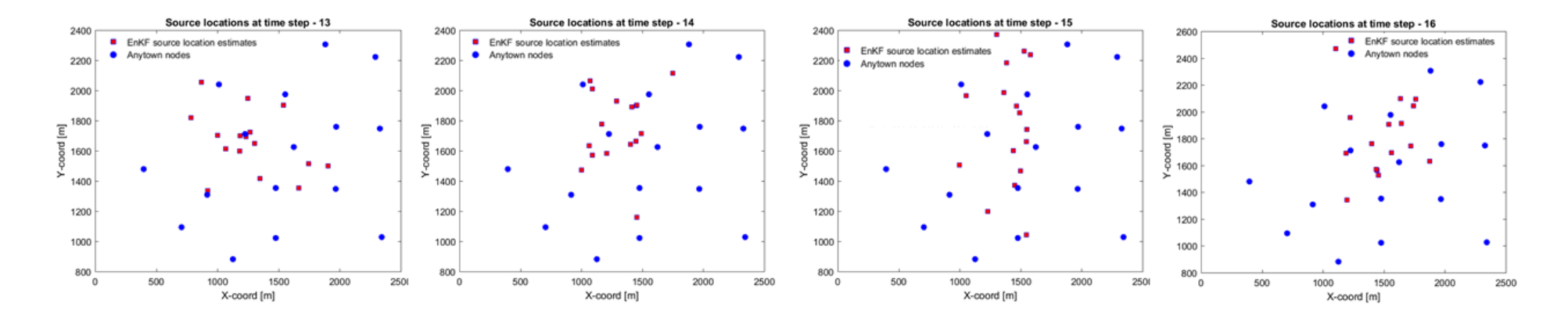

**Figura 5-8.** Sequenza di risultati post-EnKF.

#### T17-T20

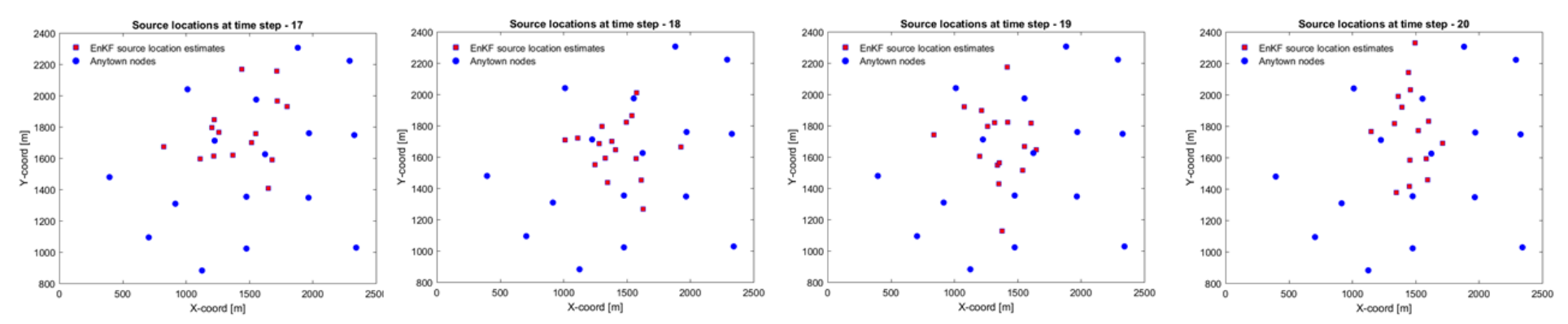

T21-T24

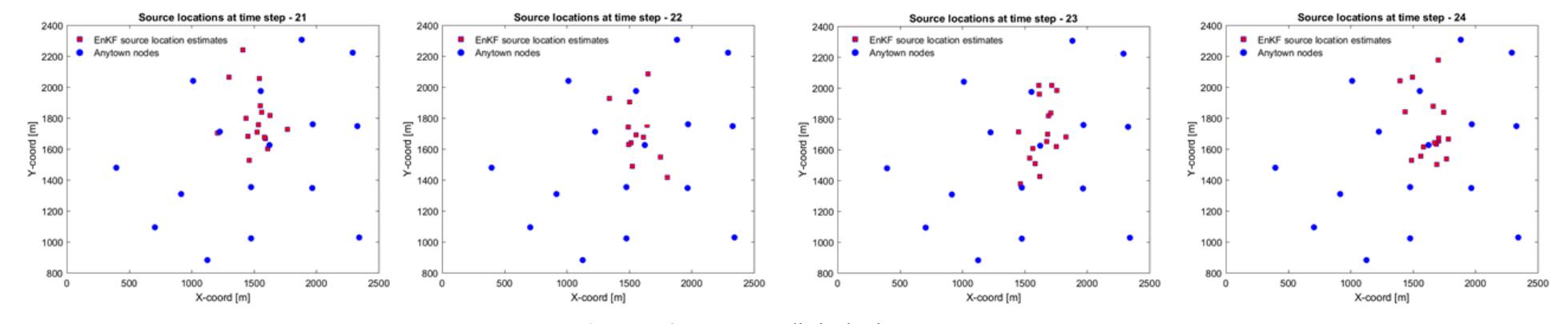

**Figura 5-8.** Sequenza di risultati post-EnKF.

### *5.3 Caso Studio 2: Rete Anytown base – Tempo di simulazione 48 h*

In questo caso studio, il time step di assimilazione dei dati per l'EnKF è stato fissato ogni 3 h. Aumentando il tempo di simulazione, si è pensato di dilatare anche il tempo di osservazione e quindi di assimilazione dei dati: sia per ragioni pratiche, ossia per abbreviare l'analisi da parte dell'algoritmo EnKF, ma anche perché sicuramente si apprezza più chiaramente una differenza nei risultati con uno step non minore delle 3h. Per l'analisi idraulica l'intervallo temporale resta di 1 h, così come resta di 1 min il tempo di analisi "quality".

Si riporta il risultato migliore, che si ottiene per l'ipotesi di nodo-sorgente '14'.

*5.3.1 Nodo 14*

Si mostra la posizione del nodo-sorgente '14', considerato luogo reale di contaminazione; nella modifica del file di input in formato .inp si modifica, sia il nodo nelle sezioni [QUALITY] e [SOURCES], ma anche la durata della simulazione nella sezione [TIMES].

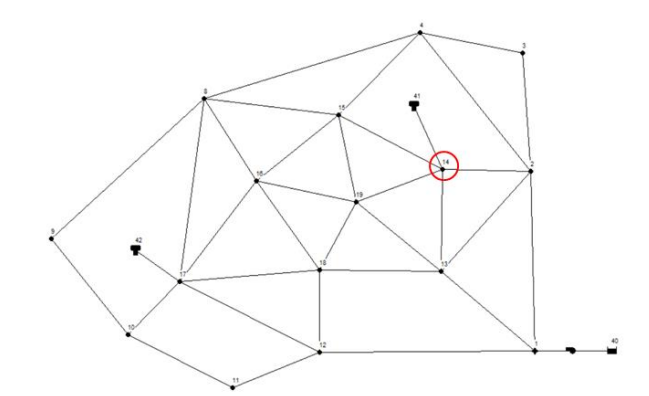

**Figura 5-9.** La figura mette in evidenza la posizione del nodo ipotizzato sorgente.

Nella figura 5-10, si riportano i risultati medi dopo l'applicazione dell'EnKF, abbastanza prossimi al nodo di ipotesi.

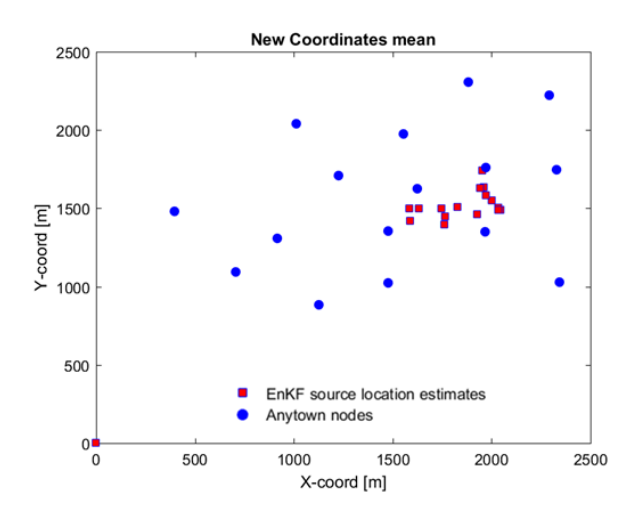

**Figura 5-10.** Media delle nuove coordinate ipotizzate ad ogni step temporale.

Sulle 48 h i risultati di concentrazione calcolati, si osservano nelle figure seguenti. È stata isolata la serie temporale di qualità dell'acqua del nodo di interesse, ossia il nodo '14', e poi si osserva la stessa variazione temporale della concentrazione per gli altri nodi coinvolti.

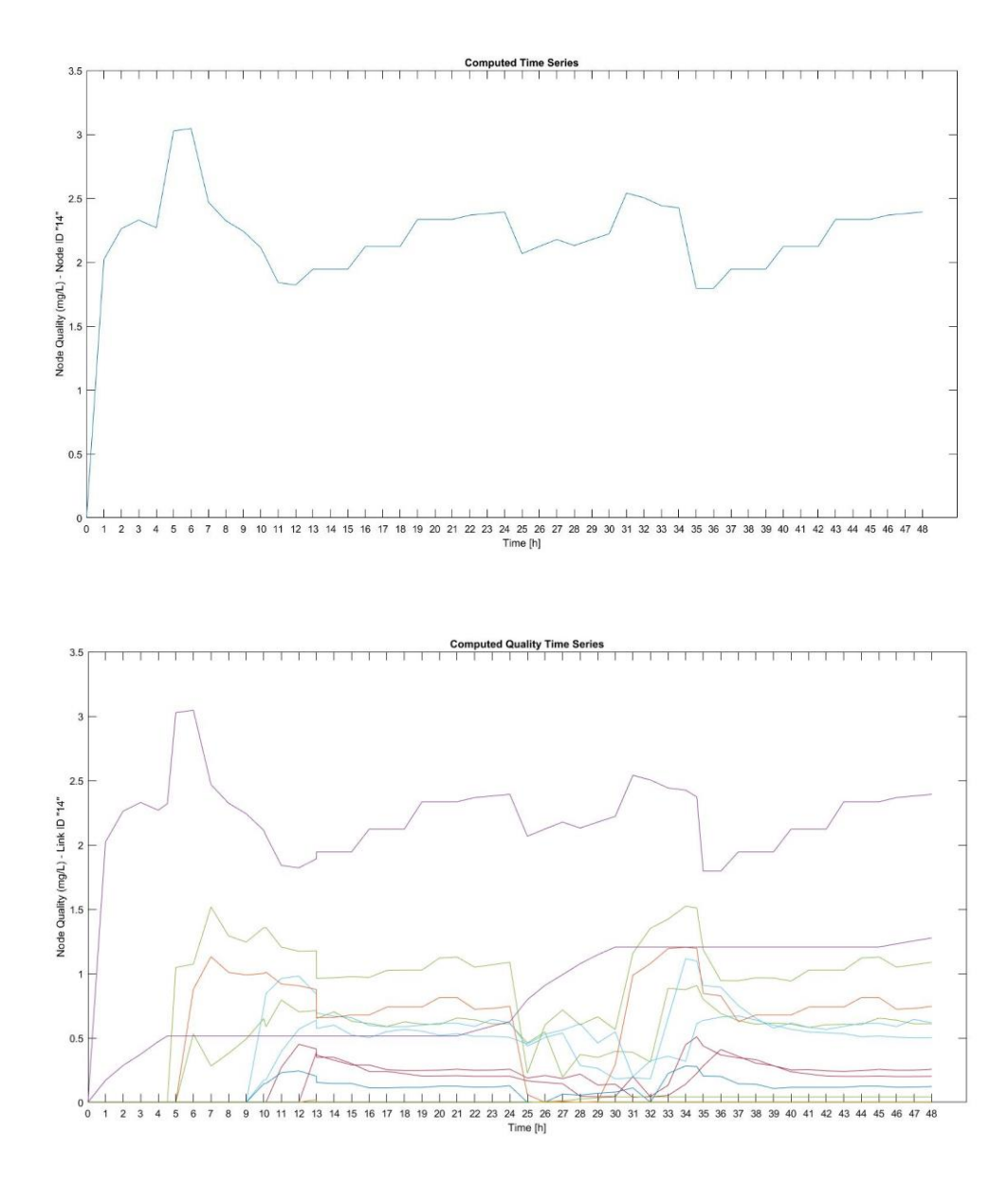

**Figura 5-11.** Serie temporale della concentrazione di soluto nel nodo '14' e in tutti i nodi della rete.

L'efficacia dell'applicazione del filtro di Kalman Enseble può essere apprezzata mostrando in sequenza le nuove coordinate previste della posizione della sorgente, ad ogni ciclo di assimilazione dei dati. L'assimilazione dei dati viene fatta ogni 3 h per tutte le 48 ore, ossia per tutta la durata di simulazione. Nelle pagine seguenti si riportano i risultati. Si osserverà che, benché vi sia una certa instabilità, i risultati convergono, in maniera più evidente dopo la 23esima ora.

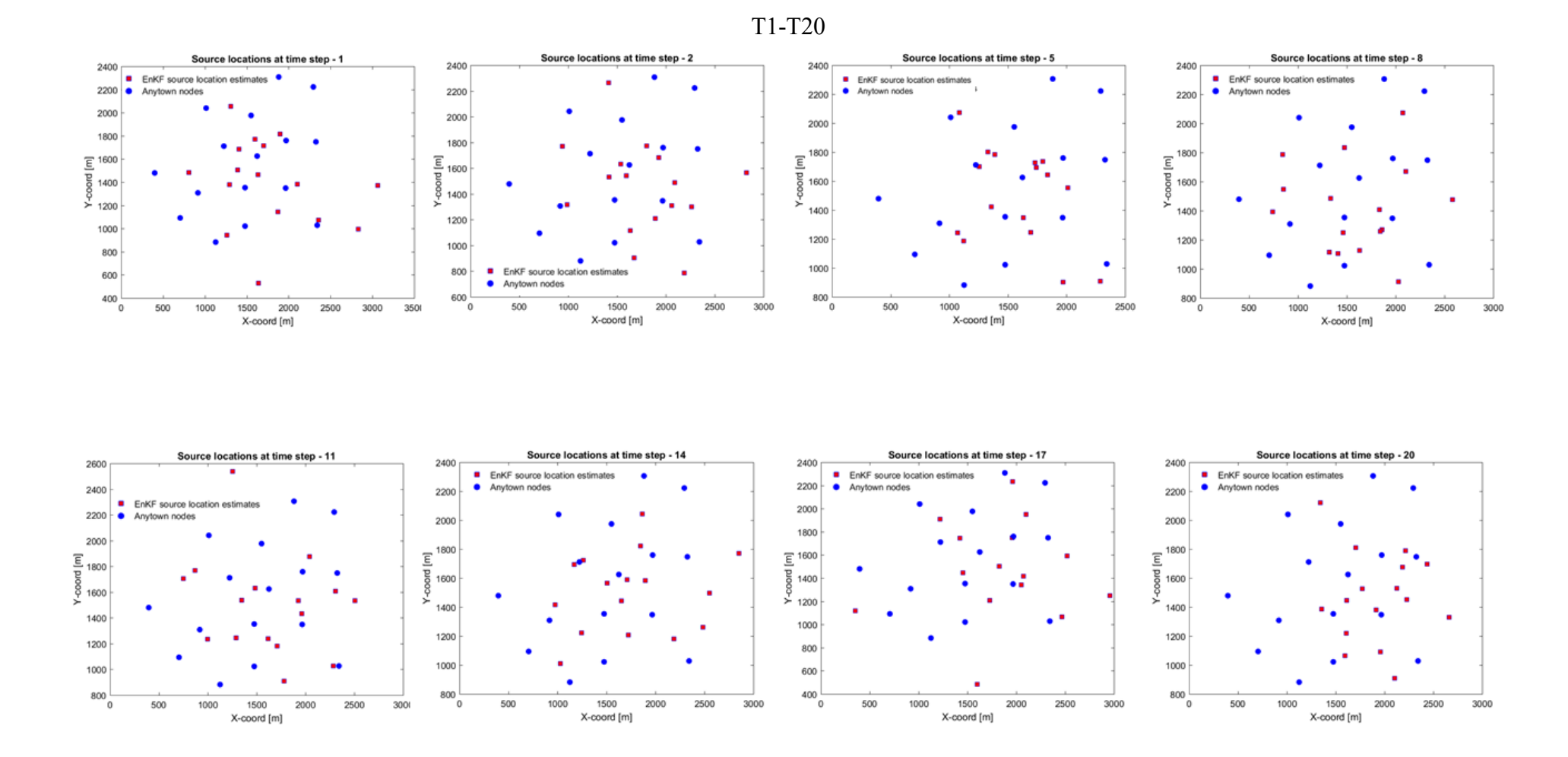

**Figura 5-12.** Sequenza di risultati post-EnKF.

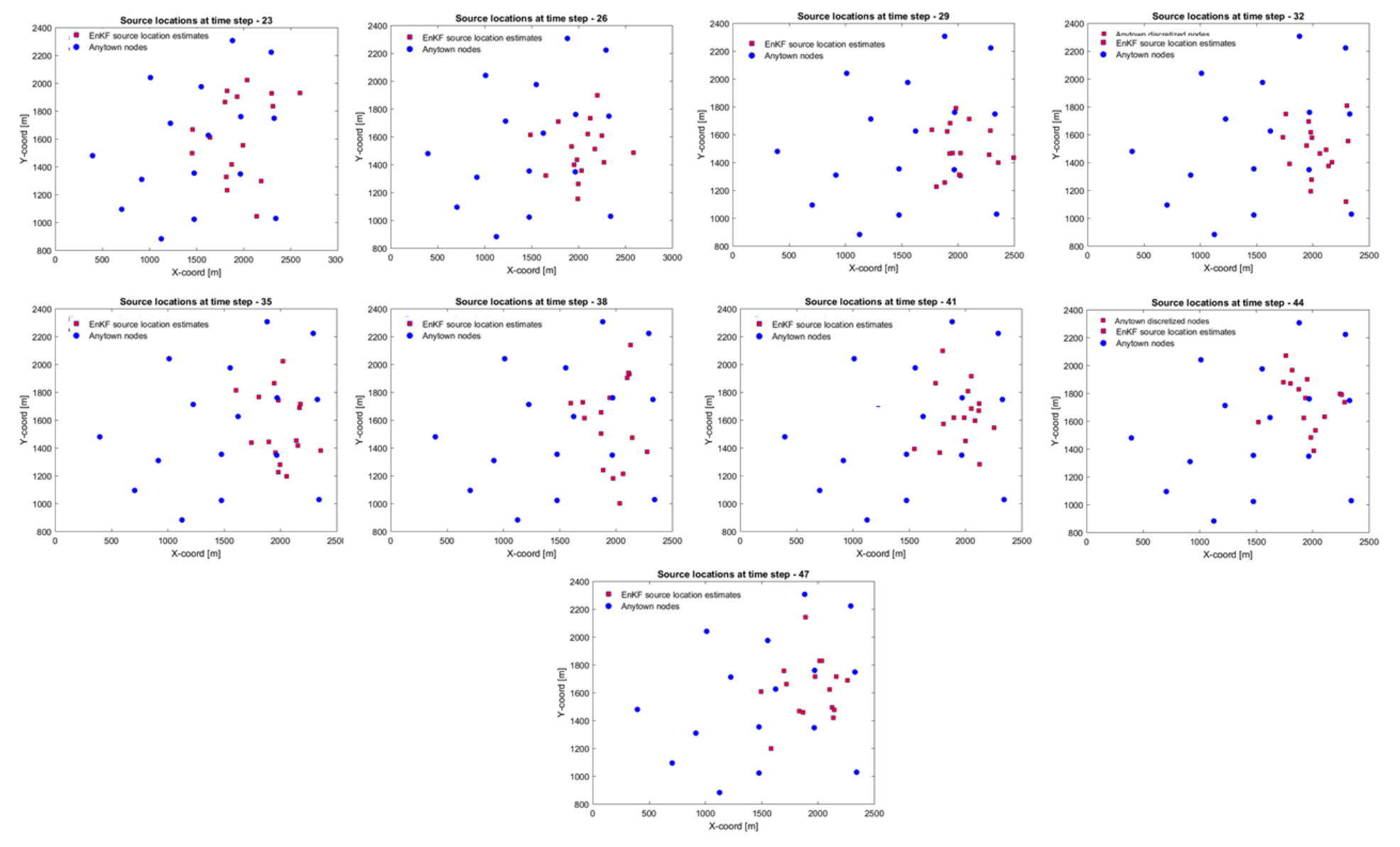

**Figura 5 -12.** Sequenza di risultati post -EnKF.

## *5.4 Caso Studio 3: Rete Anytown discretizzata – Tempo di simulazione 24 h*

Il time step di assimilazione dei dati per l'EnKF è stato fissato ogni 1 h, intervallo temporale di 1 h anche per l'analisi idraulica, mentre per l'analisi di qualità dell'acqua si è considerato un tempo di analisi pari a 1 min.

Lavorare con la rete discretizzata consente di apprezzare molto di più l'efficacia del filtro, in quanto si ha la possibilità di scegliere coordinate anche dove precedentemente non era possibile poiché presenti solo i "pipes".

Un risultato molto soddisfacente si è ottenuto ipotizzando come nodo-sorgente il nodo '9'. Un altro risultato che si vuole riportare riguarda il nodo '13'.

# *5.4.1 Nodo 9*

Il nodo '9' è un nodo di bordo, svolgendo le analisi sulla rete di Anytown base non sempre è stato possibile ottenere dei risultati apprezzabili per questi nodi, cosa che sembra essere più semplice con la rete discretizzata. Si mostra la posizione del nodo-sorgente '9', inserito manualmente nelle sezioni [QUALITY] e [SOURCES], nel file di input in formato .inp.

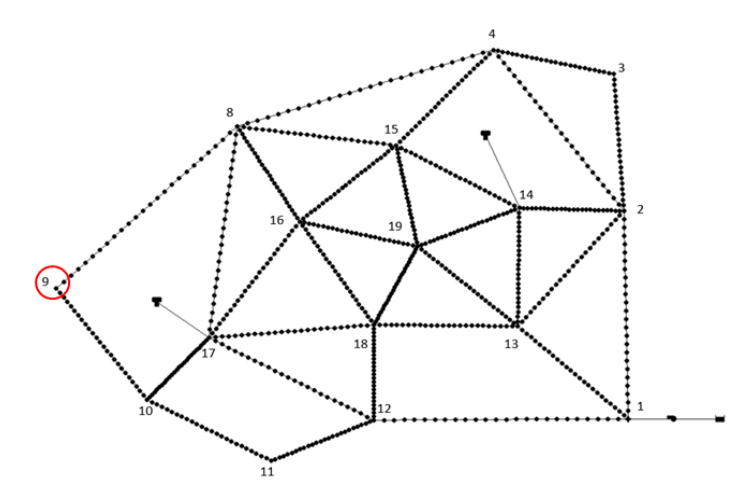

**Figura 5-13.** La figura mette in evidenza la posizione del nodo ipotizzato sorgente.

Di seguito si riportano i risultati della concentrazione di soluto ottenuti dall'analisi di qualità dell'acqua per il nodo-sorgente e per gli altri nodi contaminati.

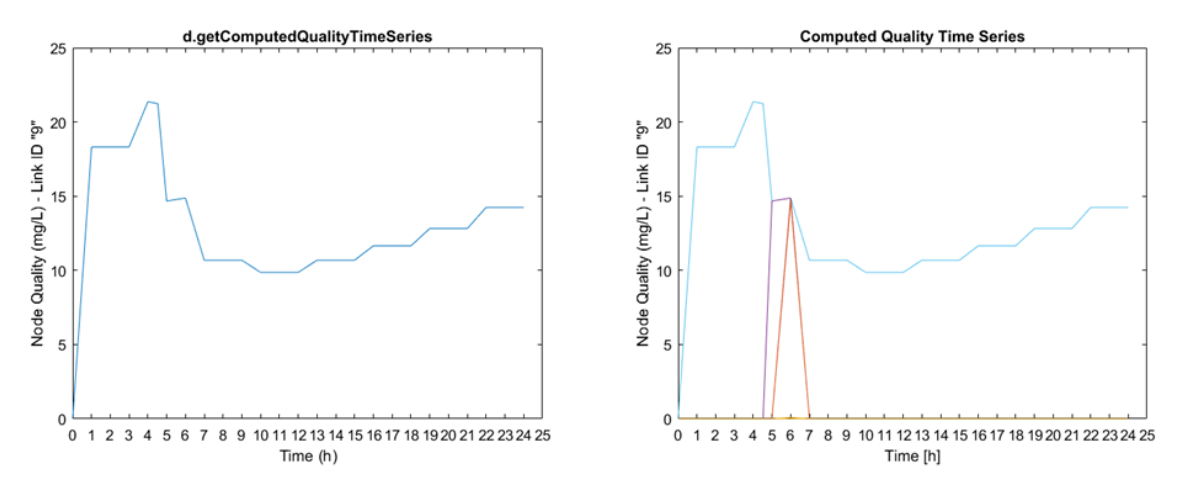

**Figura 5-14.** Serie temporale della concentrazione di soluto nel nodo '9' e in tutti i nodi coinvolti.

Non si può fare a meno di notare che in questa analisi, risultano pochi i nodi coinvolti dalla contaminazione nelle 24 h; questo può essere attribuito al tempo di simulazione, oppure può dipendere dalla posizione del nodo nella rete. In ogni caso risulta ugualmente interessante testare quanto influisca la minore quantità di dati di inizializzazione del filtro sul risultato finale. Questo fatto potrebbe rappresentare un vantaggio in quanto la minore quantità di dati restringe probabilmente il range dei valori della soluzione ricercata dal filtro.

Nelle prossime figure verranno mostrati gli step temporali di assimilazione dei dati. Nonostante un'evidente instabilità nel calcolo della soluzione al "Time step 5", la risposta alla fine dell'assimilazione si avvicina fortemente al nodo '9'.

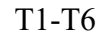

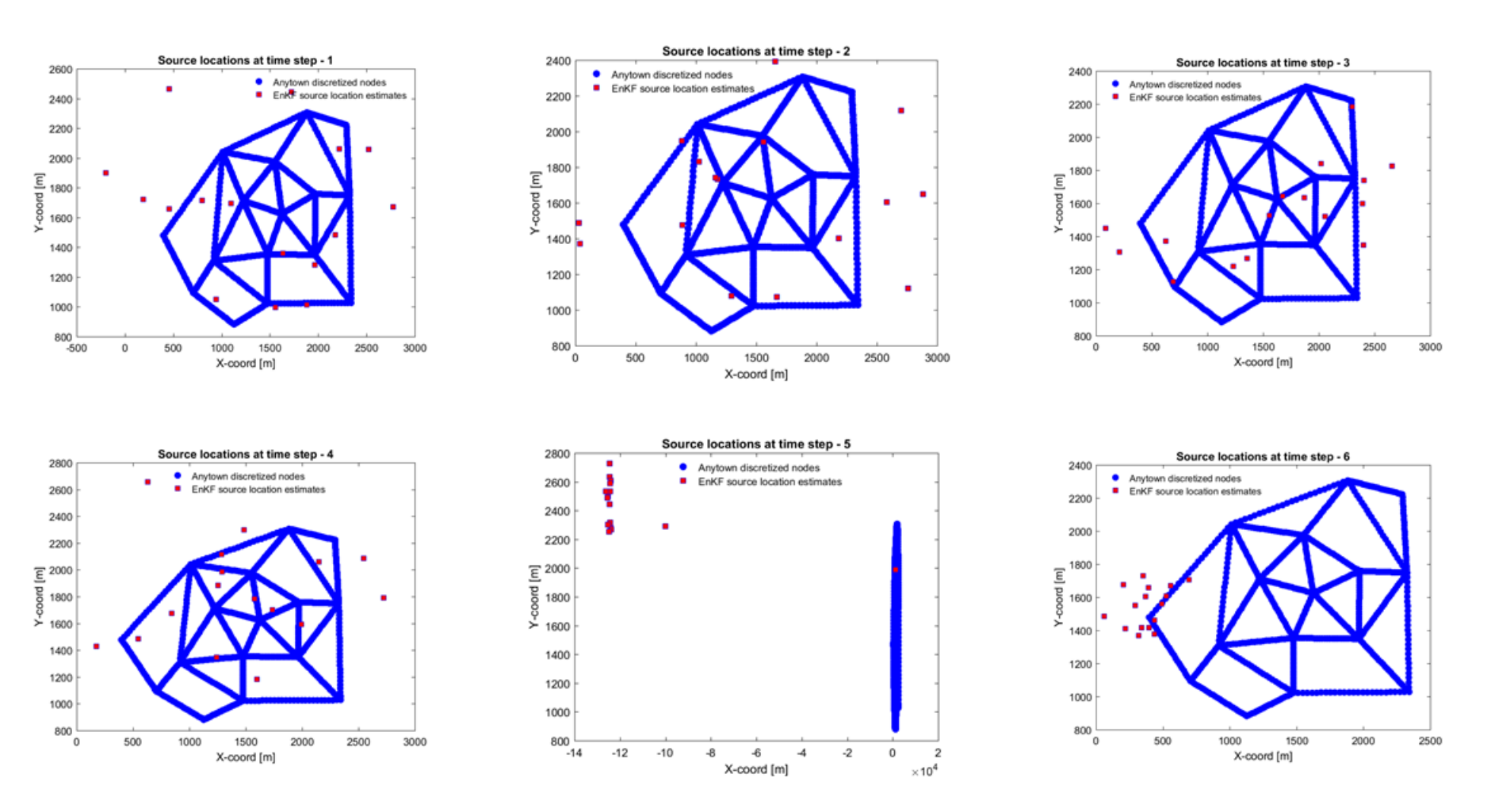

**Figura 5-15.** Sequenza di risultati post-EnKF.

### T7-T12

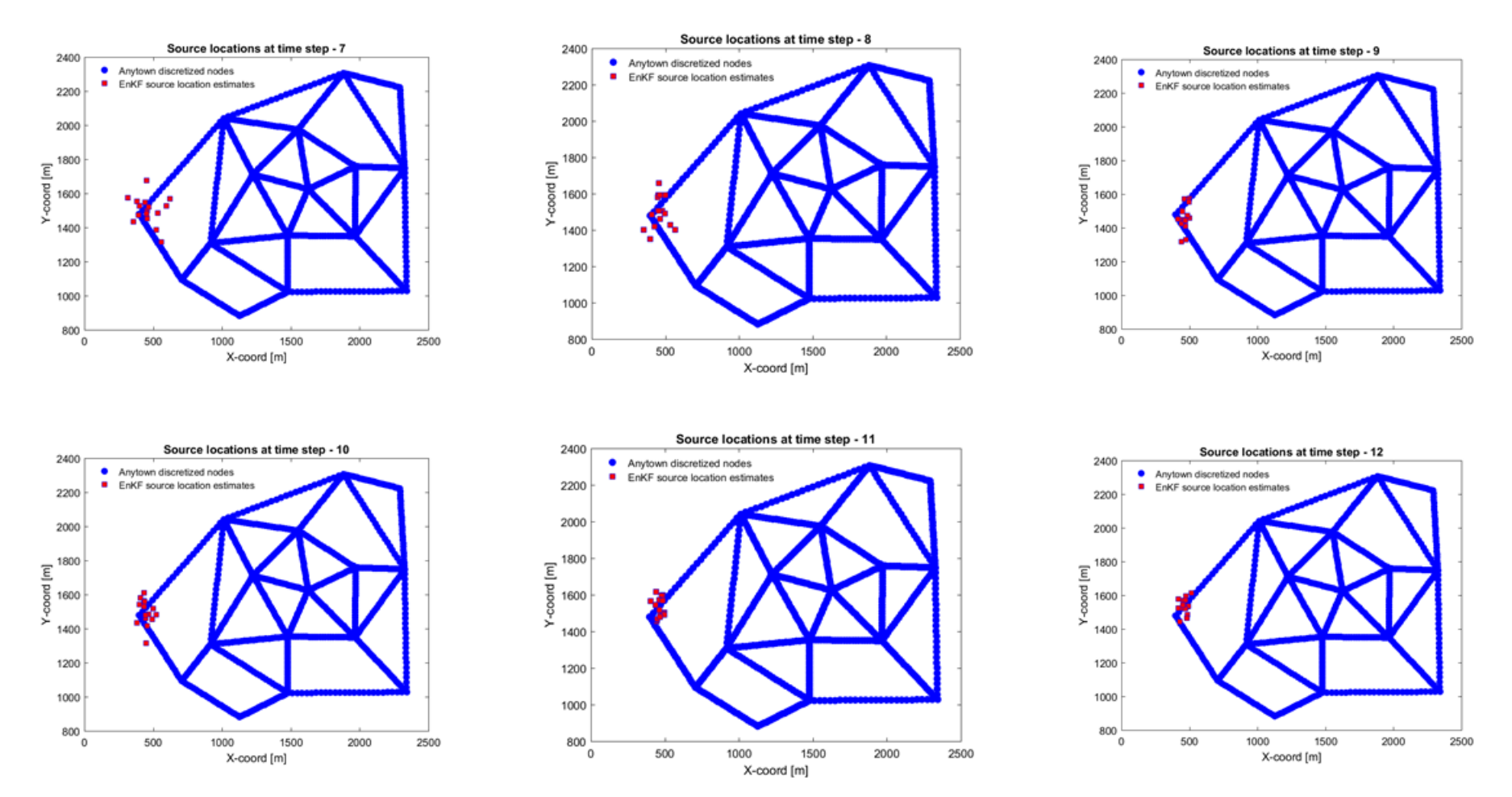

**Figura 5-15.** Sequenza di risultati post-EnKF.

### T13-T18

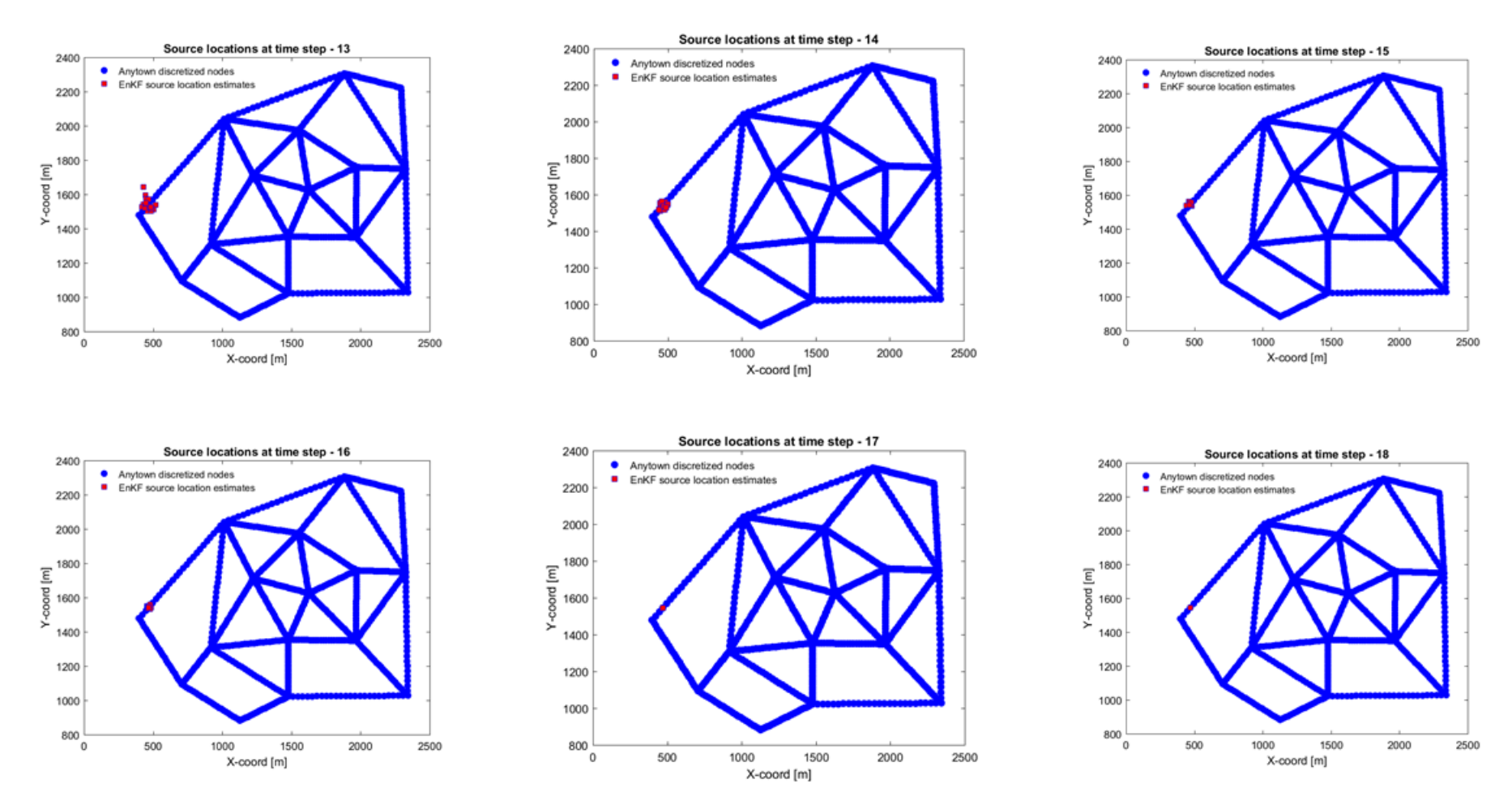

**Figura 5-15.** Sequenza di risultati post-EnKF.

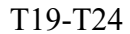

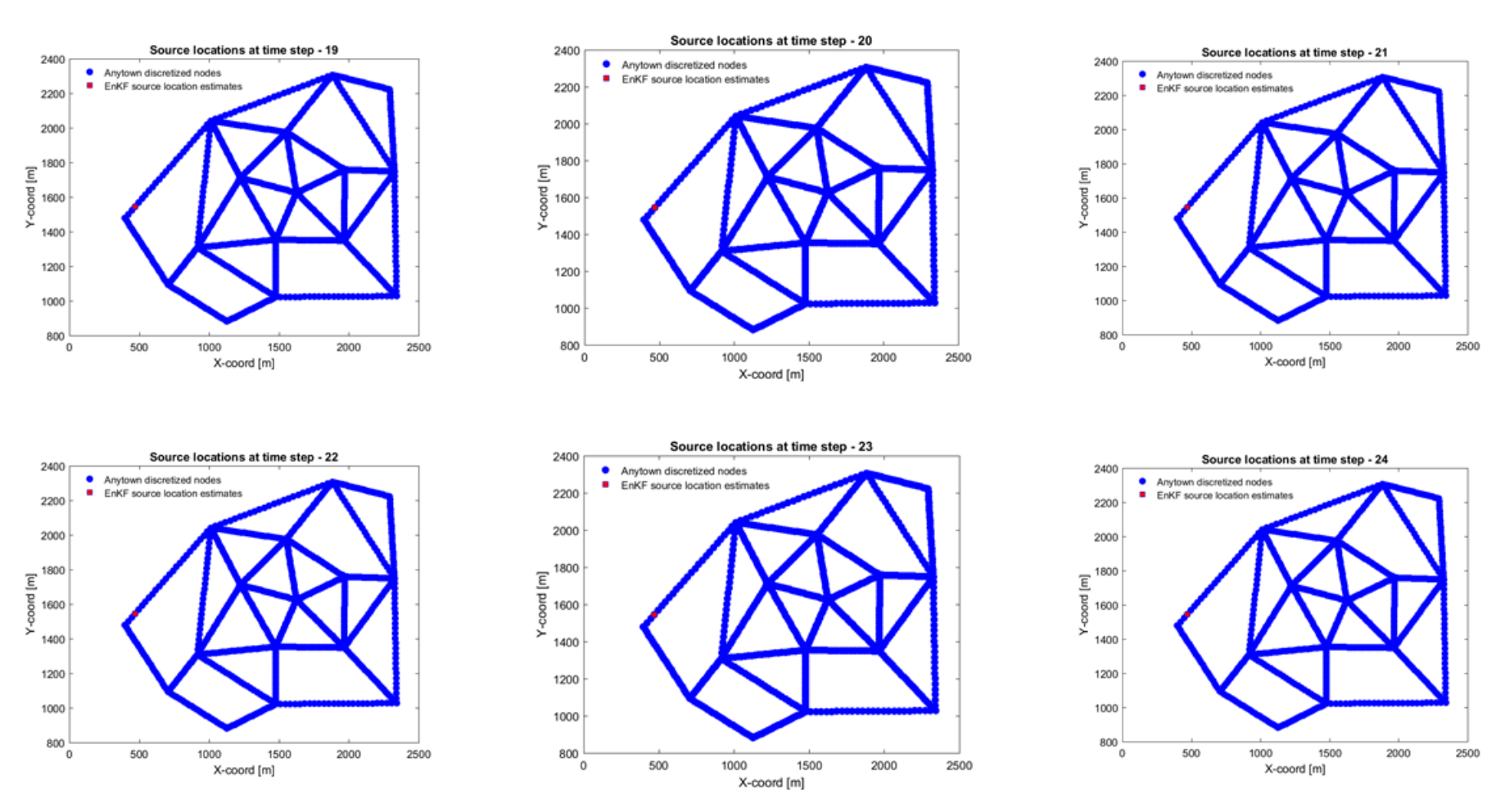

**Figura 5-15.** Sequenza di risultati post-EnKF.

## *5.4.2 Nodo 13*

Si vuole riportare l'analisi condotta con l'ipotesi di sorgente contaminante al nodo '13' per avere un confronto rispetto al caso precedente, in quanto in questo caso i dati di concentrazione iniziali sono numerosi. Si illustra di seguito la posizione del nodo-sorgente.

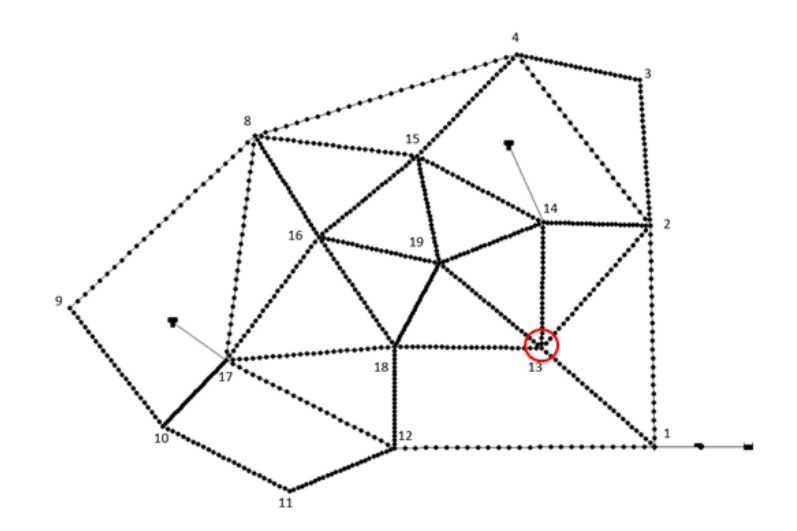

**Figura 5-16.** La figura mette in evidenza la posizione del nodo ipotizzato sorgente.

Come si può già osservare dai valori mediati delle coordinate aggiornate dal filtro ad ogni step di assimilazione dei dati, i risultati che si ottengono sono molto prossimi alla sorgente '13'.

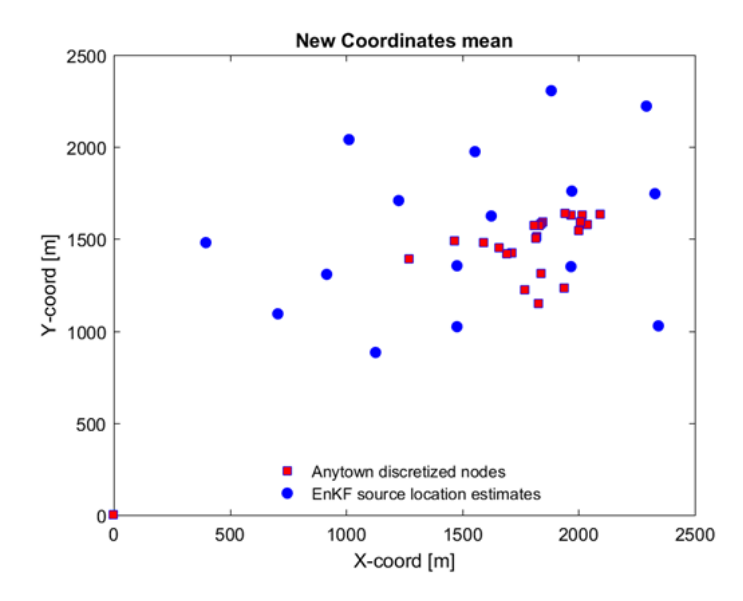

**Figura 5-17.** Media delle nuove coordinate ipotizzate ad ogni step temporale.

Anche in questo caso si osservano i dati di concentrazione utilizzati per inizializzare l'EnKF: a sinistra per il singolo nodo '13' e a destra per tutti i nodi coinvolti.

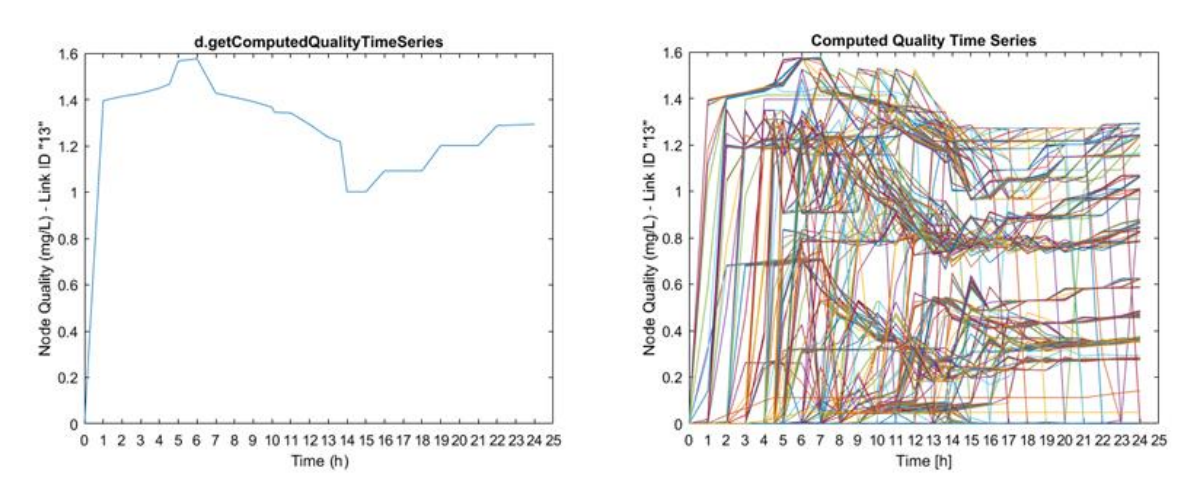

**Figura 5-18.** Serie temporale della concentrazione di soluto nel nodo '13' e in tutti i nodi della rete.

Dalla serie temporale delle concentrazioni della rete, è subito chiaro che la quantità disponibile di dati, all'inizio dell'implementazione del filtro, è vasta. Nonostante questa differenza rispetto al caso precedente, la soluzione trovata dall'algoritmo risulta buona e per questo nelle pagine a seguire si riportano i risultati grafici dell'assimilazione dei dati e dell'analisi effettuata dal filtro.

#### T1-T6

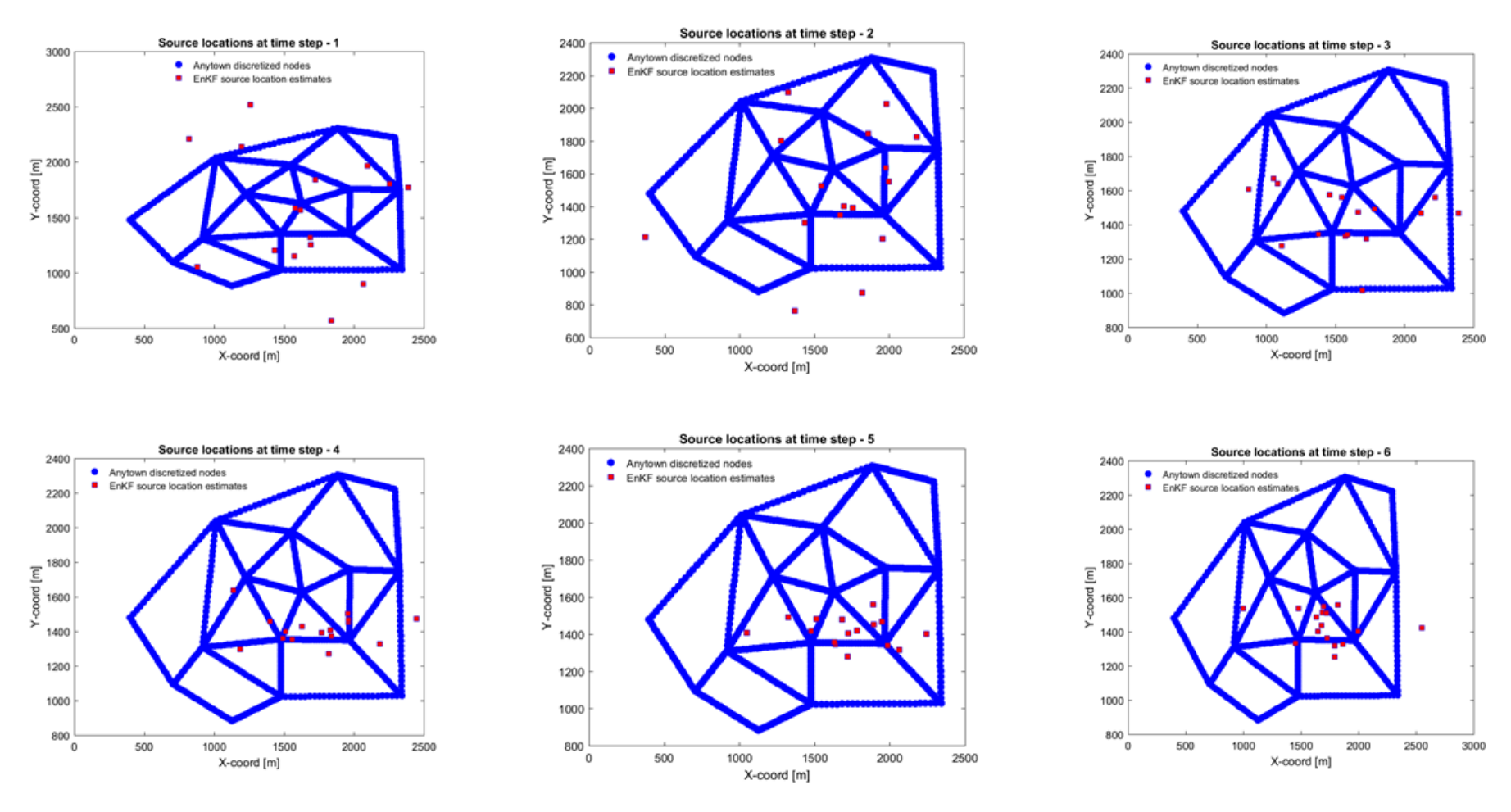

**Figura 5-19.** Sequenza di risultati post-EnKF.

#### T7-T12

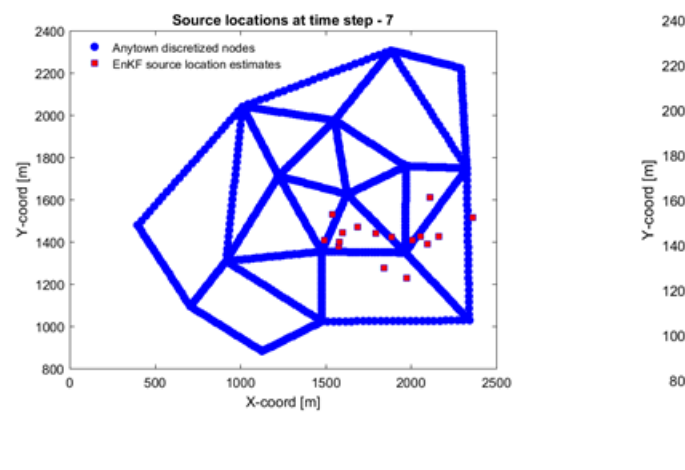

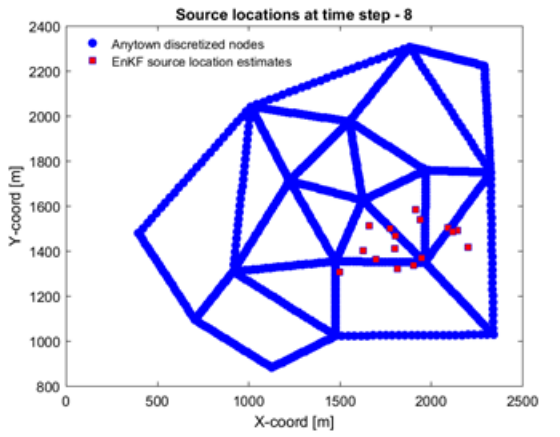

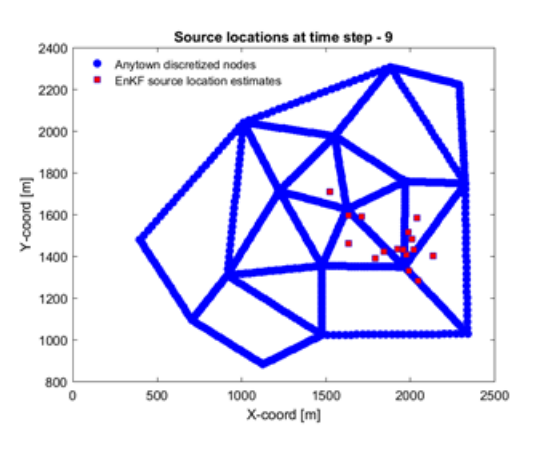

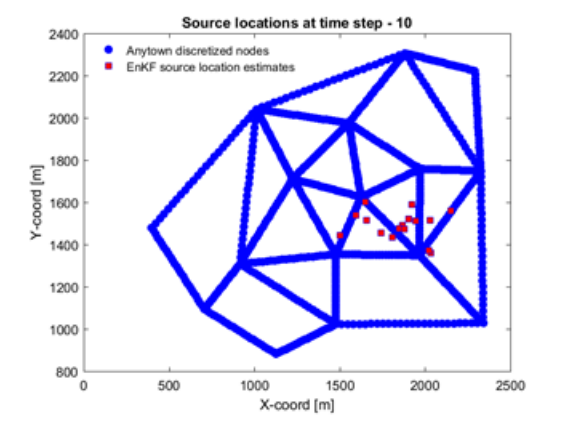

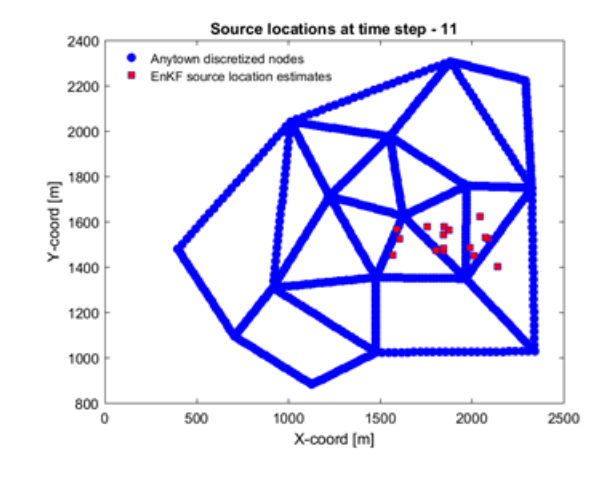

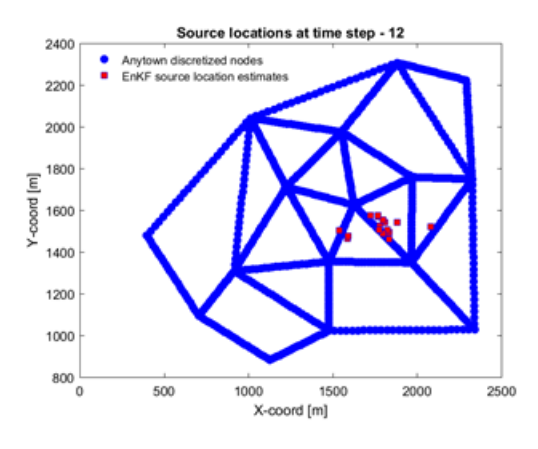

**Figura 5-19.** Sequenza di risultati post-EnKF.

#### T13-T18

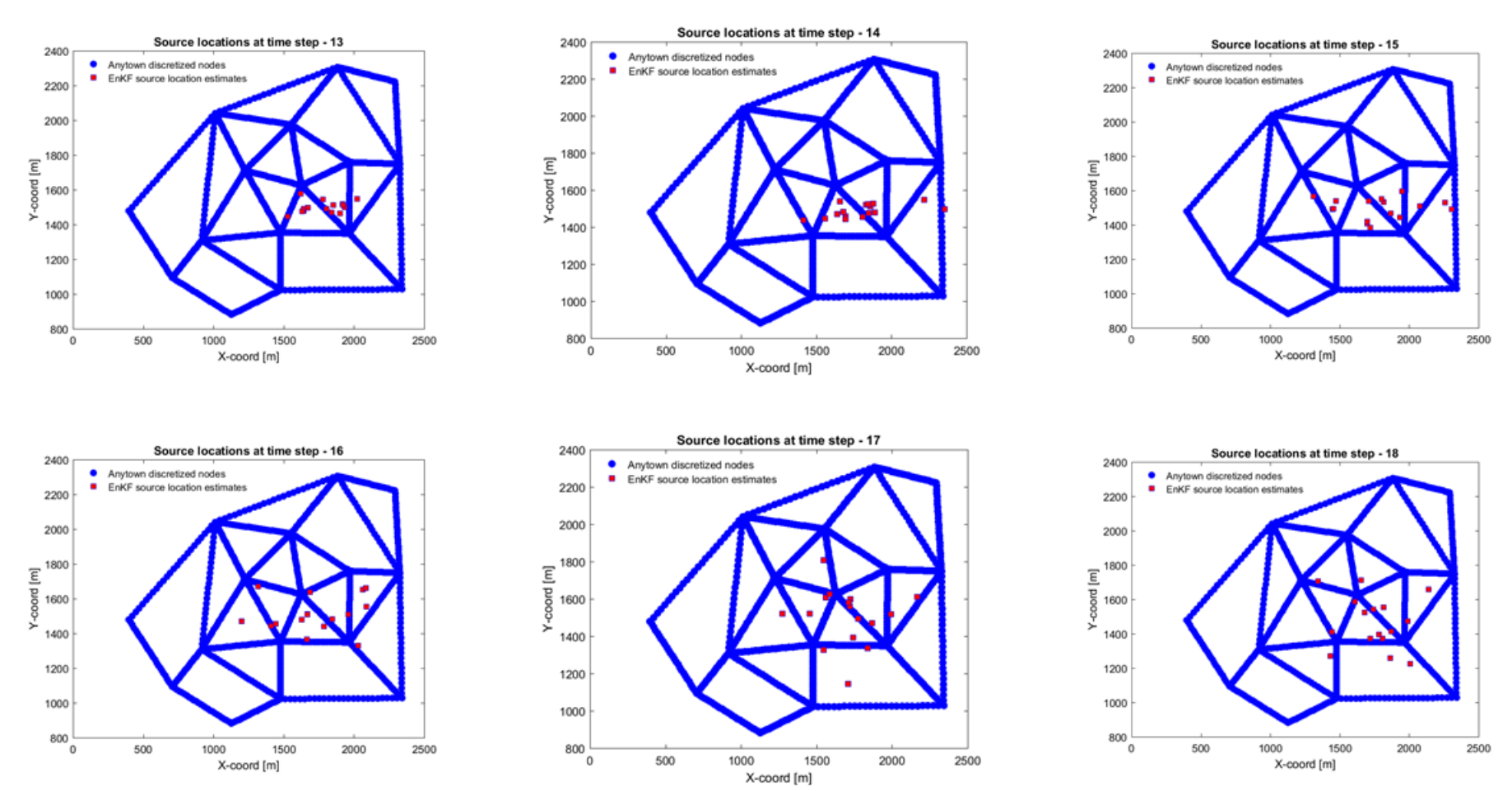

**Figura 5-19.** Sequenza di risultati post-EnKF.

#### T19-T24

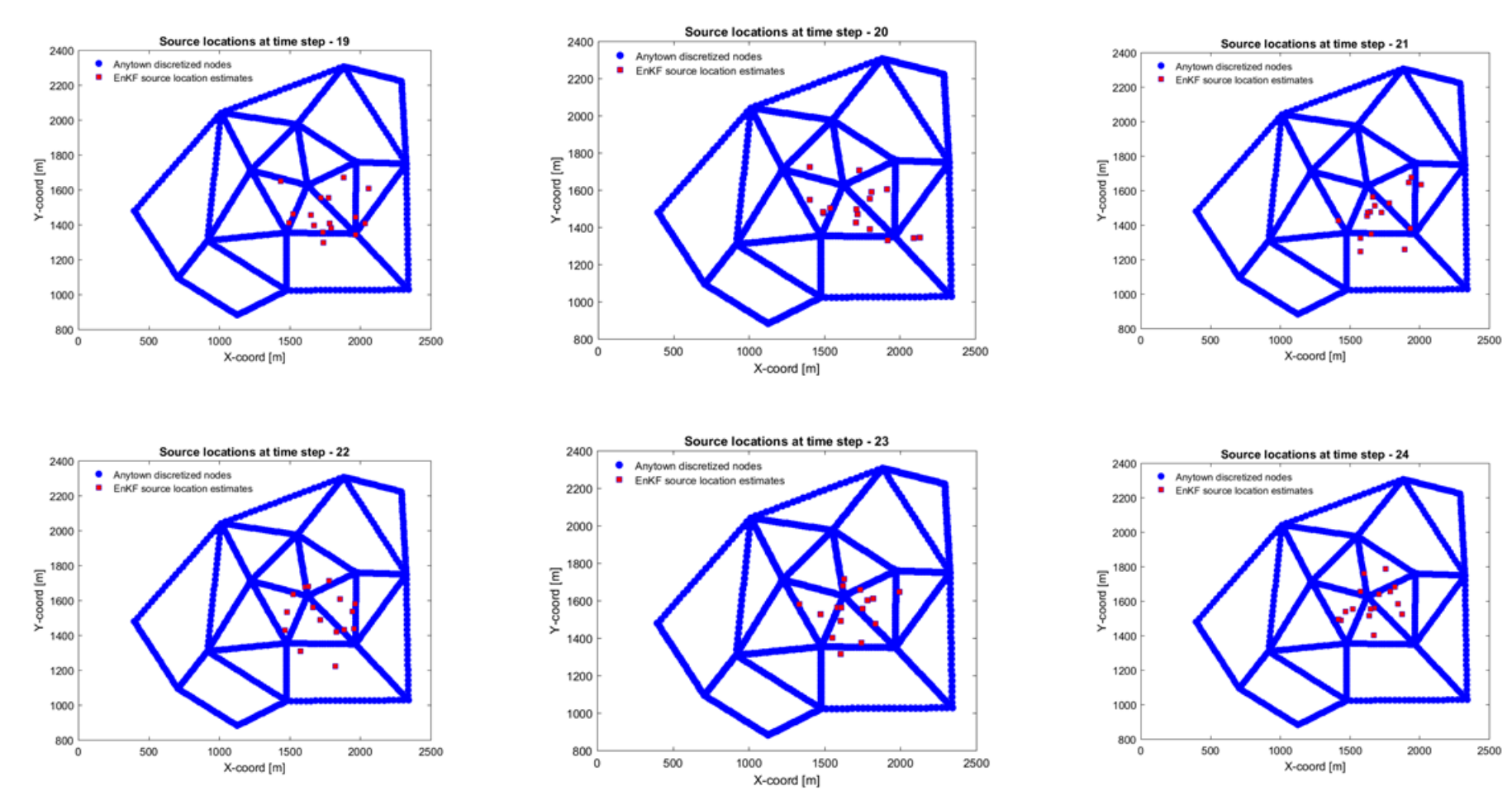

**Figura 5-19.** Sequenza di risultati post-EnKF.

## *5.5 Caso Studio 4: Rete Anytown discretizzata – Tempo di simulazione 48 h*

Anche nel caso della rete di Anytown discretizzata si è pensato di cambiare il tempo della simulazione idraulica e di qualità. Da 24 h si è passati a 48 h e ad assimilare i dati ogni 3 h. L' intervallo temporale scelto per l'analisi idraulica è sempre quello di default, ossia 1 h, e pari a 1 min per l'analisi "quality".

Uno dei risultati più precisi si è ottenuto proprio in questa classe di analisi; ipotizzando il nodo '3' come sorgente, l'algoritmo è stato in grado di predire la giusta soluzione. Un altro nodo ben individuato è stato il '14'.

*5.5.1 Nodo 3*

La posizione del nodo '3' è di bordo come si può notare dalla figura.

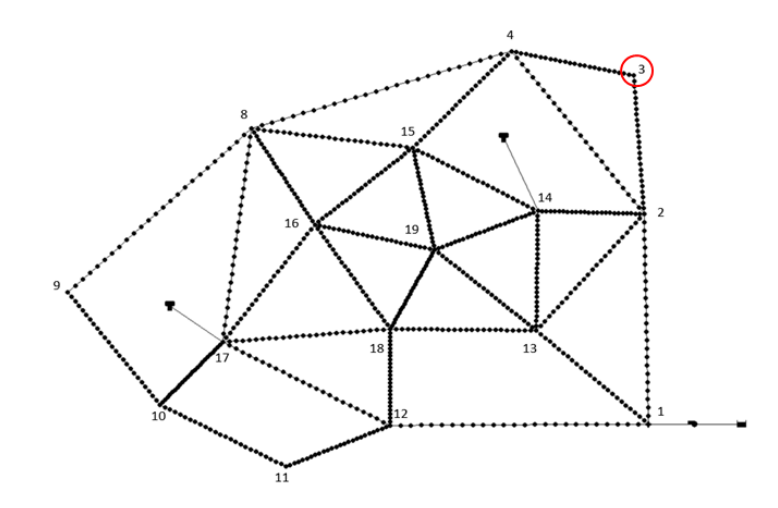

**Figura 5-20.** La figura mette in evidenza la posizione del nodo ipotizzato sorgente.

Dopo aver registrato un'instabilità della soluzione al tempo di assimilazione T17, si raggiunge la convergenza nel nodo-sorgente reale. I risultati delle coordinate *x* ed *y* mediati sulle 48 h, ad intervalli di 3h, vengono illustrati nel grafico subito sotto.

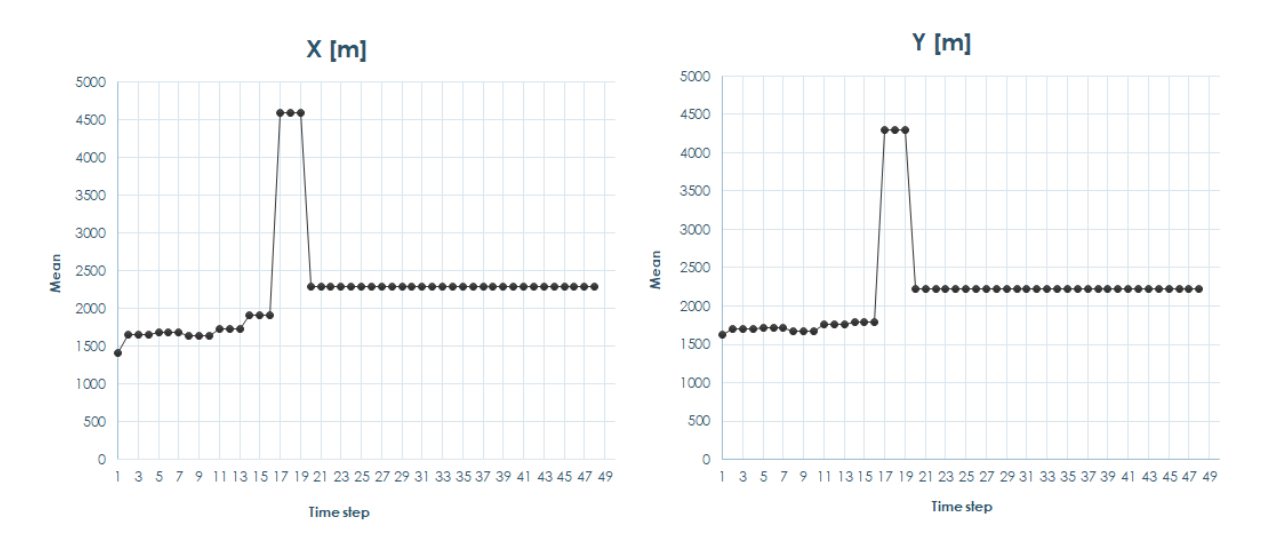

**Figura 5-21.** Media delle nuove coordinate ipotizzate ad ogni step temporale.

Come si nota in figura 5-21, l'algoritmo dopo essersi allontanato dalla soluzione, riesce poi a recuperare le informazioni allo step successivo, e si stabilizza nella soluzione corretta. Risultato che verrà confermato visivamente nel report delle coordinate calcolate dal filtro ad ogni step temporale di assimilazione.

Per comprendere meglio i dati sfruttati inizialmente dal filtro, si illustra la concentrazione in funzione del tempo per il nodo-sorgente e per tutti gli altri nodi coinvolti.

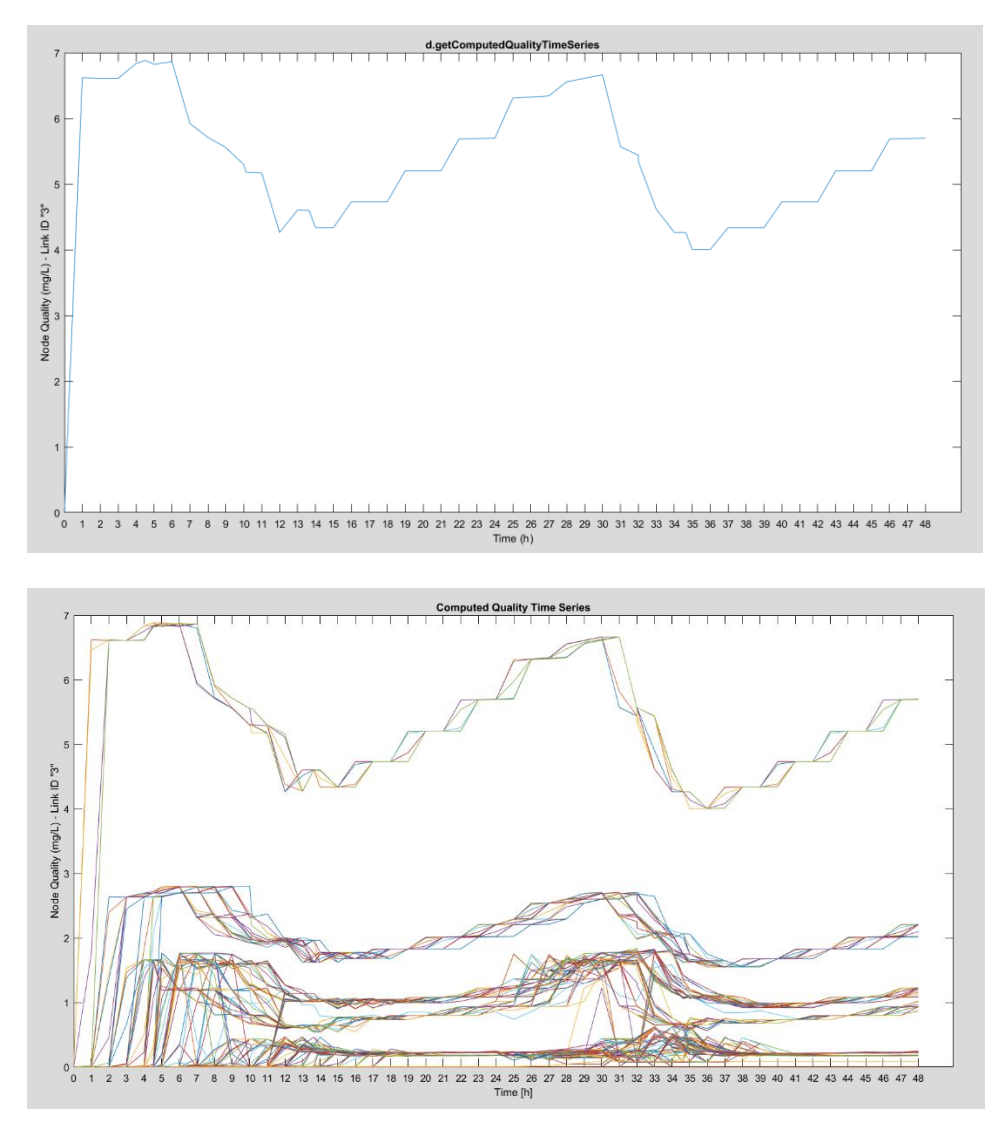

**Figura 5-22.** Serie temporale della concentrazione di soluto nel nodo '3' e in tutti i nodi della rete.

I dati misurati di concentrazione risultano molti, in quanto la contaminazione avente origine dal nodo '3' raggiunge numerosi punti della rete durate l'arco temporale di simulazione che è pari a 48 h.

Si mostra, a seguire, che la soluzione esatta viene individuata al "Time step 20" e viene mantenuta costante per tutte le iterazioni successive. Per brevità, infatti, dopo lo step di assimilazione dei dati al T=20, si riportano le immagini dell'assimilazione ogni 6 h.

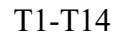

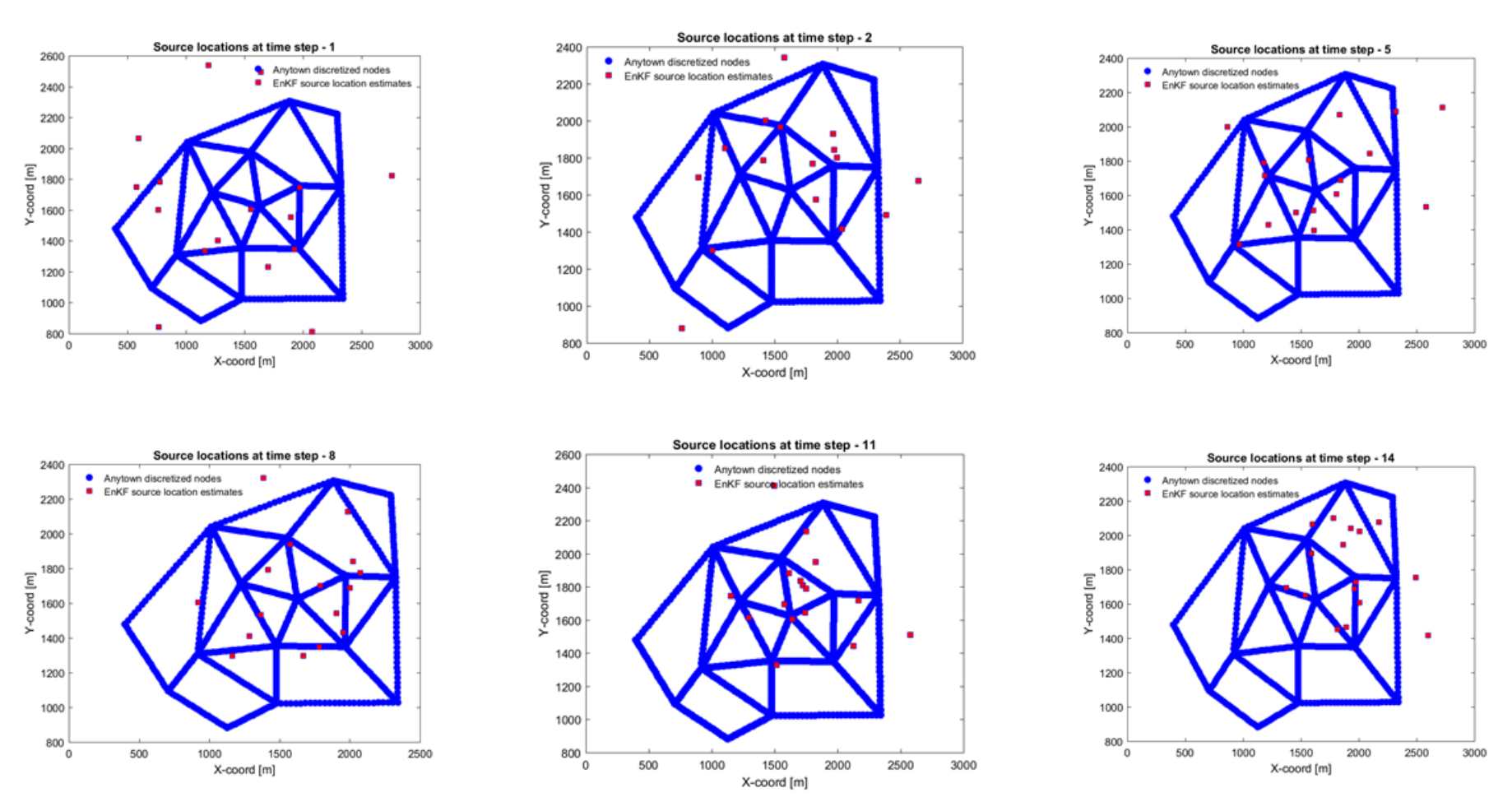

**Figura 5-23.** Sequenza di risultati post-EnKF.

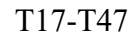

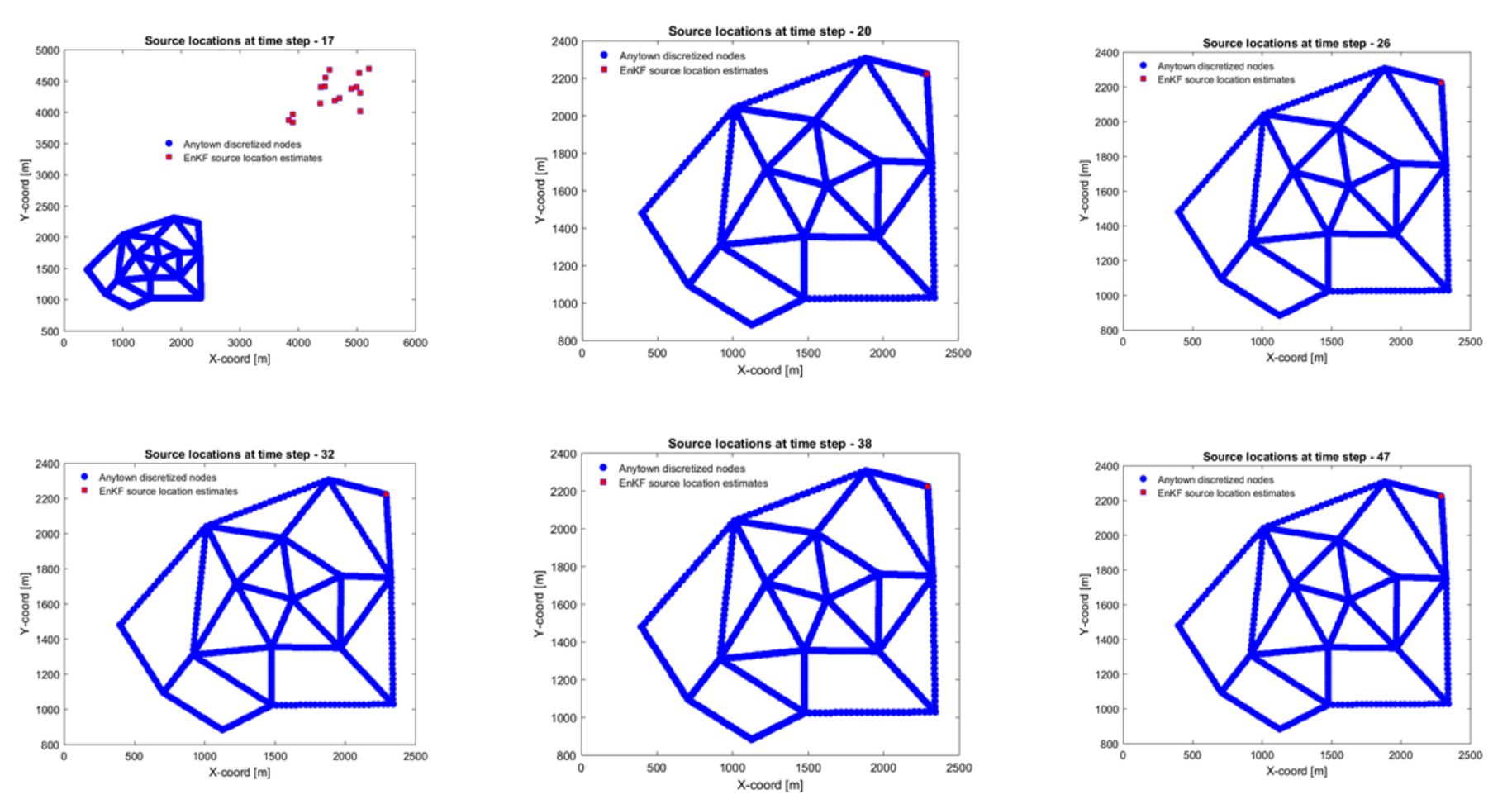

**Figura 5-23.** Sequenza di risultati post-EnKF.

## *5.5.2 Nodo 14*

L'ultimo risultato mostrato riguarda il nodo '14'. La soluzione di questa analisi risulta soddisfacentemente prossima al nodo reale. La posizione di questo nodo-sorgente è centrale come si illustra nel grafico.

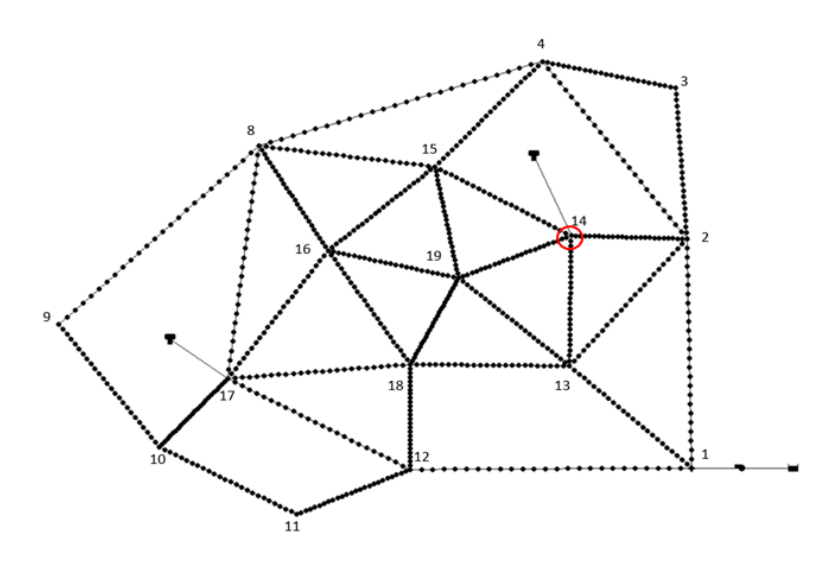

**Figura 5-24.** La figura mette in evidenza la posizione del nodo ipotizzato sorgente.

Come si può già osservare dai valori mediati delle coordinate aggiornate dal filtro ad ogni step di assimilazione dei dati, i risultati che si ottengono sono molto prossimi alla sorgente '14'.

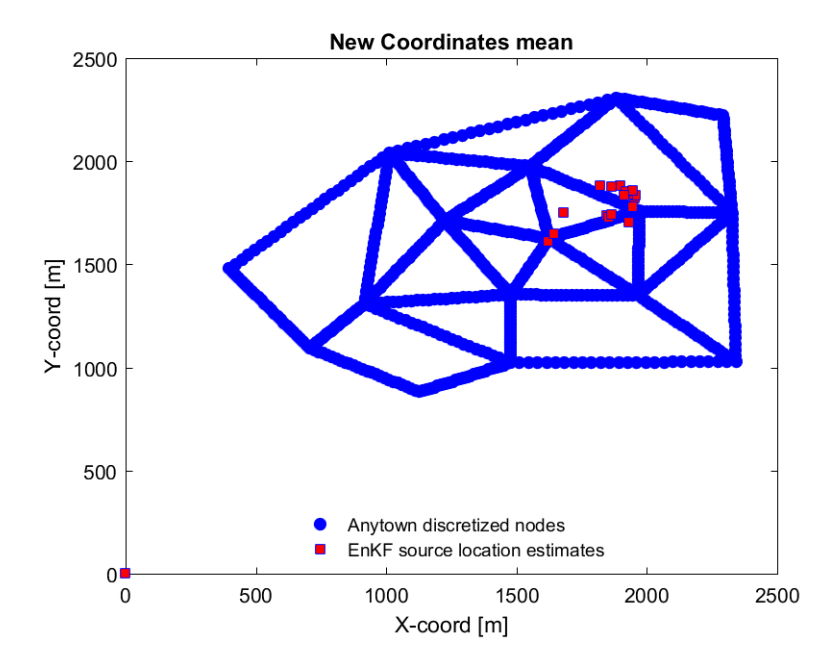

**Figura 5-25.** Media delle nuove coordinate ipotizzate ad ogni step temporale.

La concentrazione nel nodo '14' per le 48 h di simulazione è quella riportata nel grafico sotto. Si illustrano inoltre le concentrazioni negli altri nodi.

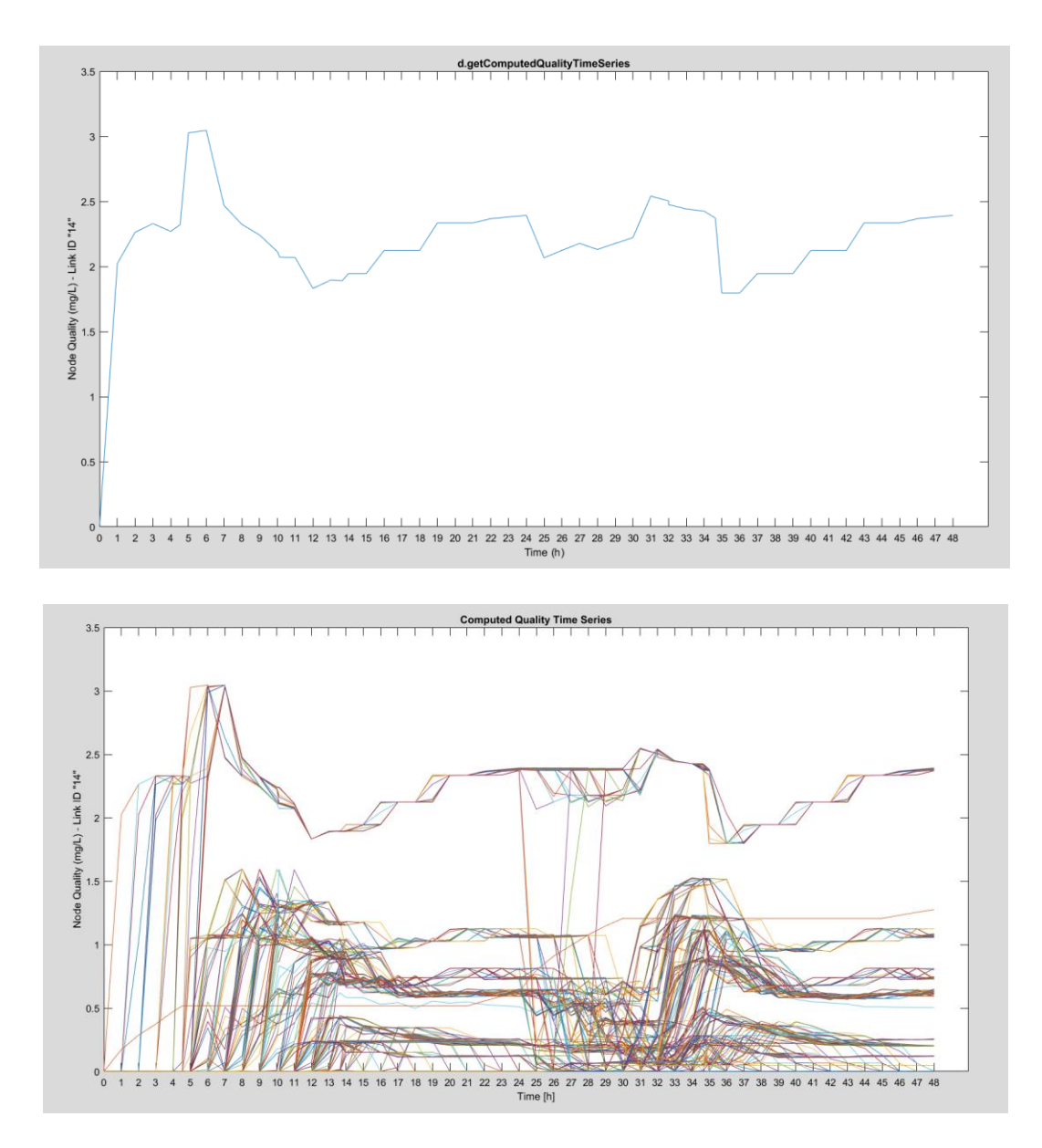

**Figura 5-26.** Serie temporale della concentrazione di soluto nel nodo '14' e in tutti i nodi della rete.

L'immissione di contaminante è continua e inizia al nodo 14. Molti nodi della rete vengono contaminati abbastanza presto, perciò i dati di inizio implementazione sono molto vari e numerosi.

Nelle pagine successive si illustra l'evoluzione della ricerca della soluzione attraverso l'EnKF, ogni 3 h si riporta la nuova soluzione proposta dal filtro per le coordinate della posizione della sorgente inquinante.

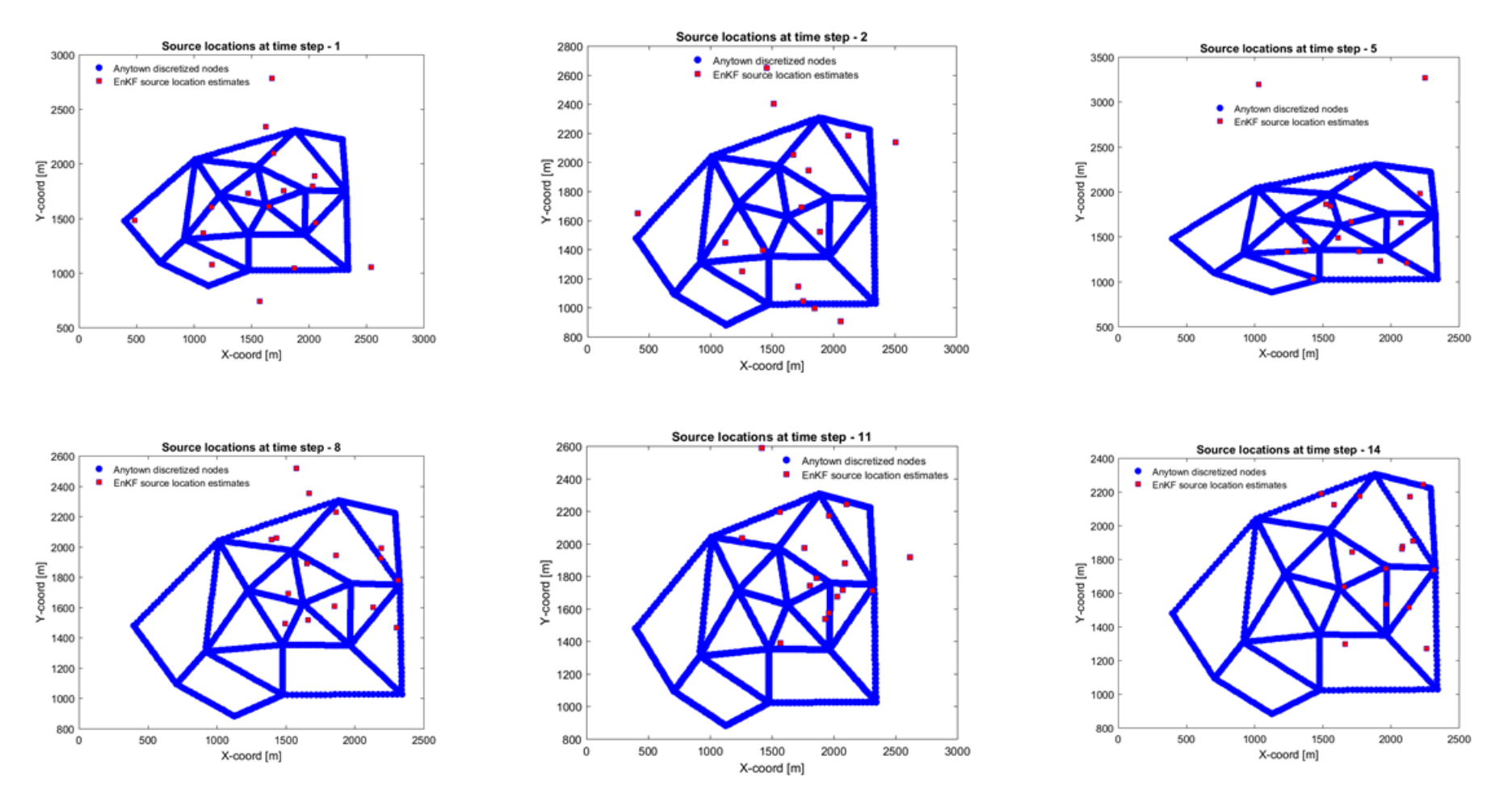

### T1-T14

**Figura 5-27.** Sequenza di risultati post-EnKF.

#### T17-T32

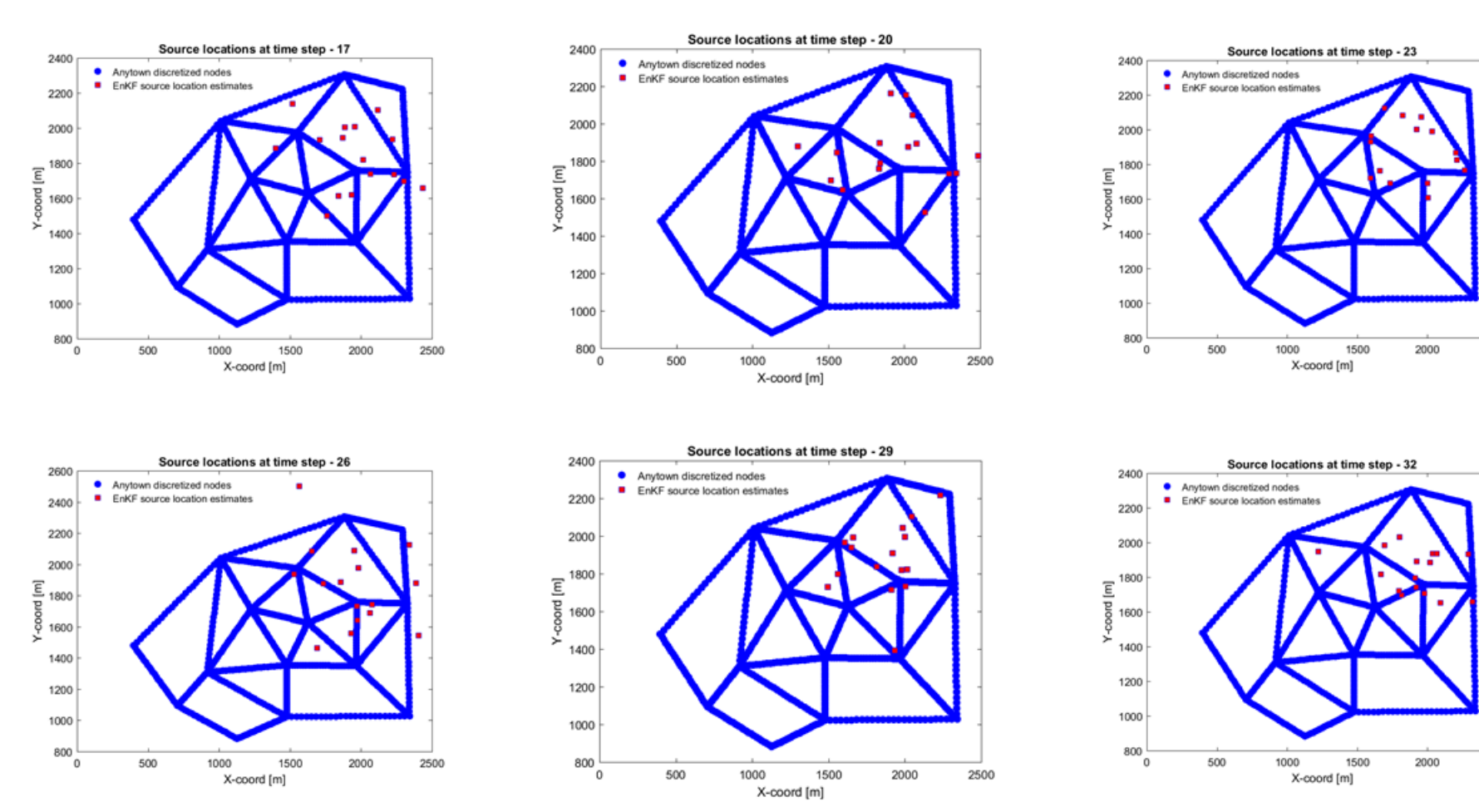

**Figura 5-27.** Sequenza di risultati post-EnKF.

2500

2500

### T35-T47

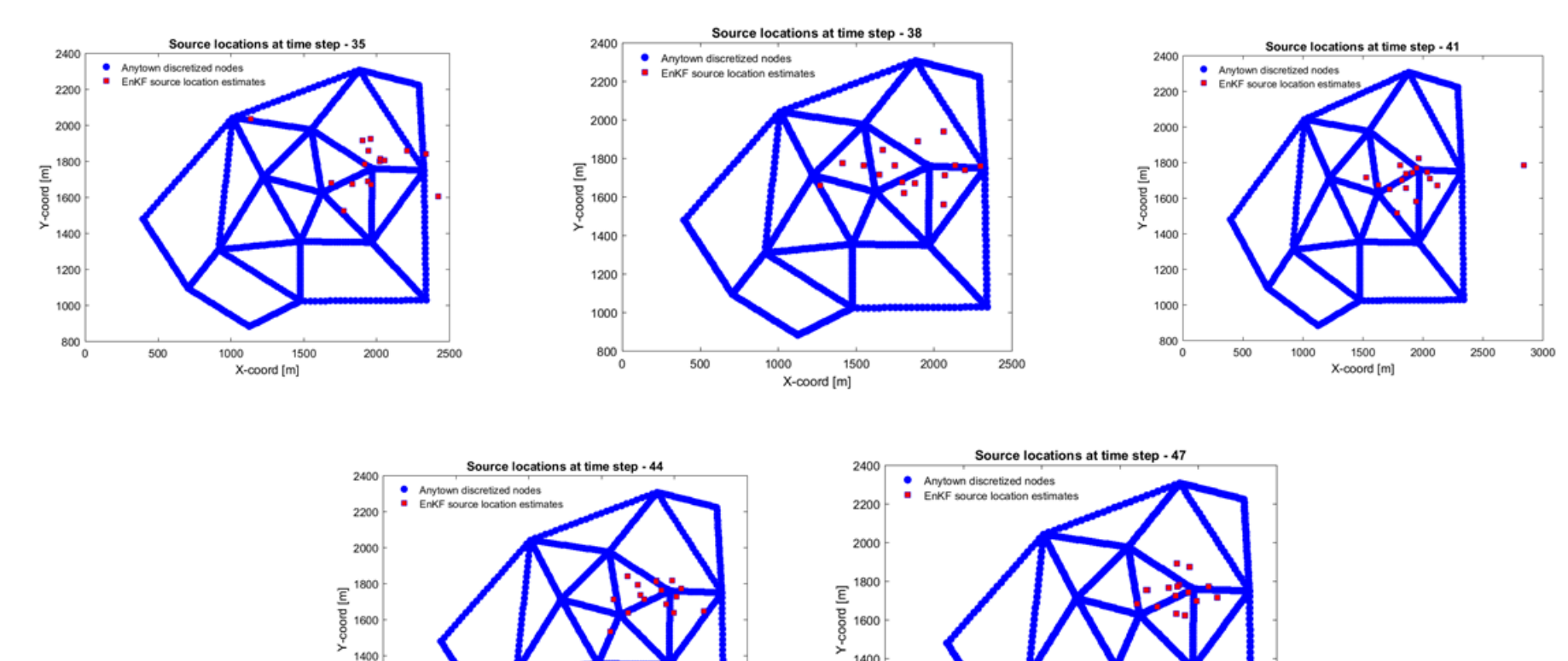

 $\frac{1}{800}$ 

X-coord [m]

X-coord [m] **Figura 5-27.** Sequenza di risultati post-EnKF.

# *5.6 Sintesi dei risultati*

Effettuando le simulazioni, chiaramente ci si è resi conto che non sempre la previsione si avvicina alla soluzione reale; ci sono casi in cui il risultato non è quello desiderato.

Si riporta, infine, uno schema completo di tutte le simulazioni effettuate.

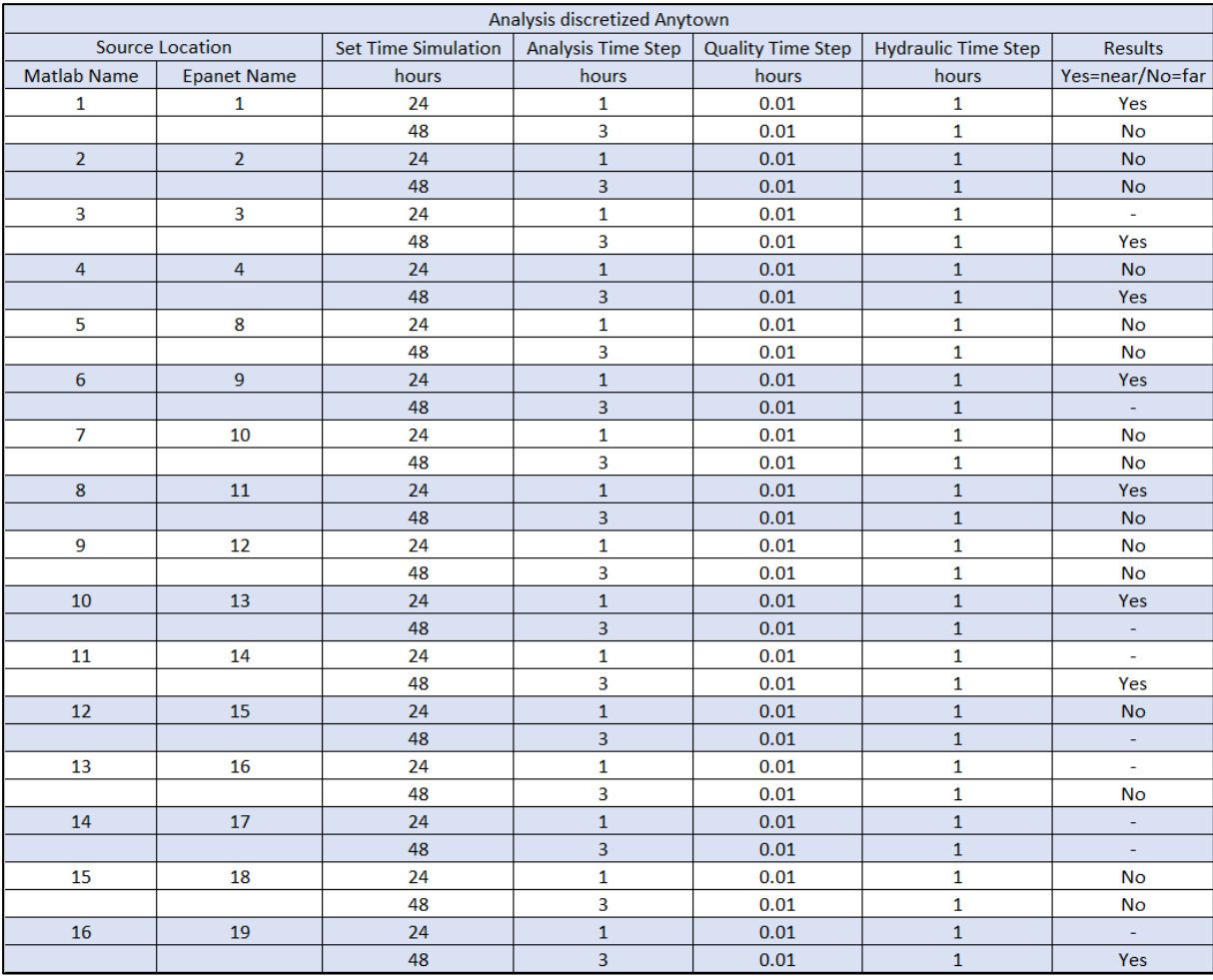

**Tabella 5-2.** Tabella riassuntiva delle analisi effettuate per la rete di Anytown discretizzata.
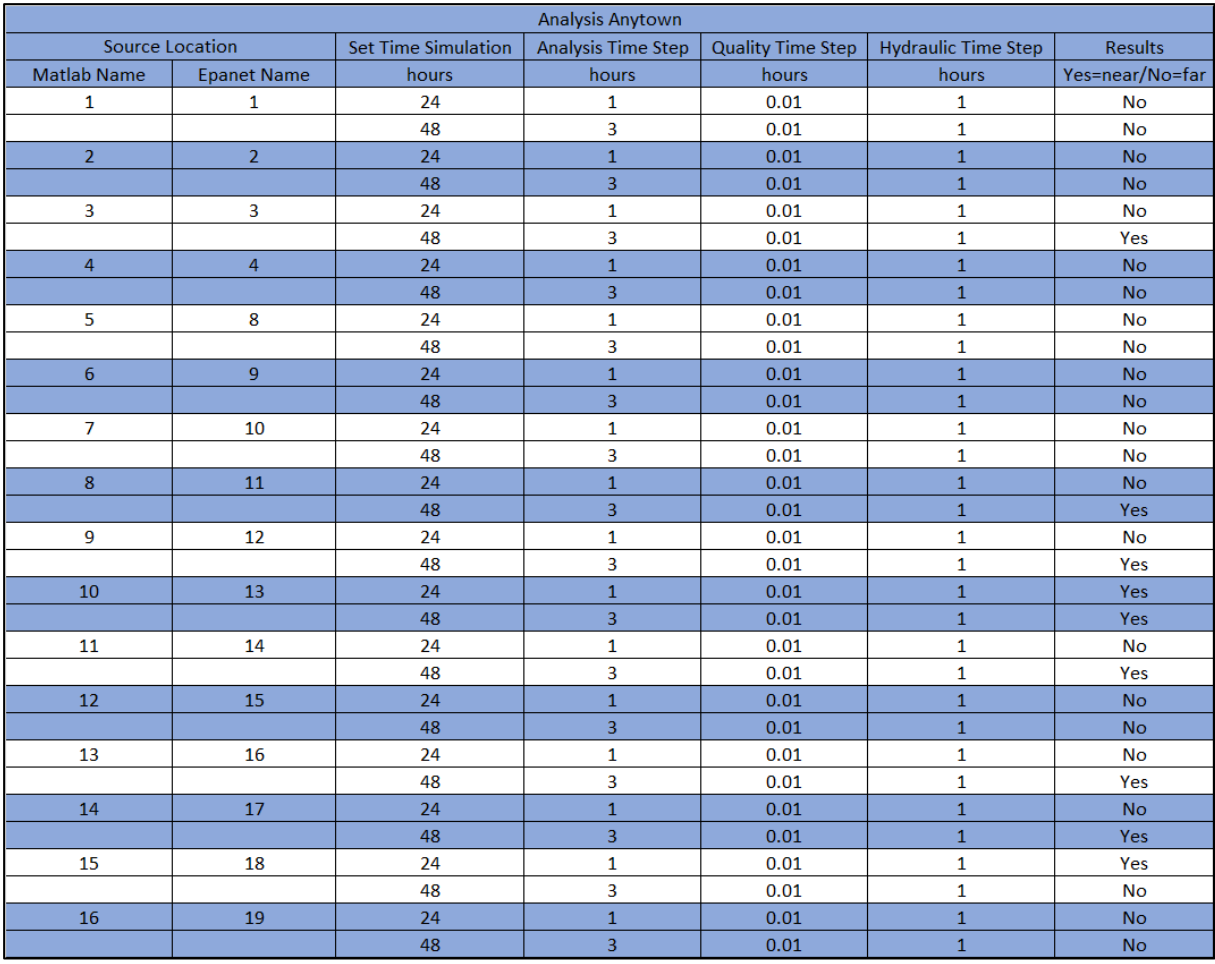

**Tabella 5-3.** Tabella riassuntiva delle analisi effettuate per la rete di Anytown base.

# **6 Possibili studi futuri.**

Risulta chiaro, dalla tabella riassuntiva delle analisi condotte, che questa versione preliminare dell'algoritmo e dell'applicazione è da migliorare. Bisogna lavorare al fine di ottenere una maggiore raffinatezza della soluzione.

I due elementi chiave dell'algoritmo, che determinano la qualità del risultato, sono:

- il numero di realizzazioni considerate nell'Ensemble Kalman Filter;
- la matrice di covarianza.

Per quanto riguarda il primo di questi punti, per l'applicazione del lavoro di tesi, si è impiegato un numero molto piccolo di realizzazioni ossia pari a 16, numero coincidente con i nodi della rete presa in esame. Questa scelta è stata necessaria per lavorare in maniera più semplice a livello computazionale, e per tenere meglio sotto controllo i risultati e le operazioni eseguite dall'algoritmo. In realtà questo numero può aumentare, in quanto, effettuando la trasformazione Gaussiana delle coordinate (o comunque delle variabili che si vogliono determinare) all'inizio dell'implementazione, non sarebbe stato un problema variarlo a piacimento. Potrebbero essere realizzate analisi successive con almeno 100 realizzazioni dei parametri da determinare; un numero valido, probabilmente, allo scopo di ottenere dei risultati migliori.

Il secondo punto saliente riguarda il calcolo della matrice di covarianza. Questo calcolo dipende anche dal numero di realizzazioni delle variabili incognite; aumentare il numero di realizzazioni avrebbe come conseguenza quella di infittire le informazioni disponibili e di rendere più preciso anche il calcolo della matrice di covarianza. Essa si comporterebbe in maniera migliore, ossia constaterebbe relazioni tra i nodi, con sé stessi e con gli altri, più veritiere.

Un aspetto, inoltre, di cui tenere conto, riguarda la possibilità di estendere la quantità delle variabili incognite. Potrebbe essere interessante spingere il metodo, anche nel campo delle reti in pressione così come è stato fatto per le falde acquifere, a calcolare altre variabili incognite oltre alla posizione della sorgente inquinante: potrebbe volersi determinare l'intensità iniziale senza ipotizzarla, oppure la durata dell'evento di contaminazione, etc….

# **7 Conclusioni.**

Intercettare la posizione di una fonte di inquinante a posteriori dall'evento di contaminazione, è una questione critica che è stata oggetto di parecchi studi; i risultati ottenuti sulle falde acquifere con l'applicazione del filtro di Kalman, in particolare della sua variante"d'insieme", l'EnKF, hanno destato la curiosità di testarlo nelle reti di condotte in pressione.

Riepilogando, le analisi sono state effettuate sulla rete campione di Anytown base, ma anche infittendone i nodi; sono state eseguite accoppiando i risultati della simulazione idraulica e di qualità dell'acqua del software EPANET, alle potenzialità di Matlab, così da poter sfruttare le risorse di quest'ultimo e usare i risultati del software di simulazione idraulica di più comune uso. Il codice implementato non riesce sempre ad intercettare la soluzione corretta, ma in alcuni casi i risultati sono stati esatti o molto prossimi alla soluzione corretta. Ci sono dei margini di miglioramento su cui è possibile lavorare, in particolare si può perfezionare il calcolo della matrice di covarianza, la qualità e quantità di dati di input e il numero di realizzazioni dell'Ensemble Kalman filter, che in questo lavoro di tesi è stato esiguo. È stato inserito il calcolo della distanza tra le nuove coordinate computate dal filtro e le coordinate della rete impiegata (Anytown base o Anytown discretizzata), utile per questa specifica applicazione, al fine di iterare la procedura in una rete di condotte in pressione; condizione che si è inserita con facilità nel contesto dell'EnKF, senza influenzare negativamente il risultato.

Dallo studio di questo lavoro di tesi, si pensa che l'applicazione dell'Ensemble Kalman filter alle reti di condotte in pressione, possa essere promettente, poiché si sono ottenuti dei risultati buoni anche se non è ancora implementato in maniera del tutto efficace.

### **Bibliografia e sitografia**

- [1] Teng Xu, J. Jaime Gómez-Hernández, *Identification of a contaminant point source in an aquifer using the ensemble Kalman filter*. Elsevier Editorial System(tm) for Advances in Water Resources, March 29, 2016.
- [2] Butera, I., Tanda, M.G., Zanini, A.. *Simultaneous identification of the pollutant release history and the source location in groundwater by means of a geostatistical approach*. Stochastic Environmental Research and Risk Assessment 2013;27(5):1269–1280.
- [3] Cupola, F., Tanda, M.G., Zanini, A.. *Laboratory sandbox validation of pollutant source location methods*. Stochastic Environmental Research and Risk Assessment 2015;29(1):169–182.
- [4] R. G. Brown and P. Y. C. Hwang, *Introduction to Random Signals and Applied Kalman Filtering,* 3rd ed., New York: John Wiley & Sons, Inc., 1997.
- [5] Andrew C. Harvey, *Forecasting, structural time series models and the kalman filter*, Cambridge University Press, 1989
- [6] U. Eigbe, M.B. Beck, H.S. Wheater, F. Hirano, *Kalman filtering in groundwater flow modelling: problems and prospects*, Stochastic Hydrology and Hydraulics 12 (1998) 15-32 © Springer-Verlag 1998
- [7] G. Evensen, *The Ensemble Kalman Filter for Combined State and Parameter Estimation, Monte Carlo techniques for data assimilation in large* systems, Ieee Control Systems Magazine, 2009 Jun, Vol.29(3), pp.83-104 [Rivista Peer Reviewed]
- [8] Ariel Almendral-Vazquez, Anne Randi Syversveen, *The Ensemble Kalman Filter theory and applications in oil industry*, © Norsk Regnesentral, Note no SAND/05/06, September 12, 2006
- [9] Jaime Gomez-Hernandez, *How to implement the ensemble Kalman filter,* March 4, 2013

[10] https://github.com/OpenWaterAnalytics/EPANET-Matlab-Toolkit/tree/master

# **Appendice**

## **1. Il software EPANET 2.0**

La verifica idraulica della rete di condotte in pressione e l'analisi di qualità dell'acqua, sono state effettuate mediante il software EPANET 2.0 (Rossman L.A., 2000), sviluppato dalla Water Supply and Water Resources Division dell'U.S. Environmental Protection Agency's National Risk Management Research Laboratory.

Una rete è composta da condotte, nodi (collegamenti tra condotte), pompe, valvole, serbatoi e sorgenti. EPANET calcola la portata transitante nelle condotte, la pressione in corrispondenza dei nodi, l'altezza d'acqua in ogni serbatoio e la concentrazione di sostanze chimiche attraverso la rete. Dispone di ottime doti di completezza di analisi, calcolo e presentazione dei risultati, inoltre è un software reperibile gratuitamente su internet. Esso è in grado di dare informazioni sulla portata in ogni tronco di condotta, sulla pressione in ogni nodo, sul livello raggiunto dall'acqua in ogni serbatoio e sulla concentrazione delle componenti chimiche nell'intera rete nel periodo di simulazione, con la discretizzazione temporale desiderata, tenendo conto anche delle eventuali reazioni chimiche lungo le pareti dei tubi o all'interno del flusso stesso dovuto al trasporto di massa.

Questo programma fornisce un pacchetto completo per l'analisi idraulica che permette di:

− trattare sistemi di qualsiasi dimensione;

− calcolare le perdite di carico usando le formule di Hazen-Williams, di Darcy-Weisbach o di Chezy-Manning;

- − considerare le piccole perdite di carico dovute a curve, strozzature, punti singolari;
- − considerare pompe a giri fissi o a velocità variabile;
- − calcolare l'energia consumata dalle pompe e i costi;

− considerare vari tipi di valvole incluse quelle di ritegno, di chiusura, di regolazione della pressione e di controllo della portata;

− calcolare lo stoccaggio nei serbatoi aventi sezioni variegate;

− considerare molteplici categorie di richiesta idrica ai nodi, ciascuna con propria modalità di variazione nel tempo;

− prevedere in anticipo quali possono essere le conseguenze di eventi straordinari come il funzionamento di idranti antincendio, le forniture particolari d'acqua, l'incremento o la diminuzione dei consumi, il fuori servizio di alcune strutture necessarie per l'esecuzione di lavori o dovuto a guasti, l'effetto di una prevista estensione della rete.

Inoltre EPANET è in grado di effettuare analisi qualitative dell'acqua che permettono di:

− modellare l'età dell'acqua in tutta la rete;

− modellare il movimento e l'evoluzione di un composto reattivo man mano che esso aumenta (per esempio la disinfezione tramite prodotti) oppure diminuisce nel tempo (per esempio il cloro residuo), prevedendo l'aumento o la diminuzione delle reazioni fino a raggiungere il limite di concentrazione.

L'uso di EPANET è estremamente utile al fine, quindi, di studiare la gestione di una rete di distribuzione di acqua potabile. Il programma permette di: sfruttare file in ingresso che descrivono la rete idrica; di effettuare simulazioni; di osservare il comportamento del sistema ad intervalli temporali prefissati; e di riassumere i risultati su tabelle o grafici.

#### **1.1 Modello idraulico**

Gli elementi che compongono la rete nell'interfaccia di EPANET sono principalmente gli archi ( LINKS ) e nodi (NODES ); i primi possono essere di tre tipi: tubi, pompe o valvole, e sono connessi tra loro tramite i nodi, anch'essi si diversificano e possono svolgere funzione di consumo ( nodi di domanda ), di immissione ( nodi sorgente ) o di conservazione ( nodi di deposito ) dell'acqua.

Si riporta, per completezza, il modello idraulico utilizzato dal programma per i singoli elementi della rete:

**tubi ( PIPES ) :** essi trasportano l'acqua da un nodo all'altro; la direzione di scorrimento del flusso va dall'estremità a carico maggiore a quello a minor carico; si esprime la perdita di carico dovuta all'attrito incontrato nel passaggio all'interno dei tubi tramite la relazione:

$$
h_L = a \cdot q^b
$$

dove:

 $h_l$  è la perdita di carico in piedi,

 $q$  indica la portata in cfs,

è un coefficiente di resistenza

l'esponente della portata.

EPANET può utilizzare tre tipi di formule ( cioè differenti coefficienti ): la formula di Hazen-Williams, probabilmente la più popolare; quella di Darcy-Weisbach, più adatta a flussi in moto laminare e ad fluidi diversi dall'acqua; quella di Chezy-Manning, comunemente usata in canali aperti.

Si riporta la tabella, presente sul manuale utente di EPANET, che mostra il coefficiente di resistenza (A) e l'esponente della portata (B) relativi a ciascuna legge:

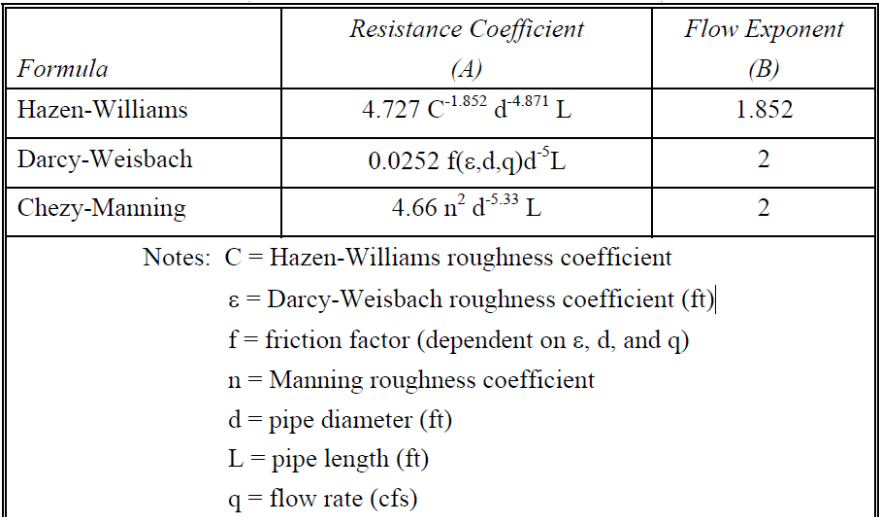

Si associa anche la tabella dei coefficienti di rugosità, validi nel caso si abbiano tubi nuovi:

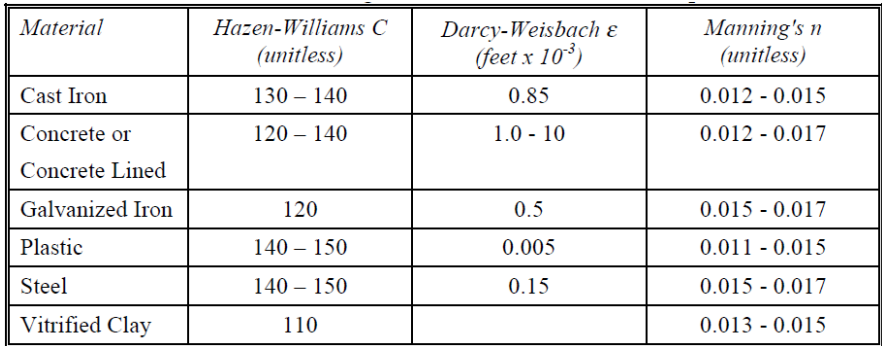

**Pompe (PUMPS):** per pompa si deve intendere un componente atta ad innalzare la pressione dell'acqua; la "curva caratteristica" rappresenta la relazione che lega la portata elaborata dalla pompa al carico fornito al fluido. EPANET rappresenta queste curve tramite una funzione del tipo:

$$
h_G = h_0 - a \cdot q^b
$$

dove:

 $h_G$  è il carico fornito dalla pompa al fluido,

 $h_0$ è il carico a portata nulla,

 $q$  indica la portata in cfs,

è un coefficiente di resistenza,

l'esponente della portata.

Fornendo al programma  $h_0$  e altri due punti della curva caratteristica della pompa, questo è capace di stimare i valori di a e b. Nel caso in cui non sia nota la curva caratteristica, EPANET permette di assumere che la pompa fornisca energia costante all'acqua; in questo caso l'equazione che rappresenta il comportamento della macchina è:

$$
h_G = 8.81 \, Hp/q
$$

dove:

 $Hp$  sono i cavalli a vapore della pompa,

 $q$  è la portata specifica.

Il programma assume che il fluido possa scorrere all'interno delle pompe in una sola direzione e che queste operino entro i limiti di portata e carico stabiliti dalle loro curve caratteristiche: nel caso in cui il sistema richieda che una pompa fornisca al fluido più del carico a pressione nulla, EPANET tenterà di chiuderla ed emetterà un messaggio di avviso. È comunque anche possibile far entrare in funzione le pompe (o bloccarle ) ad orari prestabiliti o nel caso in cui vengano soddisfatte determinate condizioni (per esempio, quando il livello d'acqua nei serbatoi scende al di sotto di un valore fissato o quando la pressione ai nodi è maggiore o minore di valori consentiti ).

**Valvole (VALVES):** oltre alle valvole di controllo situate all'interno dei tubi ( che possono essere rappresentate come completamente aperte o chiuse ), tramite EPANET è possibile rappresentare valvole che controllano la pressione o la portata in specifici punti della rete idrica: queste sono considerate come archi di lunghezza insignificante, dei quali devono essere specificati il nodo a monte e quello a valle.

Precisamente, è possibile rappresentare valvole che:

- riducono la pressione dell'estremità a valle ( sono utilizzate per far rientrare il valore della pressione al di sotto dei livelli consentiti, nel caso vengano superati a monte; se, invece, la pressione a monte rispetta i livelli massimi, allora il flusso attraverso la valvola non subisce restrizioni; nel caso in cui la pressione nel nodo a valle sia maggiore di quella che si ha a monte, la valvola si chiude immediatamente per evitare che il flusso si inverta );
- mantengono un valore minimo di pressione nel nodo a monte quando la pressione del nodo a valle sia al di sotto di tale valore; anche in questo caso, se la pressione di valle è maggiore del valore fissato la valvola non entra in funzione mentre impedisce che il fluido inverta la sua direzione di scorrimento, chiudendosi, se la pressione a valle supera quella a monte;
- provocano una prestabilita perdita di pressione (valvole di laminazione );
- controllano la portata ( limitano il flusso che scorre attraverso la valvola ad un quantitativo specifico; nel caso in cui questa portata non possa essere mantenuta senza aggiungere del carico addizionale alla valvola, viene emesso un messaggio di avviso );
- simulano una parziale chiusura regolando il coefficiente delle perdite di carico concentrate della valvola stessa ( valvole a farfalla ); la relazione tra il grado di chiusura e il corrispondente coefficiente di perdita di carico è generalmente disponibile presso il produttore.

**Nodi (NODES):** è necessario fornire per ciascuno di essi l'altezza sul livello del mare, affinché possa essere calcolato il contributo al valore della pressione dovuto all'altitudine; devono essere inoltre fornite al programma tutte le informazioni riguardanti il consumo o l'immissione di nuova acqua per ogni nodo che non sia un serbatoio. Sono classificati come nodi anche i

serbatoi (TANKS) e le cisterne (RESERVOIRES); in entrambi esiste una superficie di pelo libero, tuttavia nelle seconde il livello dell'acqua rimane costante). EPANET rappresenta la variazione nel livello dell'acqua di un serbatoio con la formula:

$$
\Delta y = (q/A) \cdot \Delta t
$$

dove:

∆ rappresenta la variazione nel livello d'acqua in metri,

 $q$  è la portata che entra  $(+)$  o esce  $(-)$  dal serbatoio (cfs),

A indica l'area della sezione trasversale del serbatoio  $(f_t^2)$ ,

∆ rappresenta l'intervallo di tempo in secondi.

È inoltre necessario fornire al programma il valore minimo e massimo consentito per il livello d'acqua all'interno dei serbatoi. Notiamo infine che, per come sono stati descritti, i "reservoirs" rappresentano fonti esterne d'acqua, cioè sono laghi o fiumi, pertanto non deve essere associato loro alcun consumo o immissione d'acqua stessa.

**Time patterns:** EPANET considera che il consumo, la fornitura esterna e la composizione dell'acqua, rimangano costanti per un intervallo di tempo (detto hydraulic time-step) fissato per default ad un ora, ma modificabile, potendo tuttavia mutare da un intervallo all'altro proprio sfruttando l'opzione "time pattern".

#### **1.1.1 Relazioni di simulazione**

Le due simulazioni utilizzate su EPANET sono quella idraulica e quella relativa allo studio della qualità dell'acqua; se ne descrivono le relazioni matematiche alla base nel seguente paragrafo.

### **Simulazione idraulica**

Per la simulazione idraulica le equazioni utilizzate sono quella del moto, che mette in relazione portata e perdita di carico, e l'equazione di continuità; queste equazioni vengono risolte simultaneamente dal software su tutti i tratti della rete, in particolare quella del moto verrà applicata alle condotte e quella di continuità in ogni singolo nodo.

Per il primo sistema di equazioni EPANET mette a disposizione tre diverse formulazioni: Hazen-Williams, Darcy-Weisbach e Chezy-Manning. Si inserisce il valore di scabrezza delle condotte; i valori da inserire sono anche consultabili nelle tabelle fornite dal software in funzione del materiale di progetto. Si riporta la formula di Hazen-Williams risolta dal software:

$$
\Delta H = H_j - H_i = \frac{10.67 \cdot L}{D^{4.871}} \left(\frac{Q}{C}\right)^{1.852} + \sum \alpha \frac{|Q|Q}{2gA^2}
$$

Con

- *i, j* nodi terminali della connessione;
- *L* lunghezza espressa in [m];
- *D* diametro interno [m];
- *C* coefficiente di scabrezza di Hazen-Williams, adimensionale;
- *α* coefficiente di perdita concentrata, adimensionale;
- $Q$  portata veicolata attraverso la condotta espressa in  $[m^3/s]$ ;
- $A = \frac{\pi D^2}{4}$  $\frac{D^2}{4}$  area della sezione piena, in [m<sup>2</sup>];
- $g$  accelerazione di gravità espressa in [m/s<sup>2</sup>].

Le perdite concentrate sono associate a turbolenze in corrispondenza di curve, raccordi, contatori e valvole. Esse sono proporzionali alla portata, in quanto legate alla velocità dell'acqua nelle tubazioni o valvole come si evince chiaramente dalla formula:

$$
\Delta H = \alpha \frac{|Q|Q}{2gA^2}
$$

Il coefficiente di perdita concentrata α può essere valutato mediante tabelle.

Il secondo sistema di equazioni considera invece la continuità negli *n* nodi della rete:

$$
\sum_{j} Q_{ij} - D_i = 0 \qquad con \ i = 1 \ldots n
$$

Dove

*Q*<sub>ij</sub> è la portata in arrivo o in uscita al nodo *i* dai nodi *j* espressa in [m<sup>3</sup>/s];

*D<sub>i</sub>* è la portata prelevata al nodo *i*, in  $[m^3/s]$ .

Il metodo risolutivo impiegato dal software per risolvere simultaneamente ad ogni passo temporale le equazioni, può essere considerato come metodo ibrido dei nodi o delle maglie che prende il nome di *metodo del gradiente*.

L'equazione del moto per semplicità può essere espressa anche come:

$$
\Delta H = r Q_{ij}^n + m Q_{ij}^2
$$

Con

- ∆ perdita di carico tra i nodi *i* e *j*;
- *Qij* portata transitante nella tubazione;
- *r* coefficiente di resistenza;
- *m* coefficiente di perdita concentrata.

Ad ogni iterazione si ottengono i carichi piezometrici ai nodi risolvendo il sistema di equazioni:

$$
A \cdot H = F \quad (1)
$$

con:

*A* matrice Jacobiana [*nxn*] i cui elementi sono pari a:

$$
\begin{cases} A_{ij} = \sum_{j} p_{ij}, \text{per } i = j \\ A_{ij} = -p_{ij}, \text{per } i \neq j \end{cases}
$$

Dove nel caso di tubazioni:

$$
p_{ij} = \frac{1}{\frac{\partial h}{\partial Q}} = \frac{1}{nr|Q_{ij}|^{n-1} + 2m|Q_{ij}|};
$$

e nel caso di tubazioni con gruppi di pompaggio

$$
p_{ij} = \frac{1}{\frac{\partial h}{\partial Q}} = \frac{1}{n\omega^2 r (Q_{ij}/\omega)^{n-1}}.
$$

- *H* vettore delle incognite nodali [*nx1*] cioè il carico ai singoli nodi;
- *F*: vettore dei termini noti [*nx1*] cioè un vettore contenente i valori di portata rimanente nei nodi non equilibrati. Nel dettaglio:

$$
F_i = \left(\sum_j Q_{ij} - D_i\right) + \sum_j y_{ij} \sum_f p_{if} \cdot H_f
$$

Dove il fattore correttivo *yij* della portata vale:

$$
y_{ij} = p_{ij} \left( r Q_{ij}^n + m Q_{ij}^2 \right) \frac{Q_{ij}}{|Q_{ij}|}
$$

Dalla risoluzione dell'equazione (1) le nuove portate si ottengono attraverso la formula:

$$
Q_{ij} = Q_{ij} - [y_{ij} - p_{ij}(H_i - H_j)]
$$

Con questi nuovi valori di portata si passa alla successiva iterazione. Il programma continua le iterazioni fin tanto che venga raggiunta la tolleranza desiderata dello scarto tra la somma del valore assoluto della variazione di portata rapportata alla portata totale in ogni singolo tratto.

#### **Simulazione della qualità dell'acqua**

L'analisi della qualità dell'acqua svolta dal programma EPANET non può prescindere da una preliminare analisi idraulica. Il metodo risolutivo che simula la diffusione di un tracciante o un contaminante all'interno della rete è basato sull'applicazione del principio di conservazione della massa, tenendo anche in considerazione, eventualmente, come l'inquinante reagisca a contatto con il fluido o con il materiale delle condotte.

L'ipotesi di base assunta dal software è che la sostanza immessa in un nodo vada a mescolarsi perfettamente con l'acqua trasportata e che il contaminante, attraverso un moto di tipo convettivo, vada a diffondersi lungo l'asse della condotta. L'equazione alla base del metodo è la seguente:

$$
\frac{\partial C_i}{\partial t} + U_i \frac{\partial C_i}{\partial x} = r(C_i)
$$

dove:

- $\cdot$   $C_i$  è la concentrazione nella *i*-esima tubazione;
- *Ui* velocità del fluido vettore;
- *r* velocità di reazione, indice della reazione del fluido inquinante.

Quando si congiungono più nodi si suppone che vi sia un mescolamento completo e istantaneo tra fluido e sostanza; segue che la concentrazione nel nodo dipende solo dalla concentrazione dei flussi che entrano nella giunzione, come si rende esplicito dalla seguente equazione:

$$
C_{i|x=0} = \frac{\sum_{j\in l_k} Q_j C_{j|x=L_j} + Q_{k,ext} C_{k,ext}}{\sum_{j\in l_k} Q_j + Q_{k,ext}}
$$

in cui:

- $C_{i|x=0}$  concentrazione uscente dal nodo, corrispondente alla concentrazione nel nodo k;
- $Q_jC_{j|x=L_j}$  portata d'inquinante trasportata dalla j-esima tubazione entrante nel nodo;
- $Q_{k,ext}C_{k,ext}$  portata d'inquinante immessa direttamente nel nodo.

A differenza di quanto utilizzato per la simulazione idraulica, per le analisi di qualità si usano tempi di discretizzazione che possano variare da qualche minuto fino all'ora.

## **Allegato A**

## **Rete Anytown discretizzata**

Si riportano le tabelle contenenti i dati inseriti nel file di input della rete di Anytown discretizzata. Per ogni link si mostrano ordinatamente i nodi inseriti tra quelli esistenti nella rete base con relativi dati, in una prima tabella; in quella subito sotto si leggono, invece, i dati dei pipes corrispondenti.

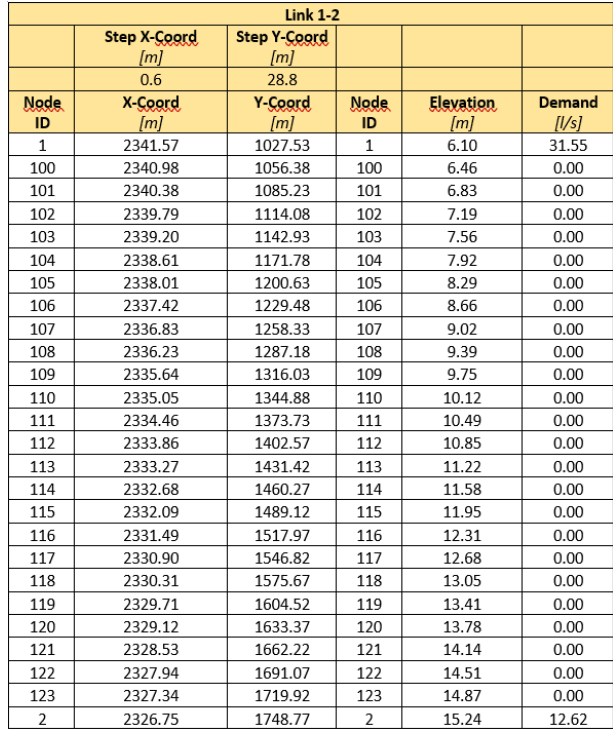

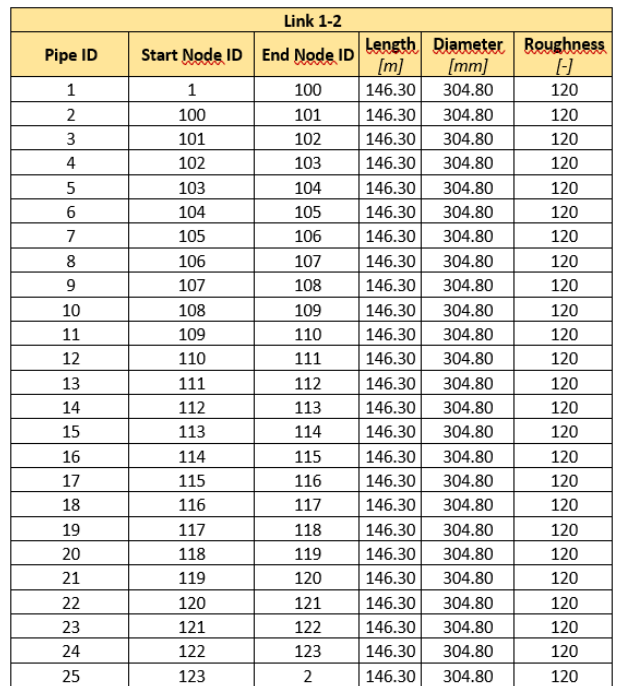

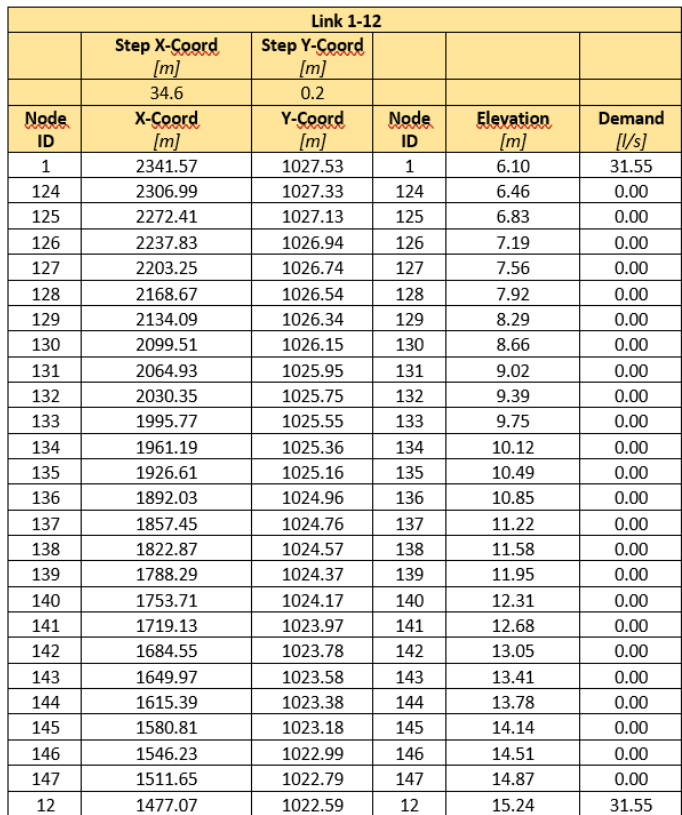

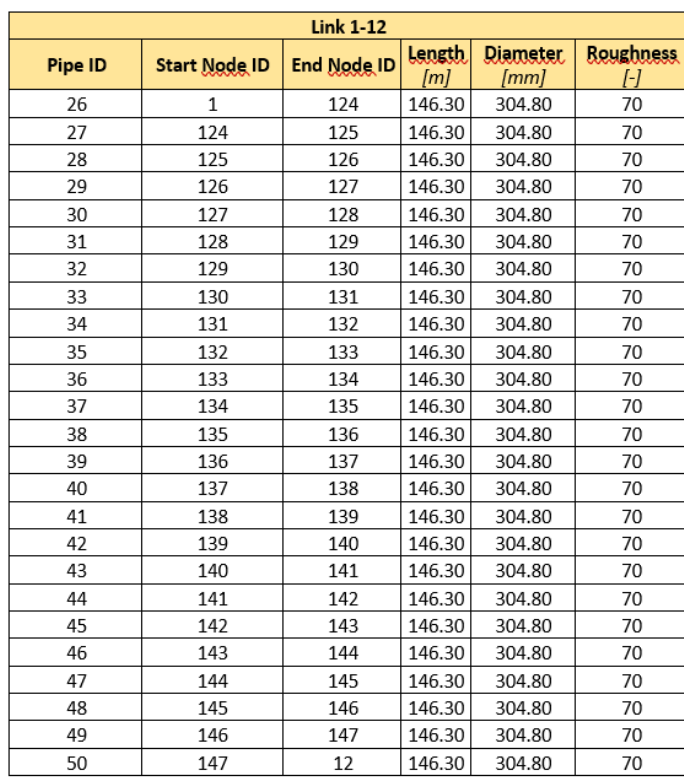

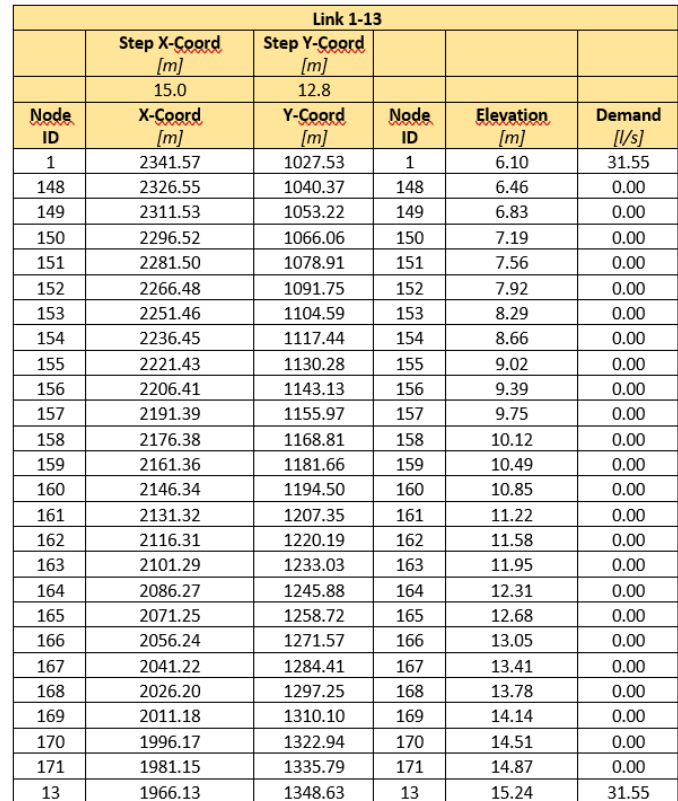

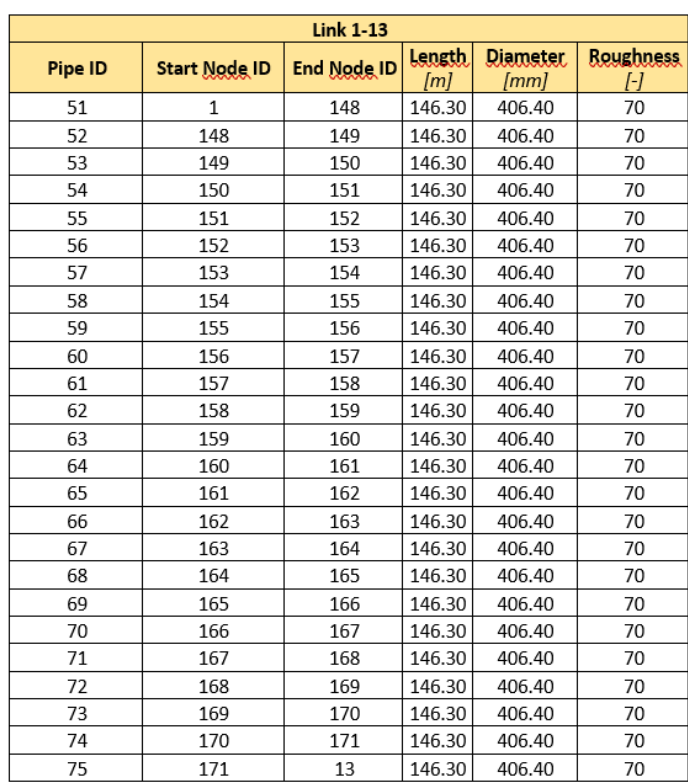

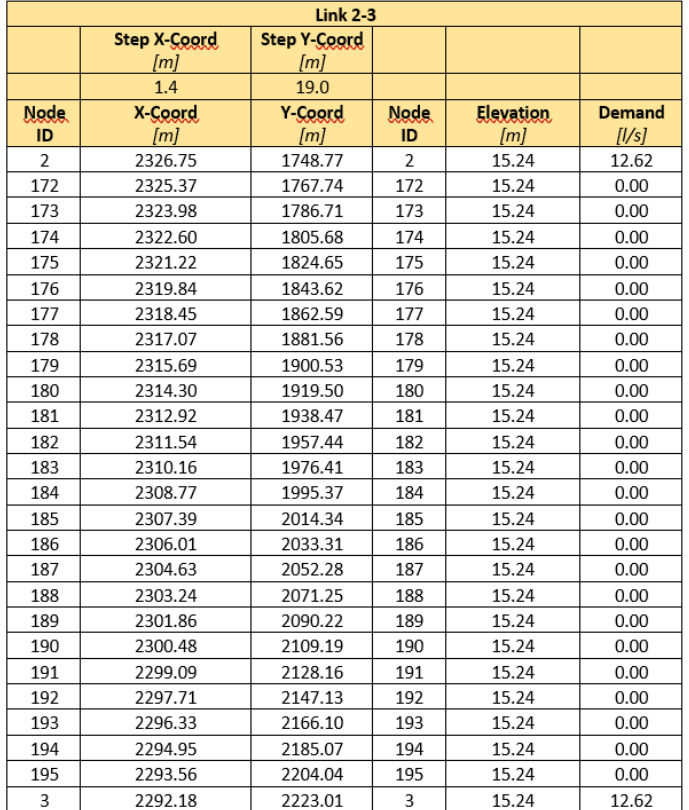

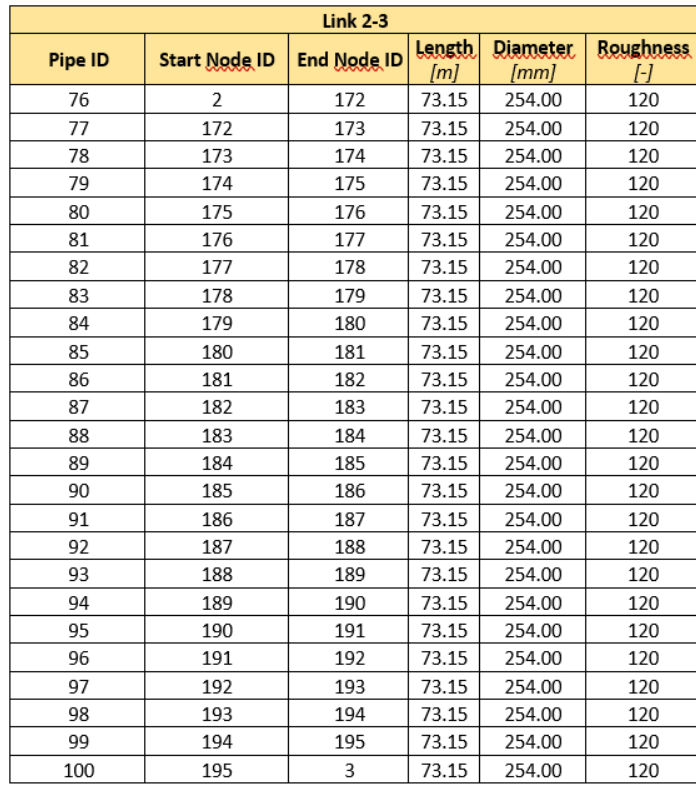

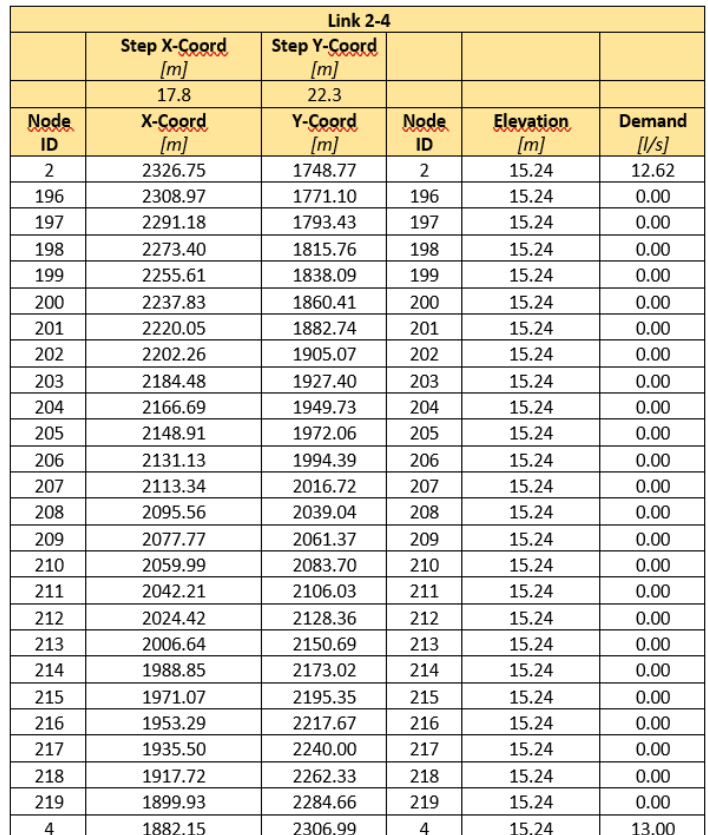

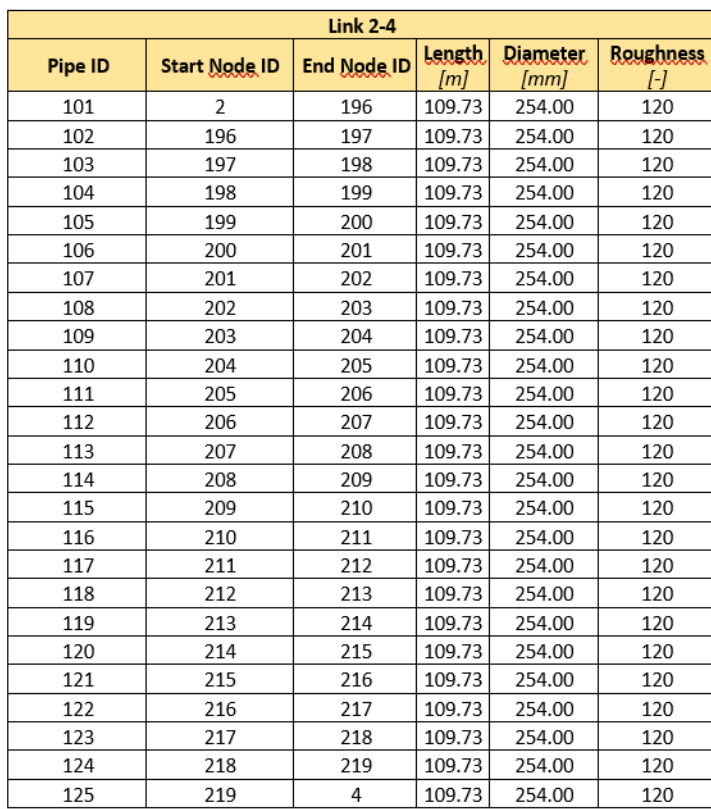

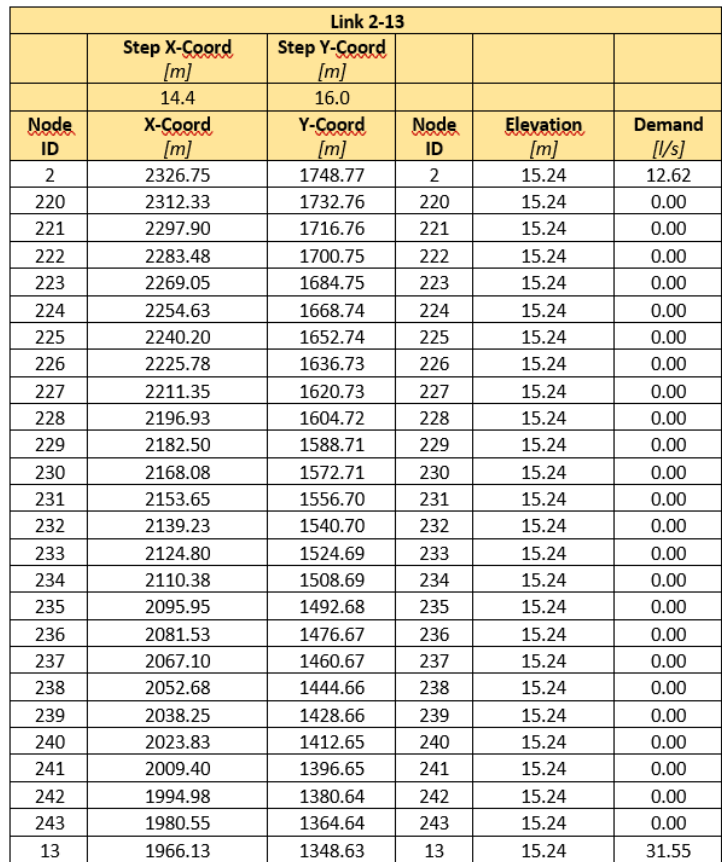

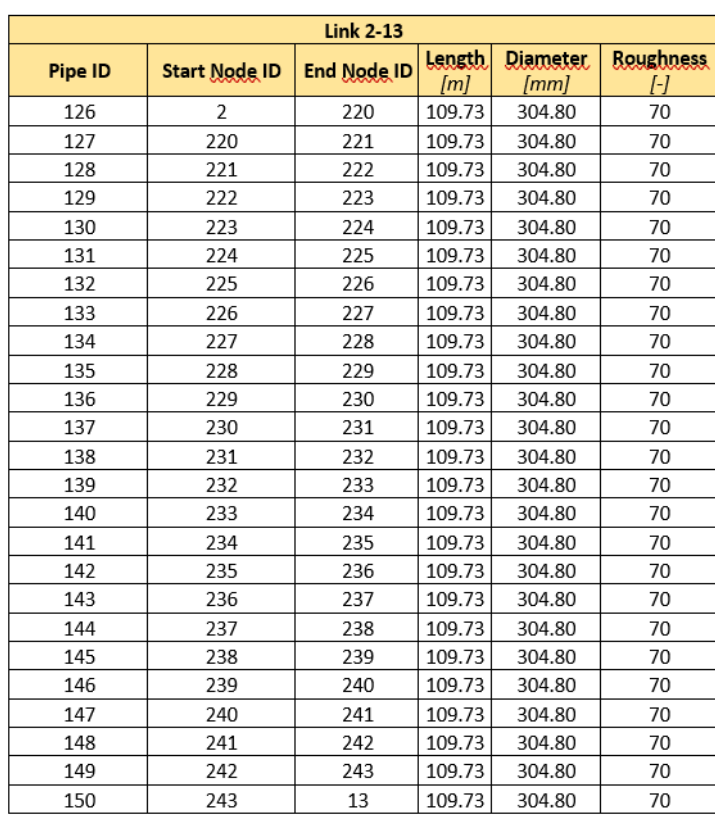

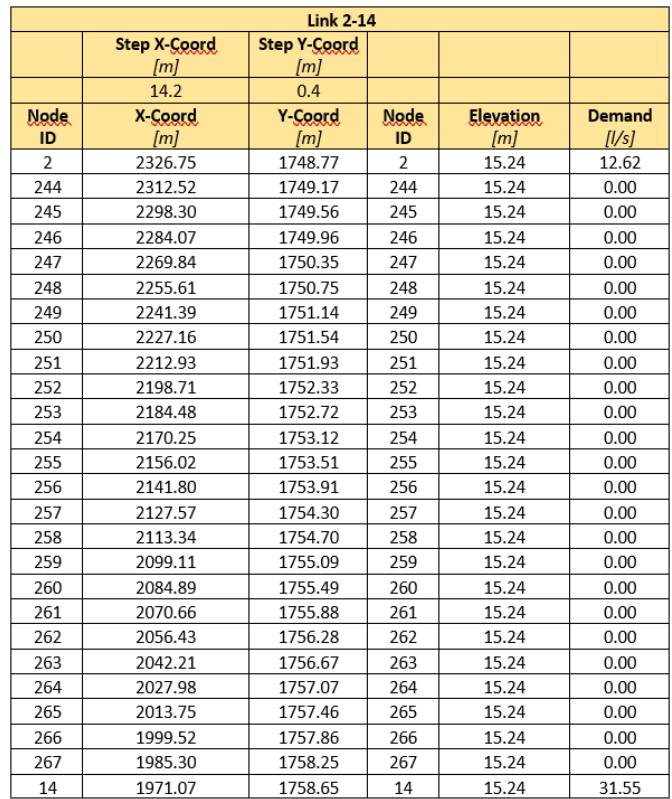

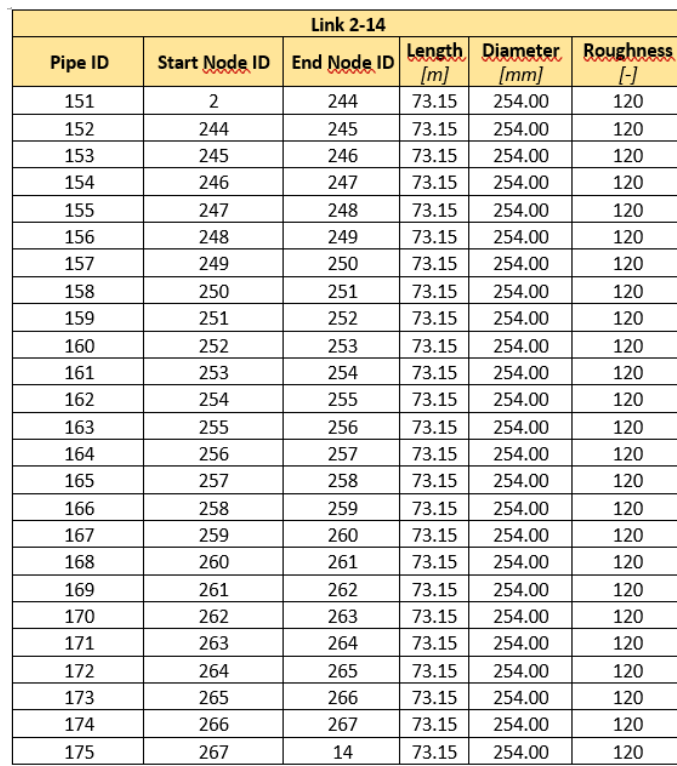

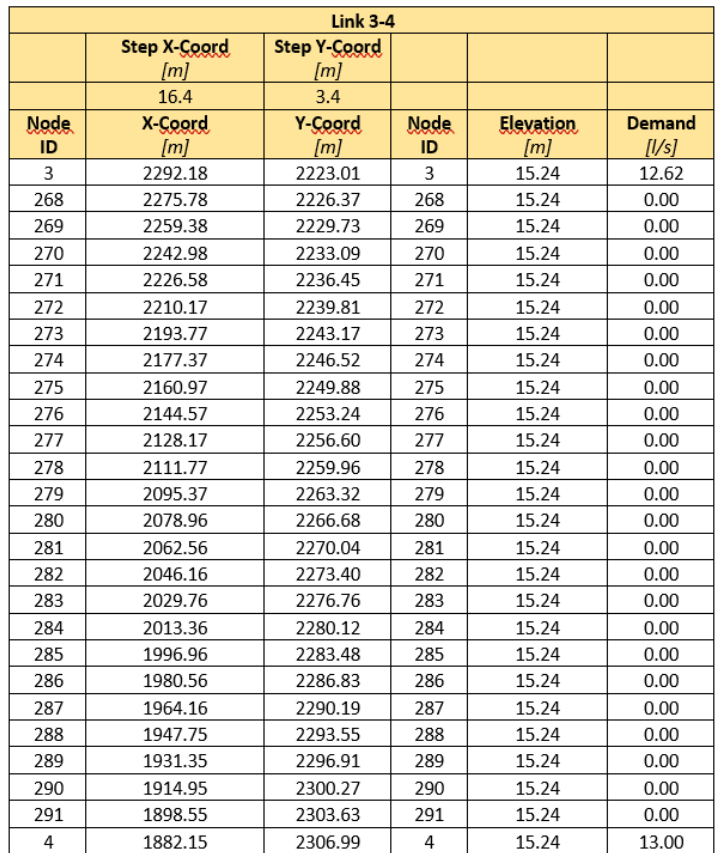

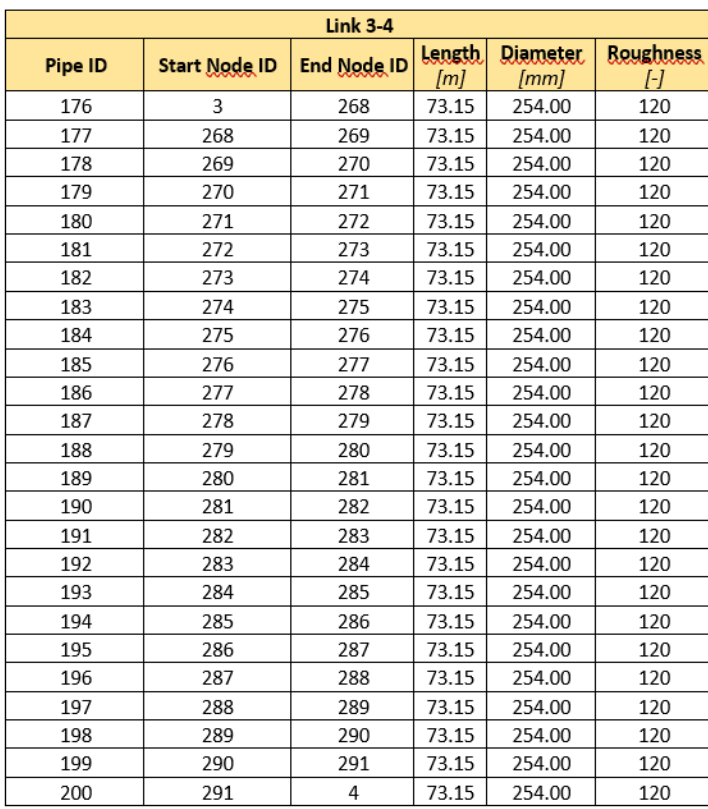

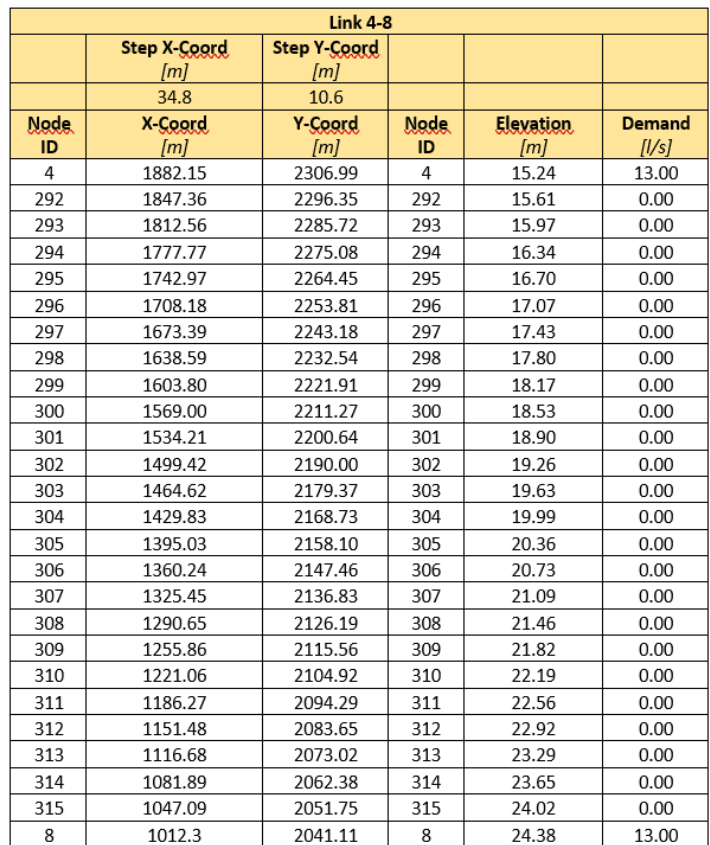

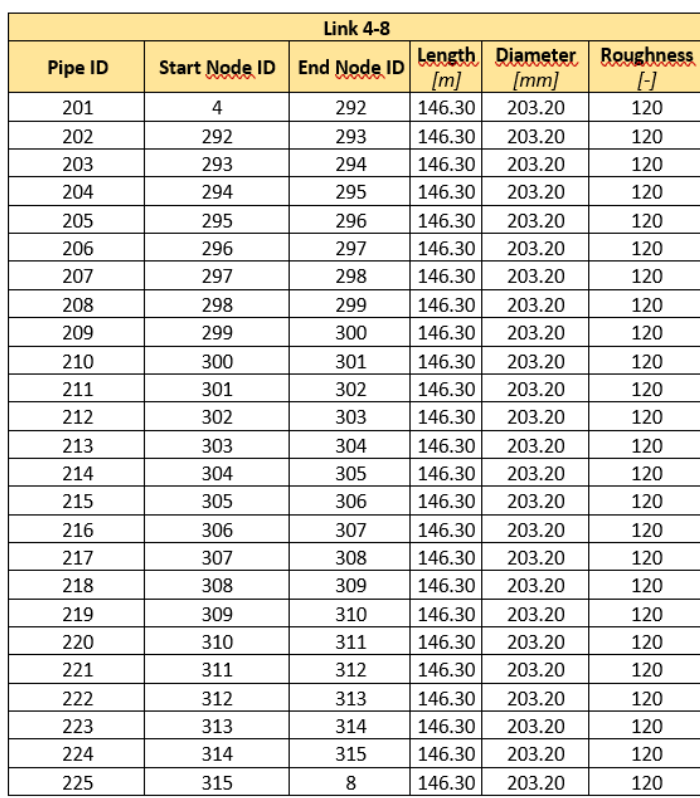

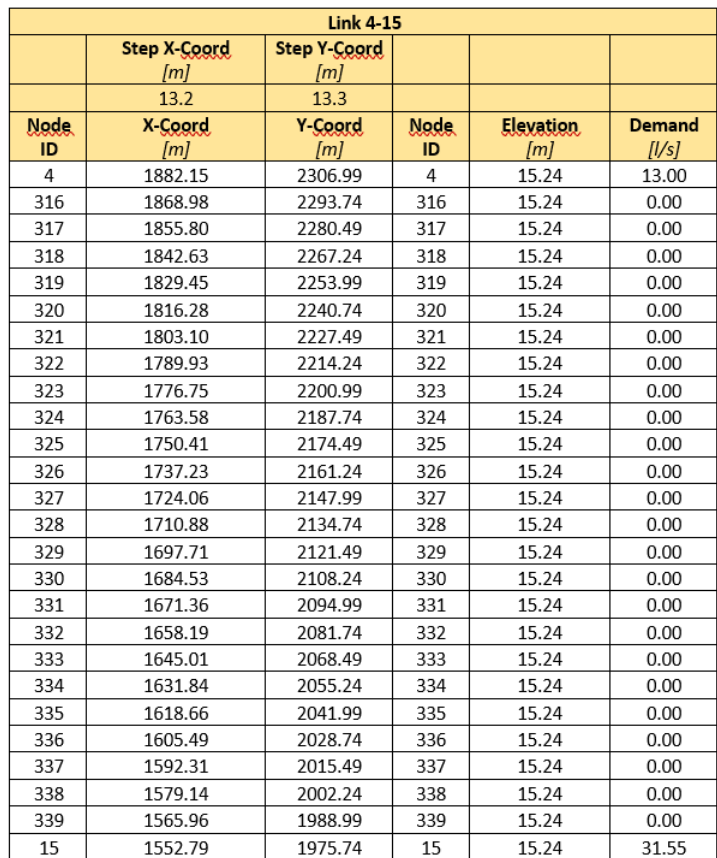

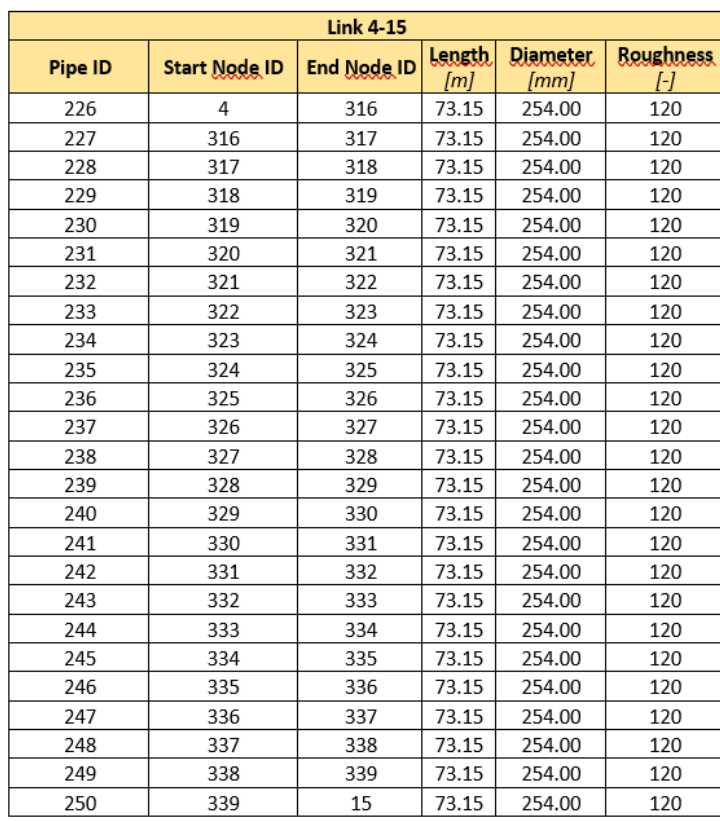

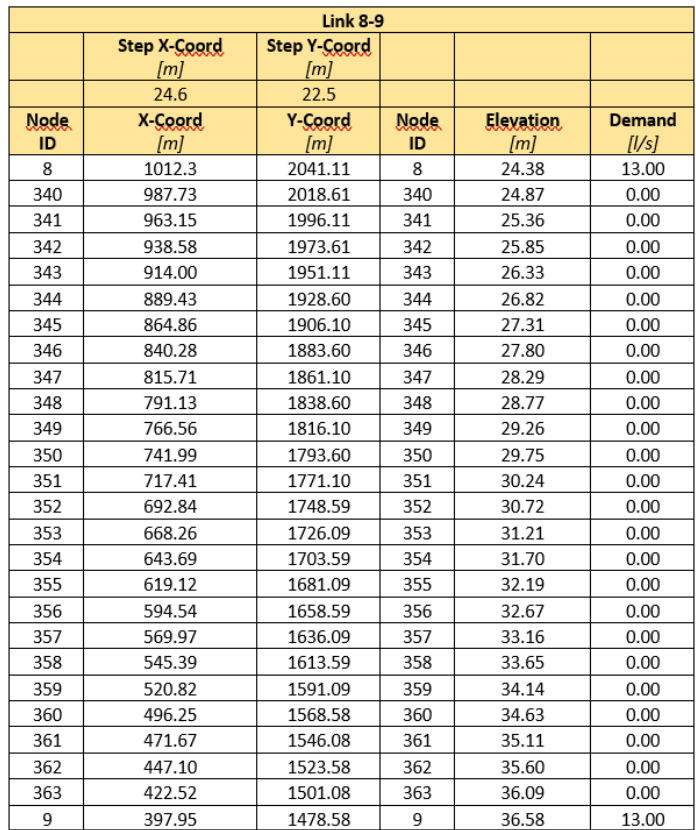

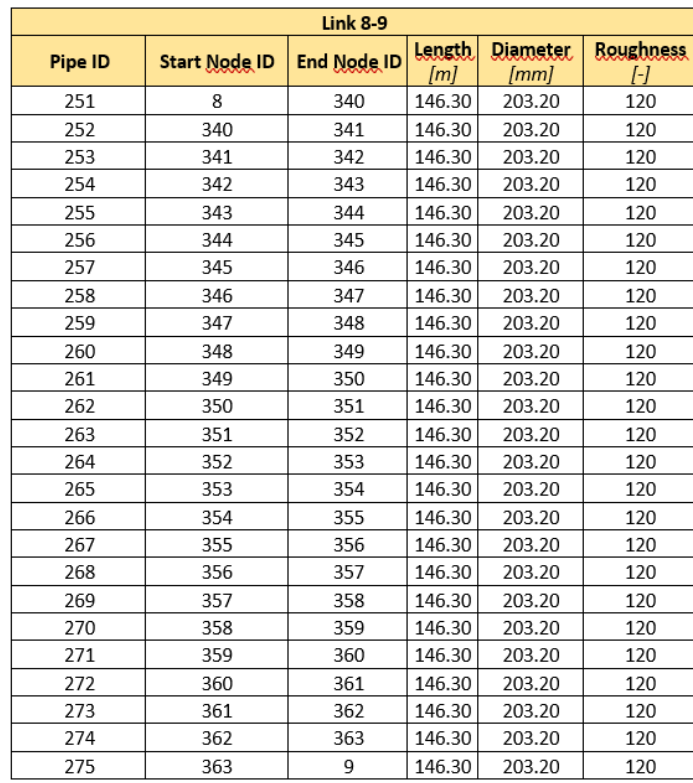

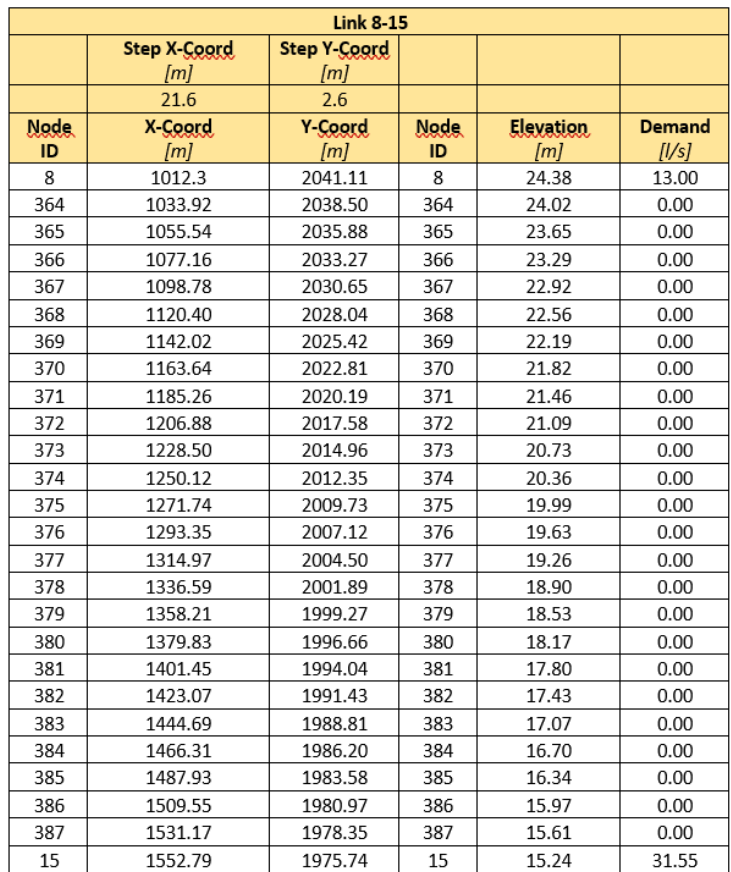

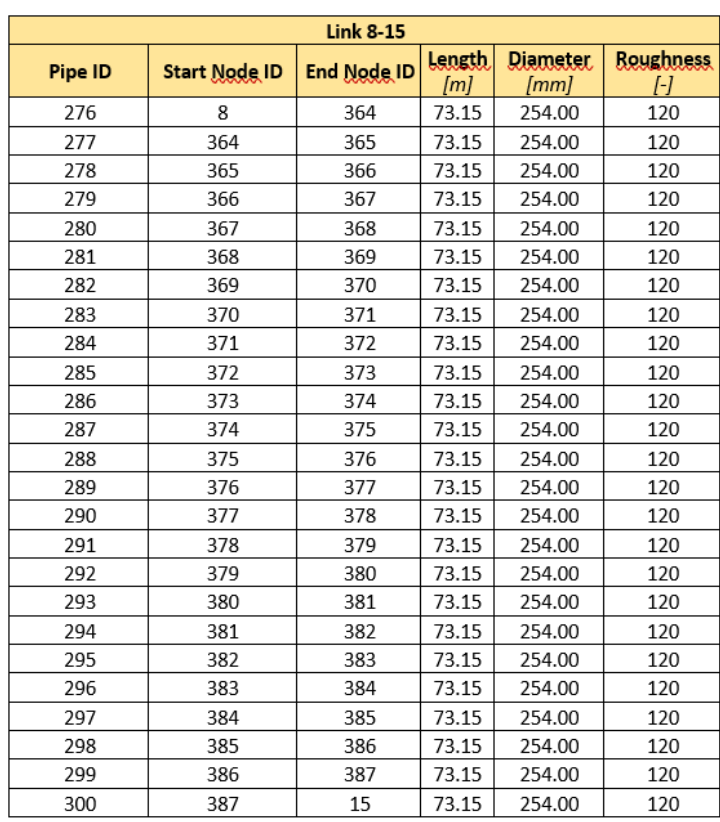

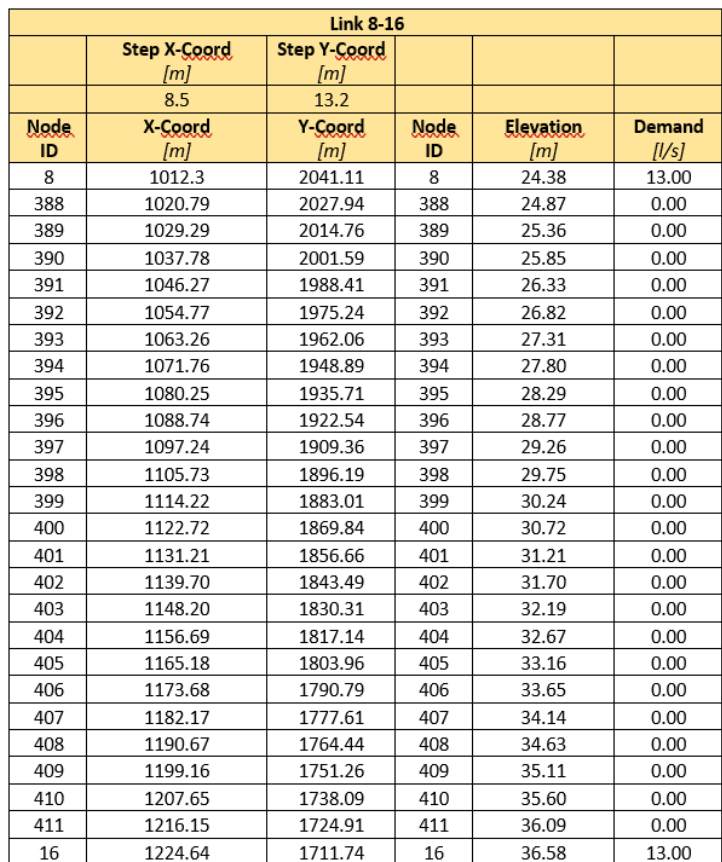

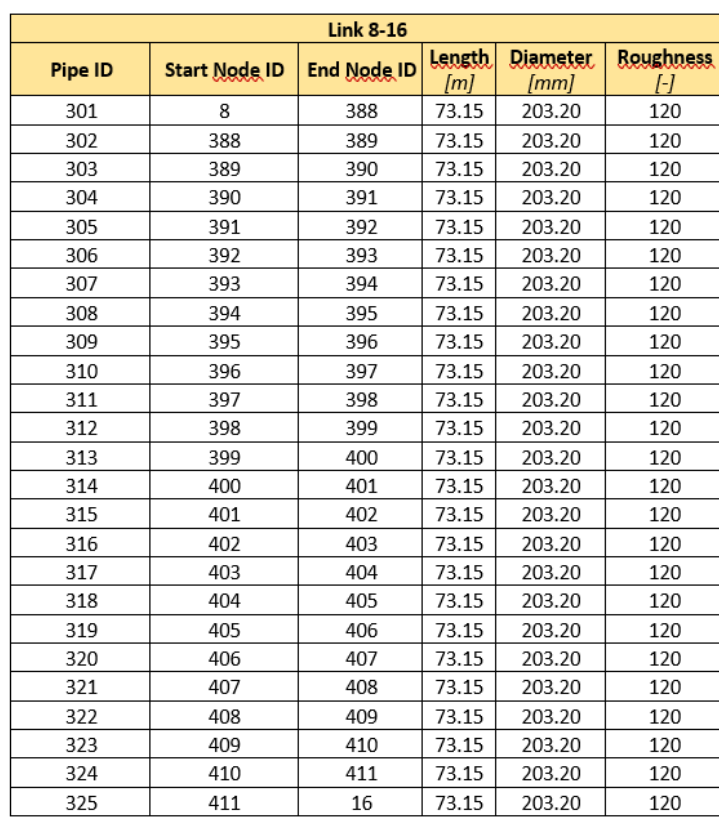

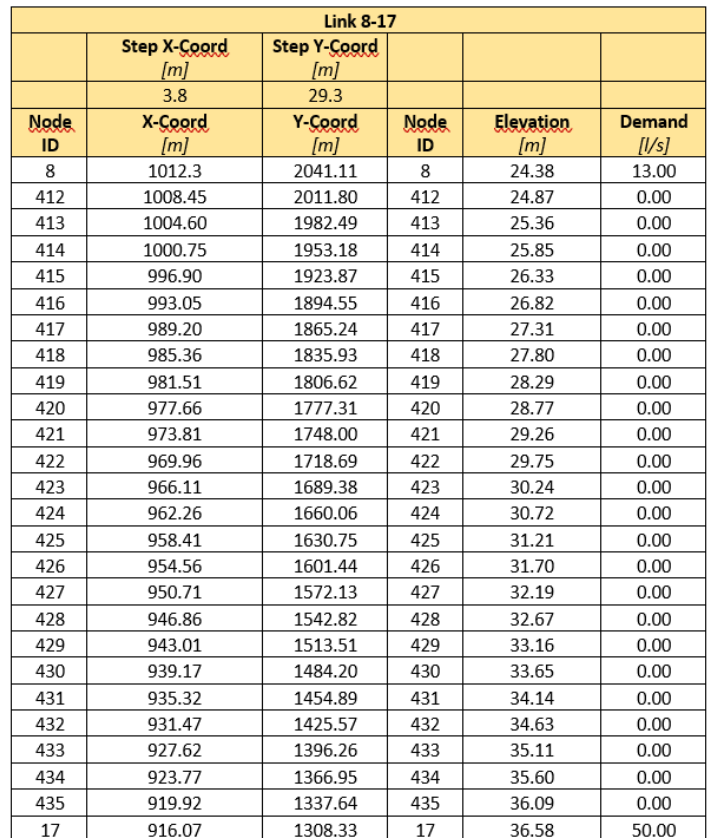

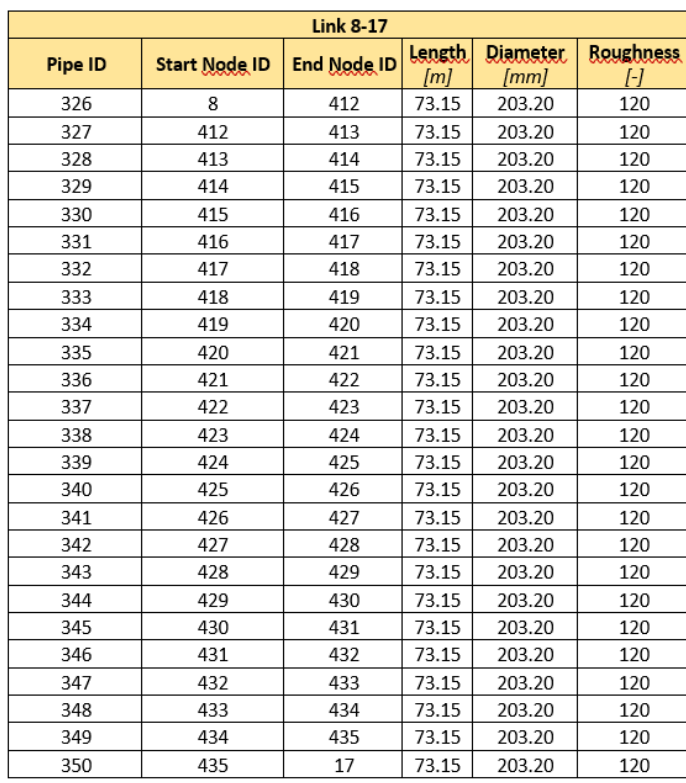

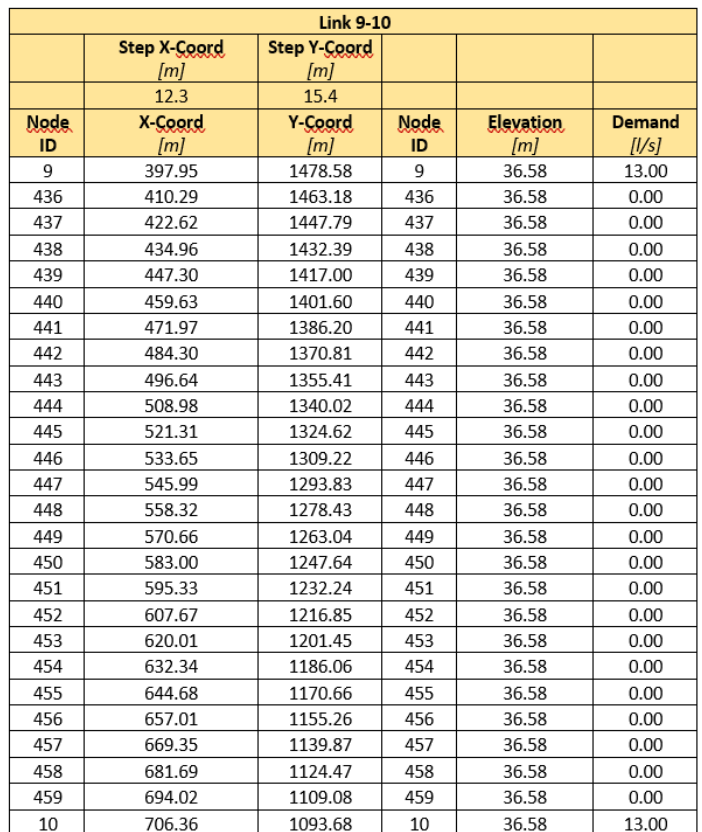

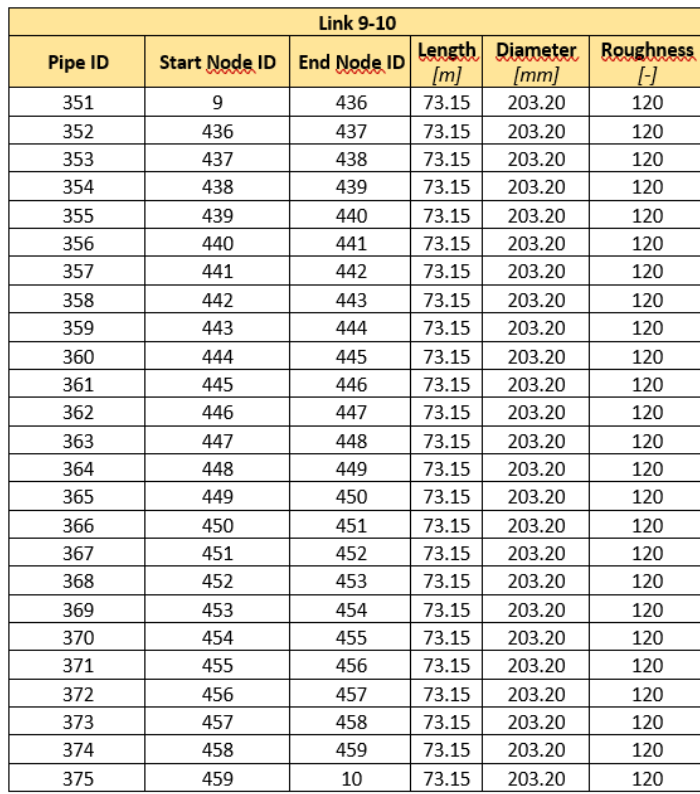

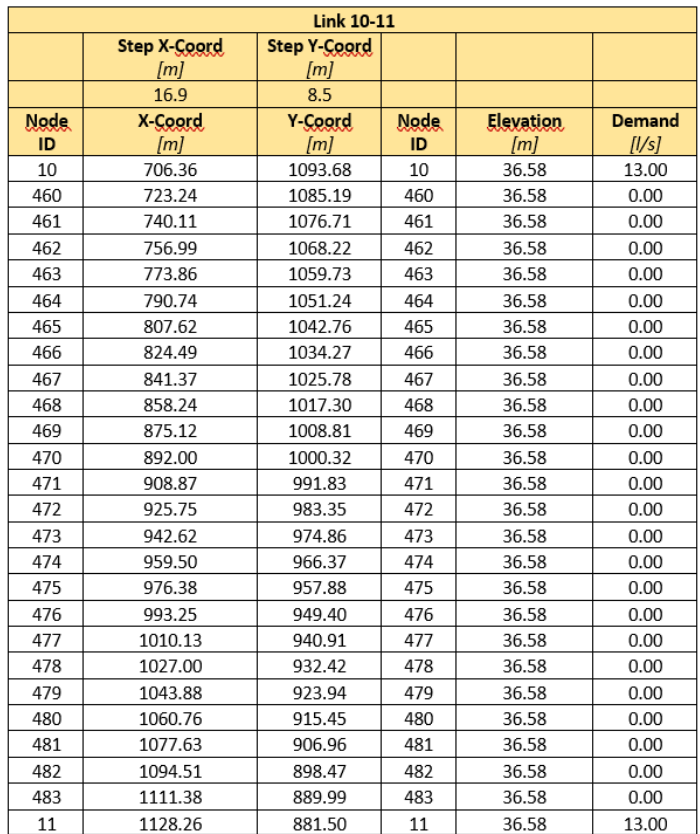

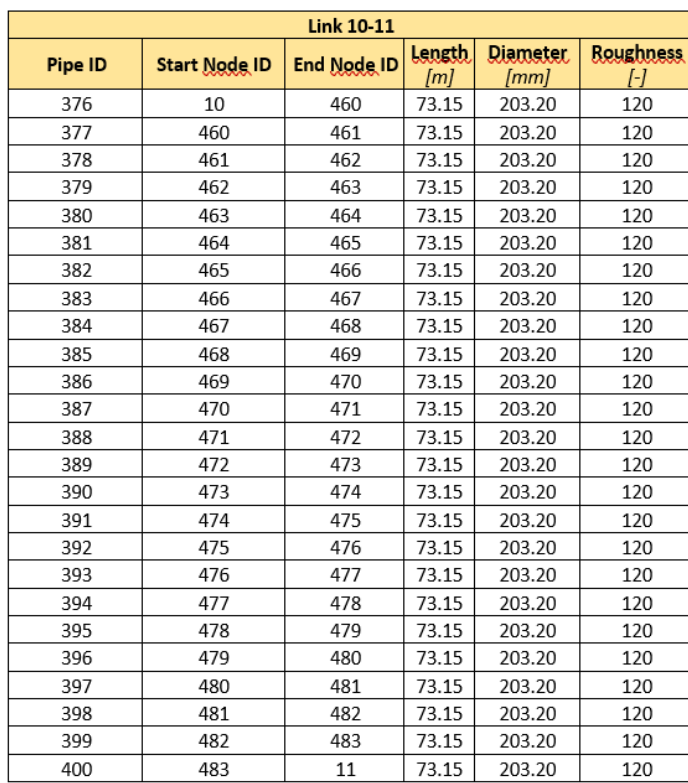

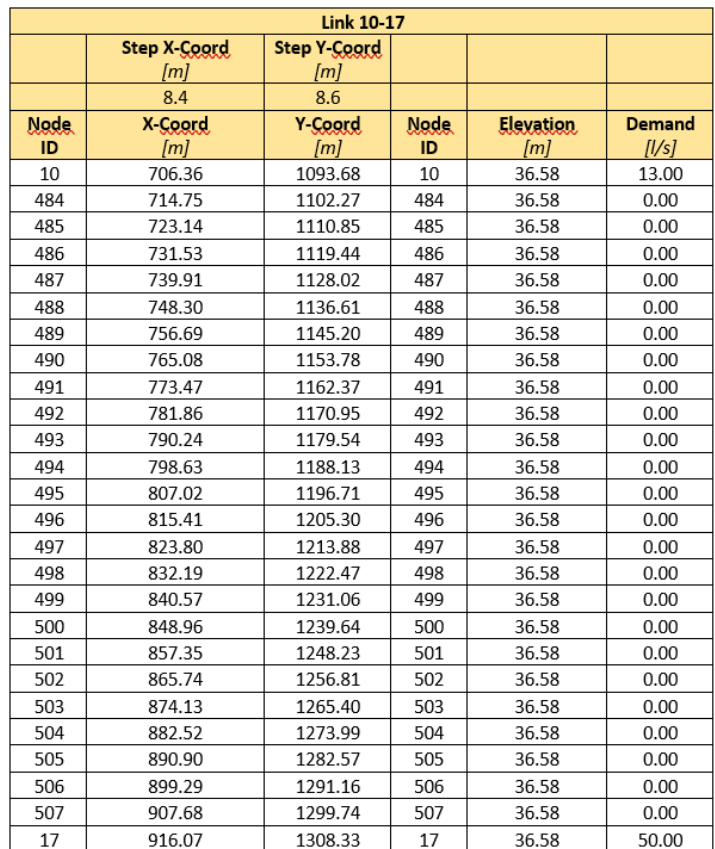

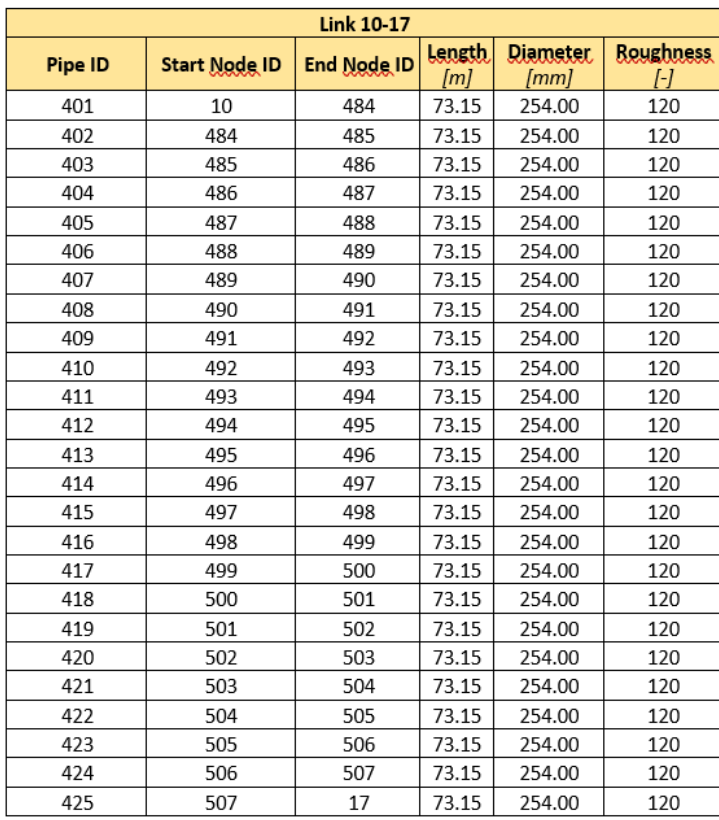

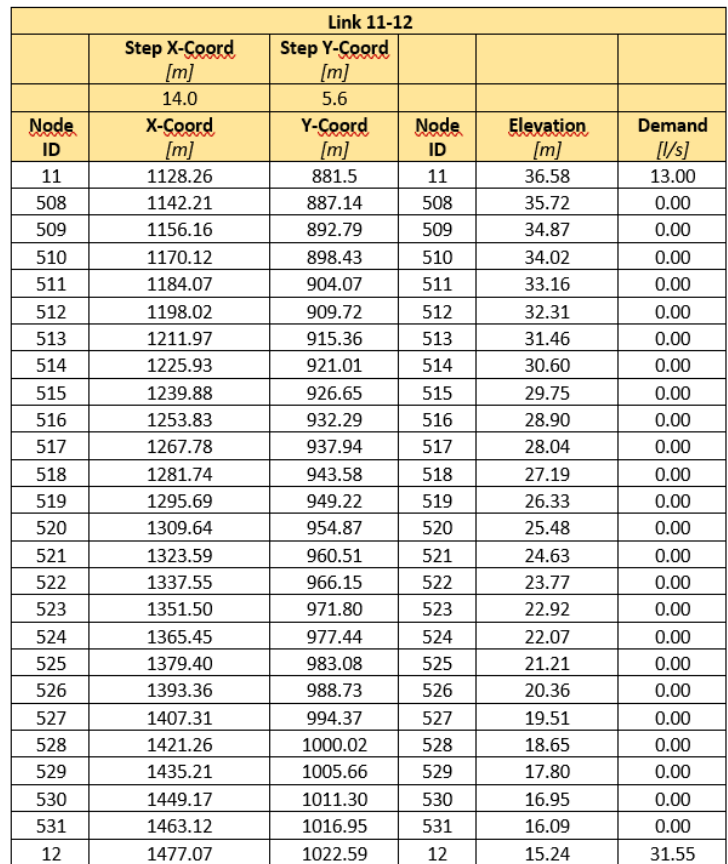

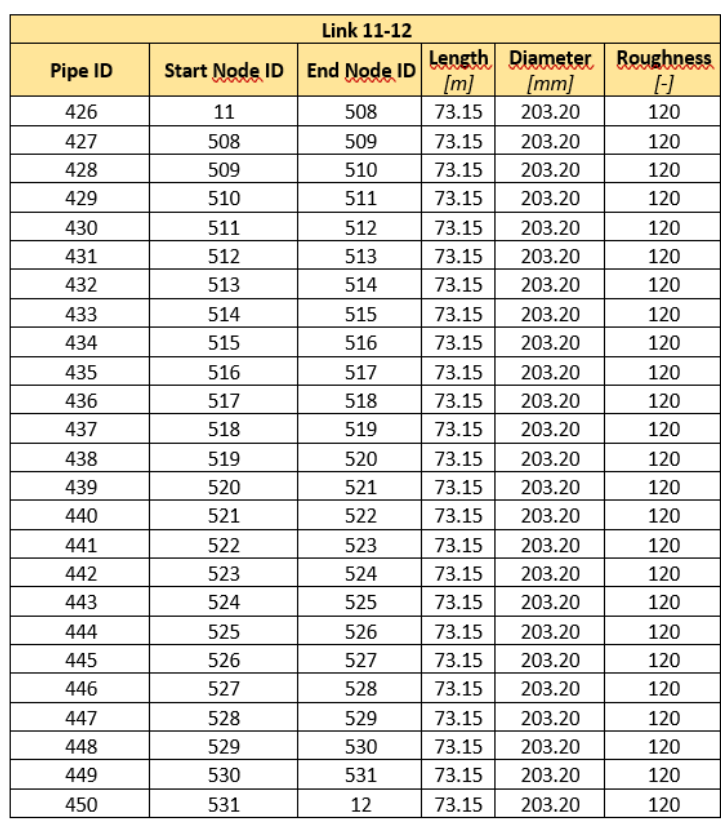

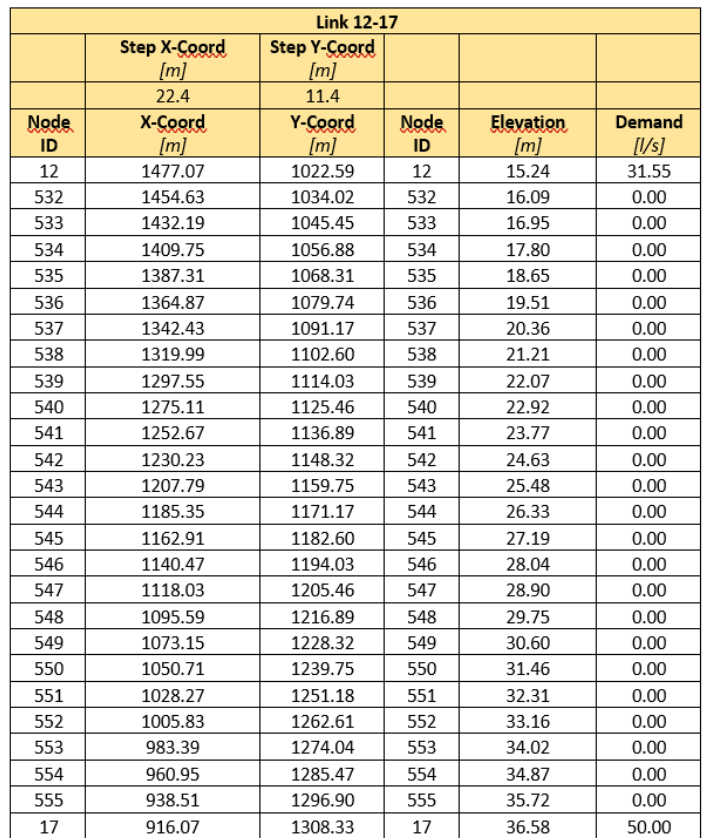

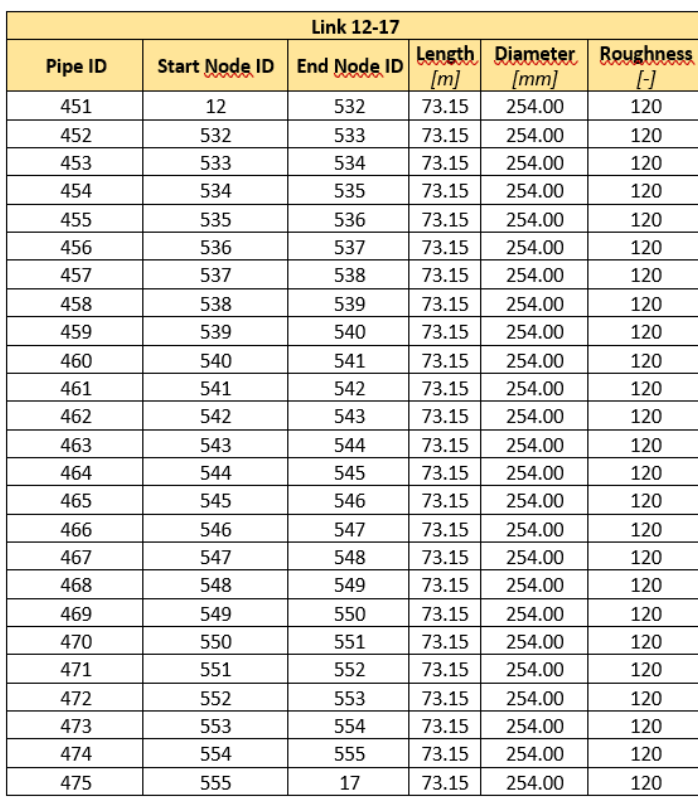

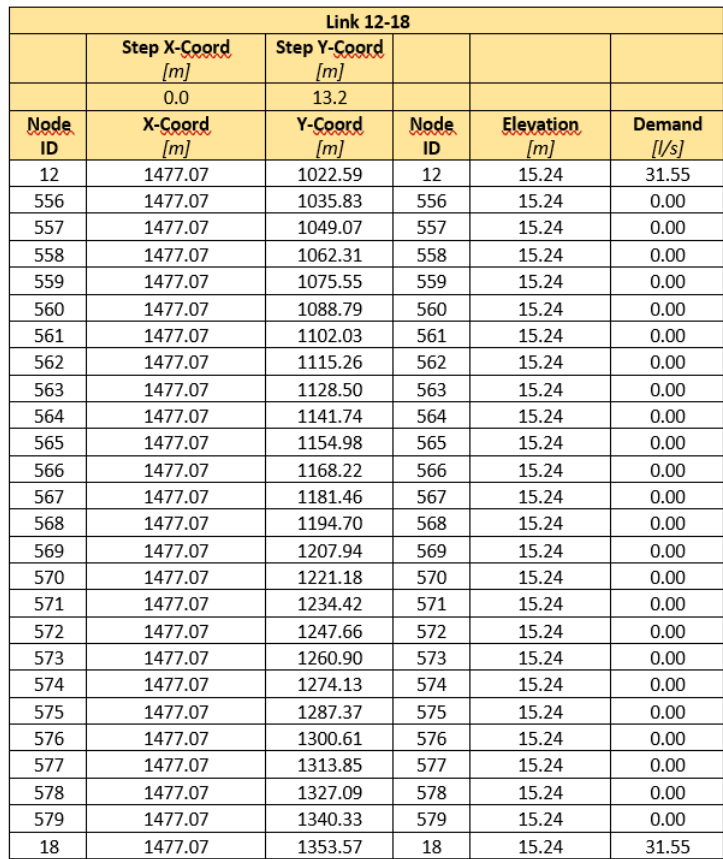

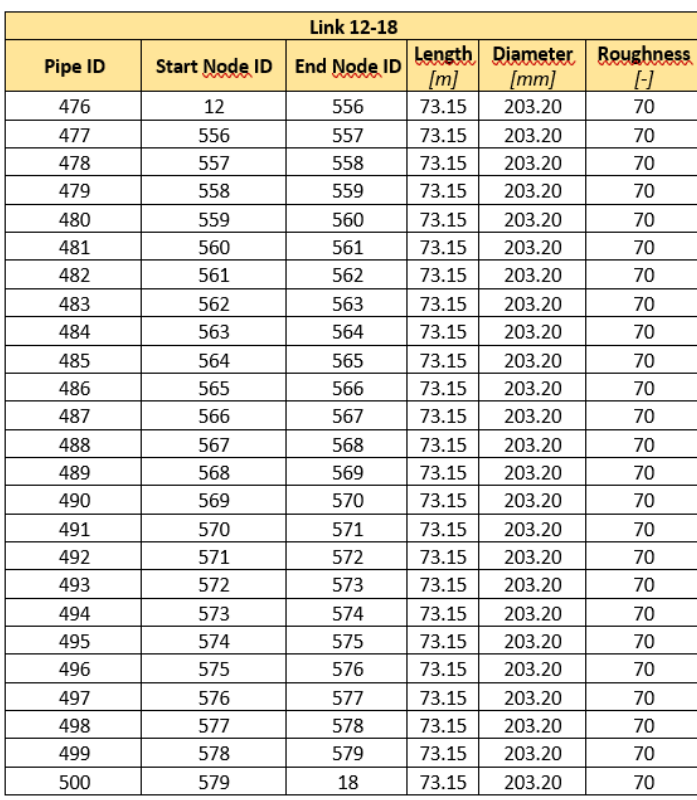

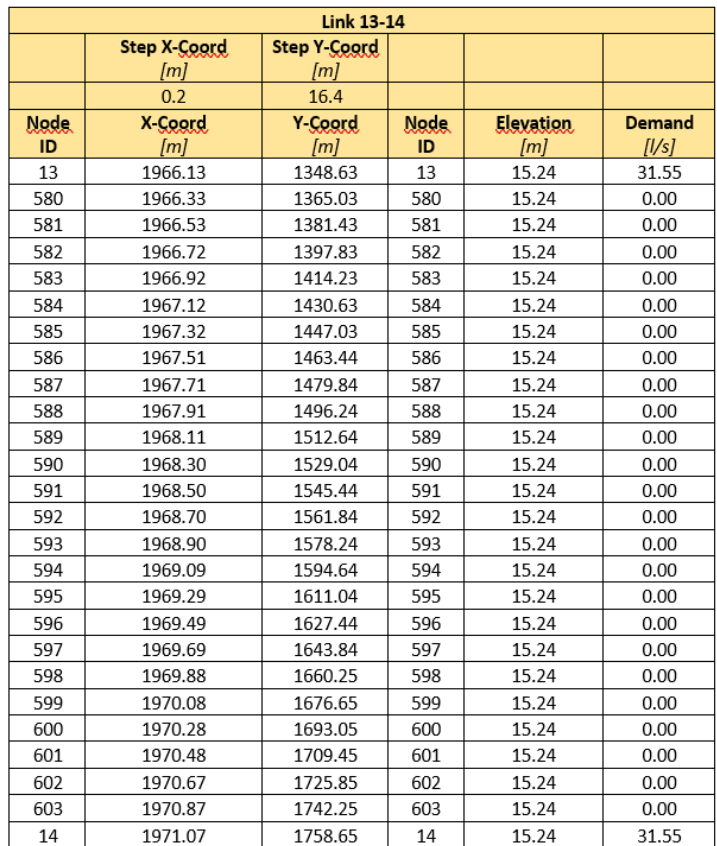

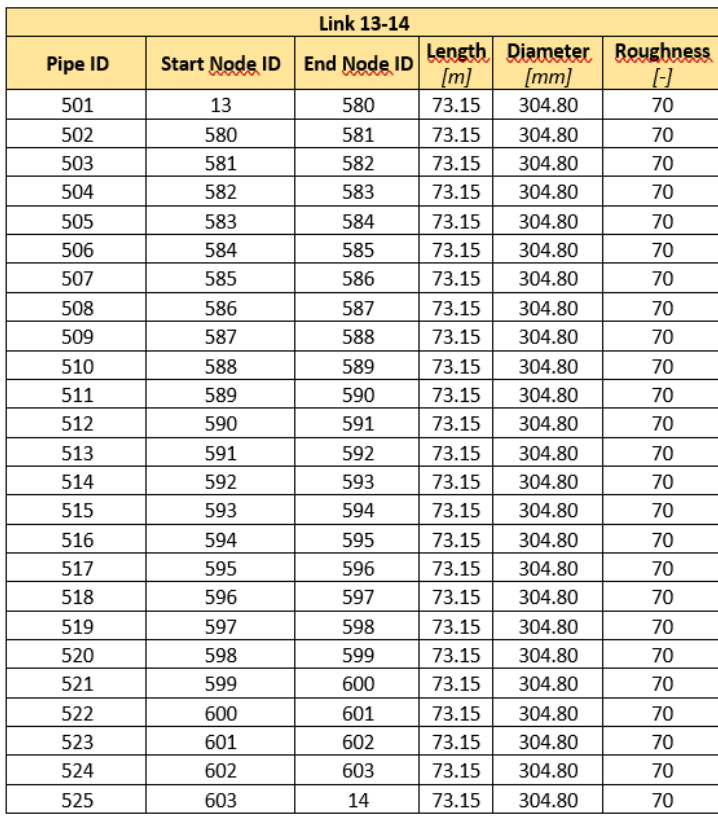

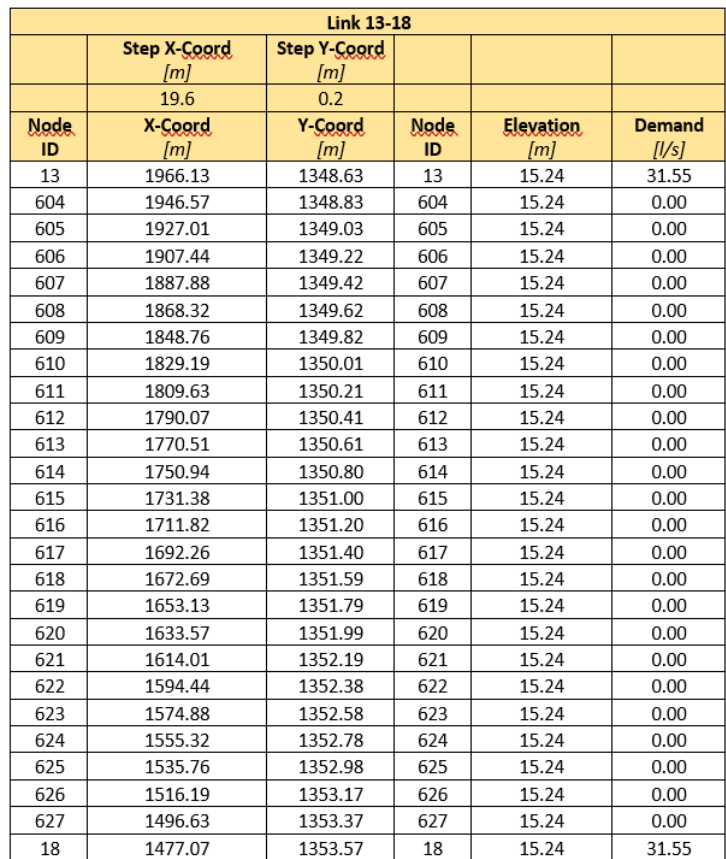

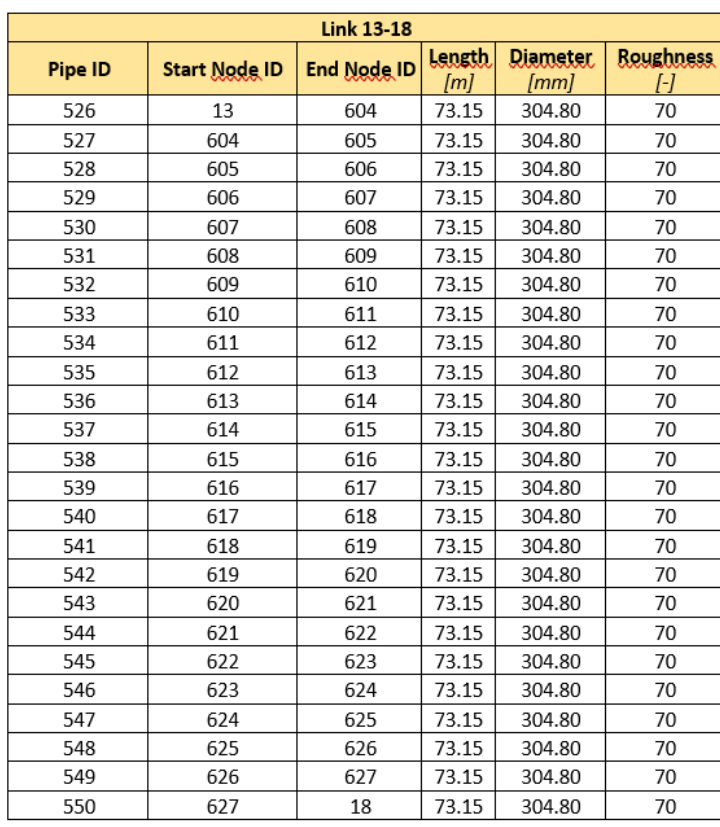

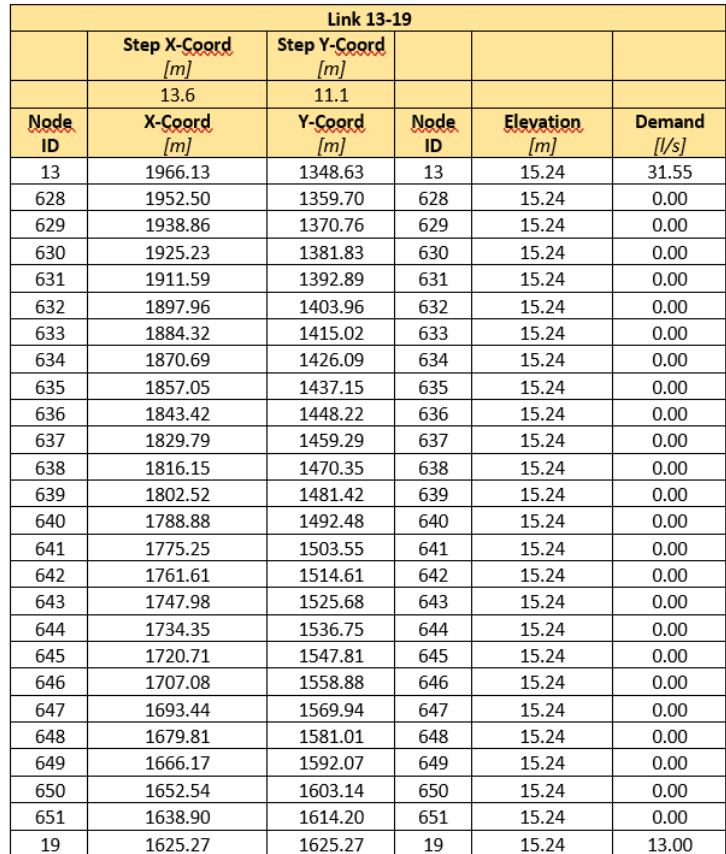

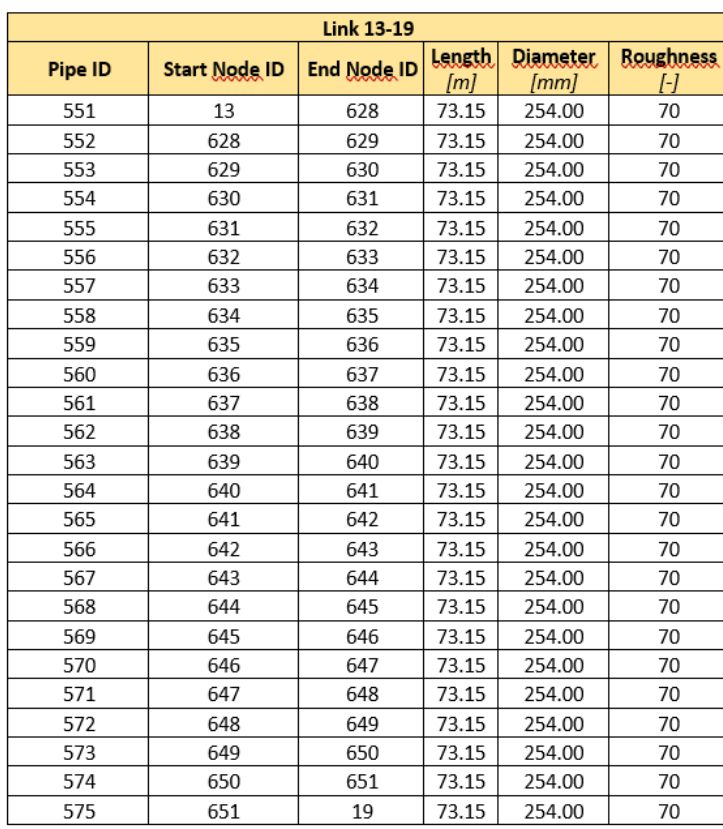
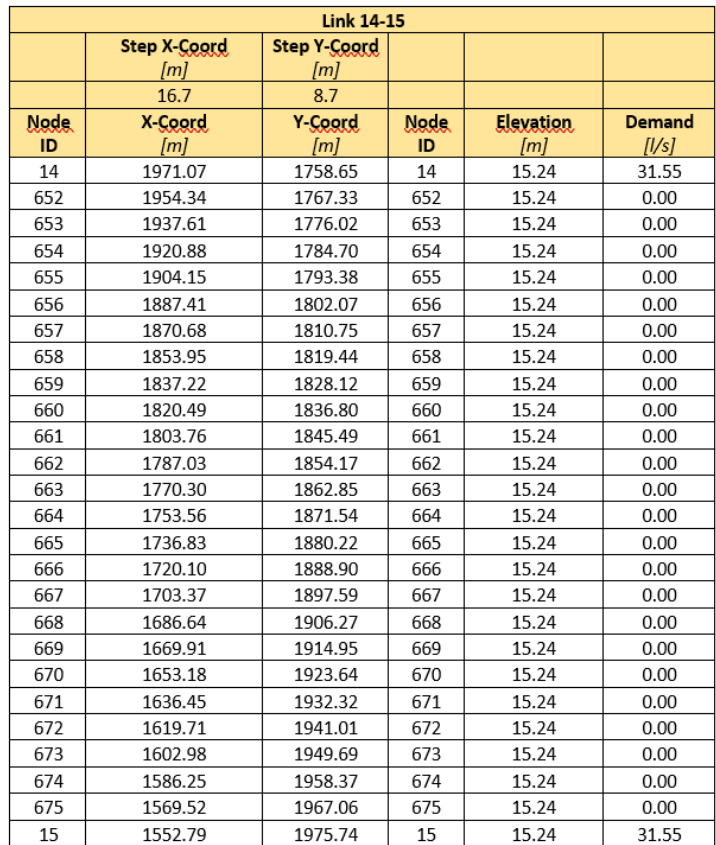

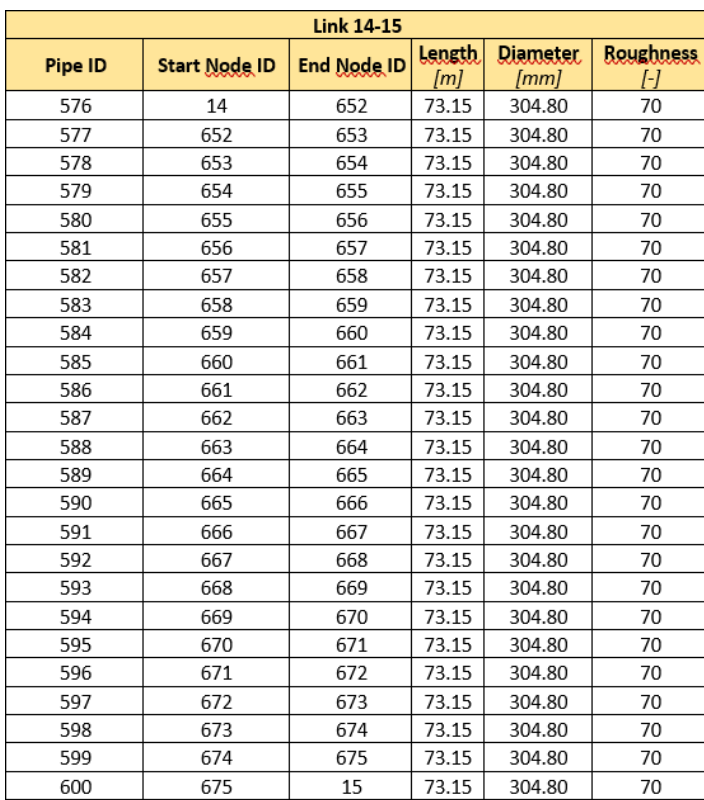

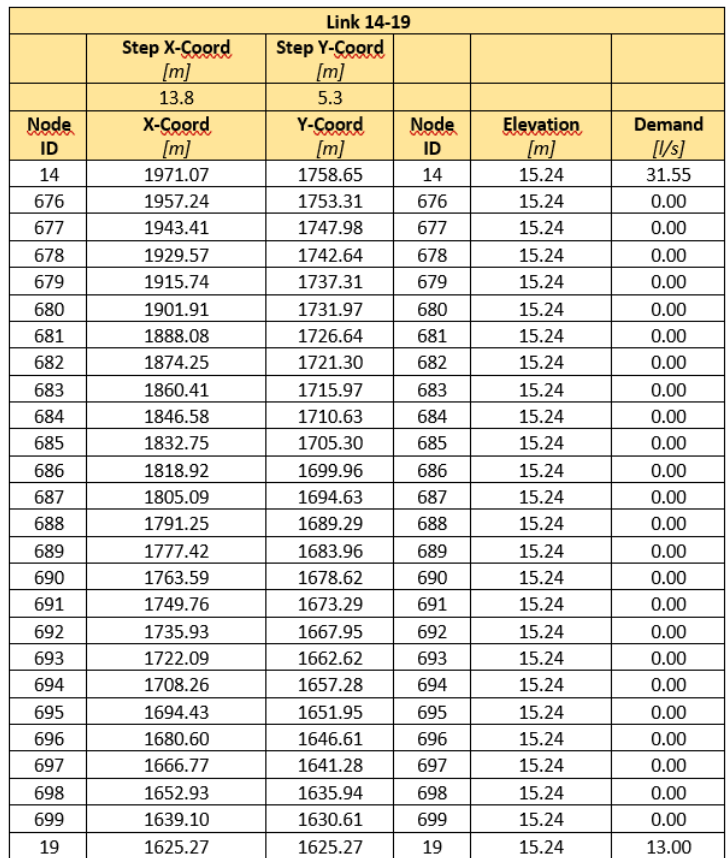

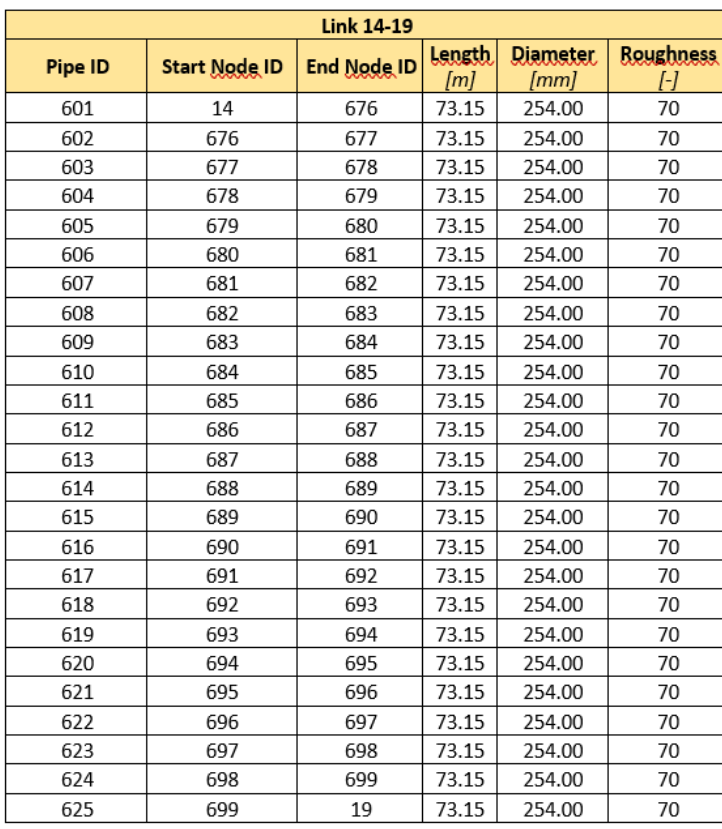

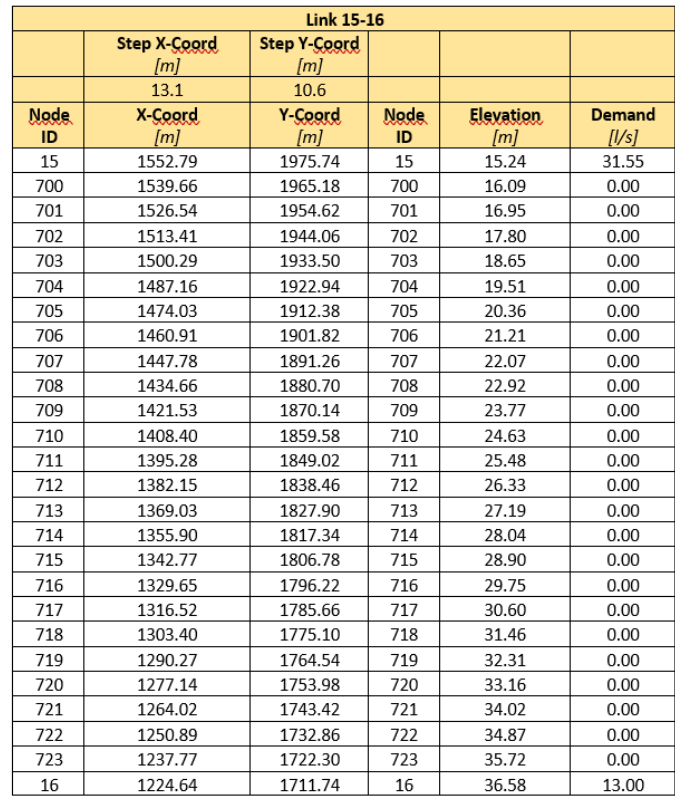

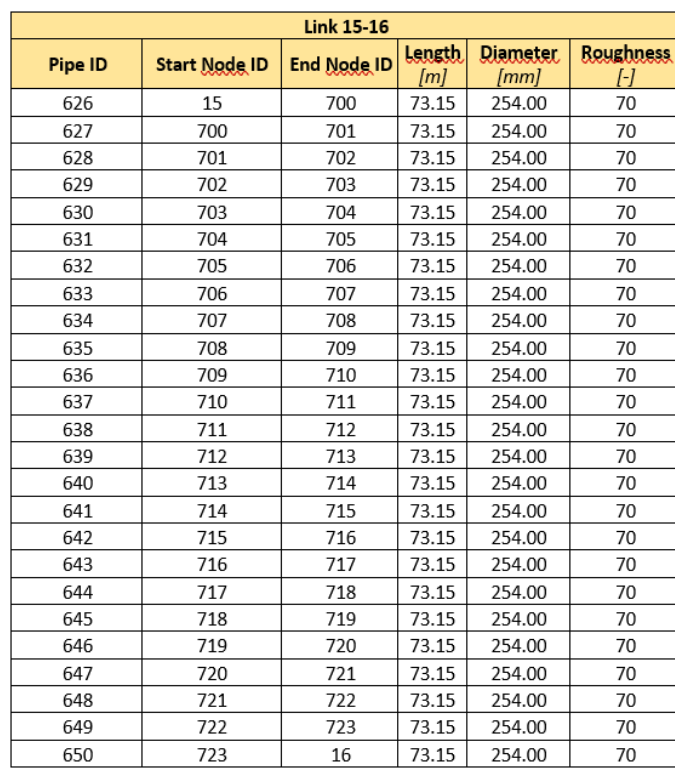

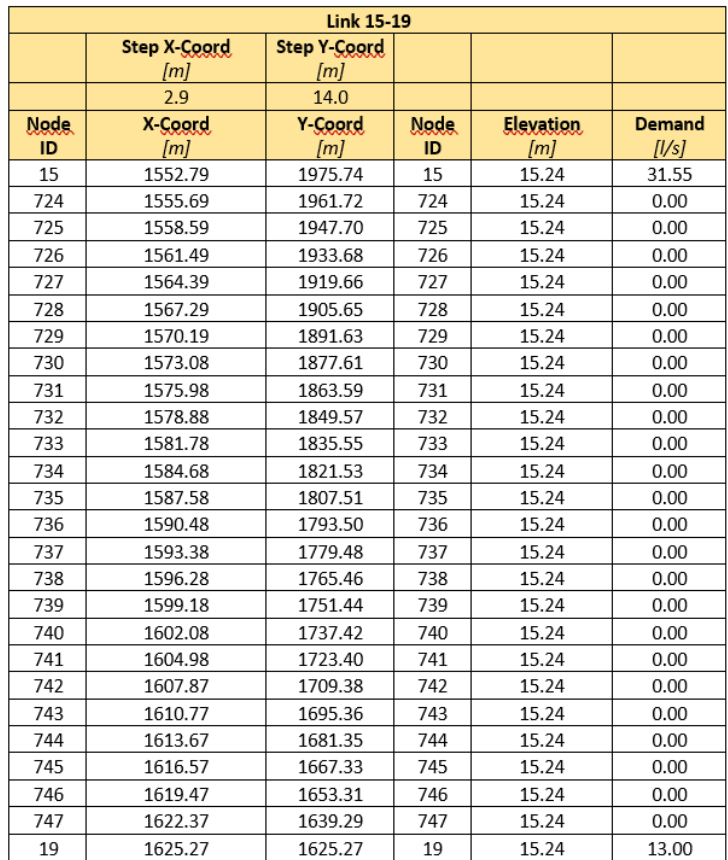

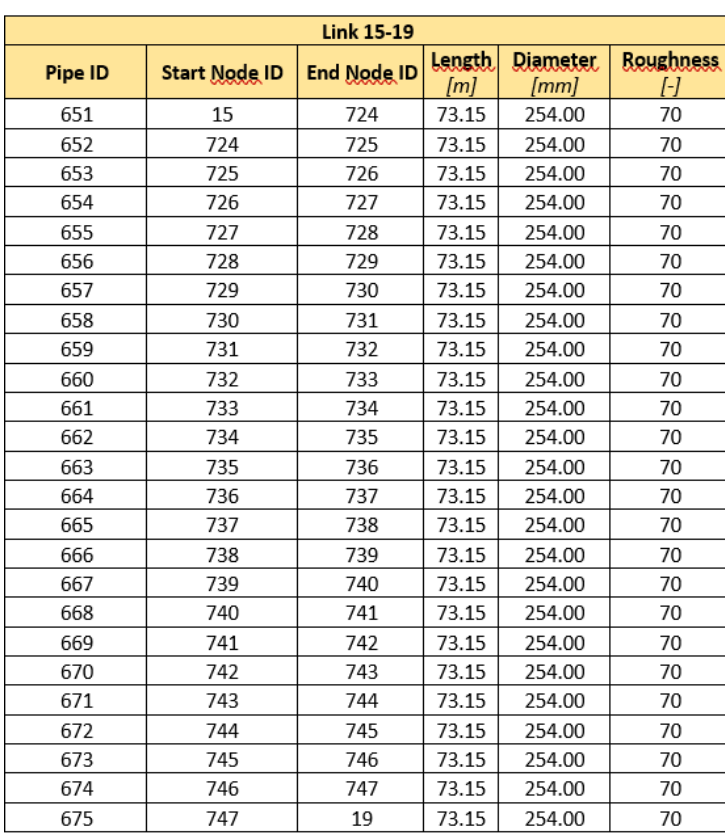

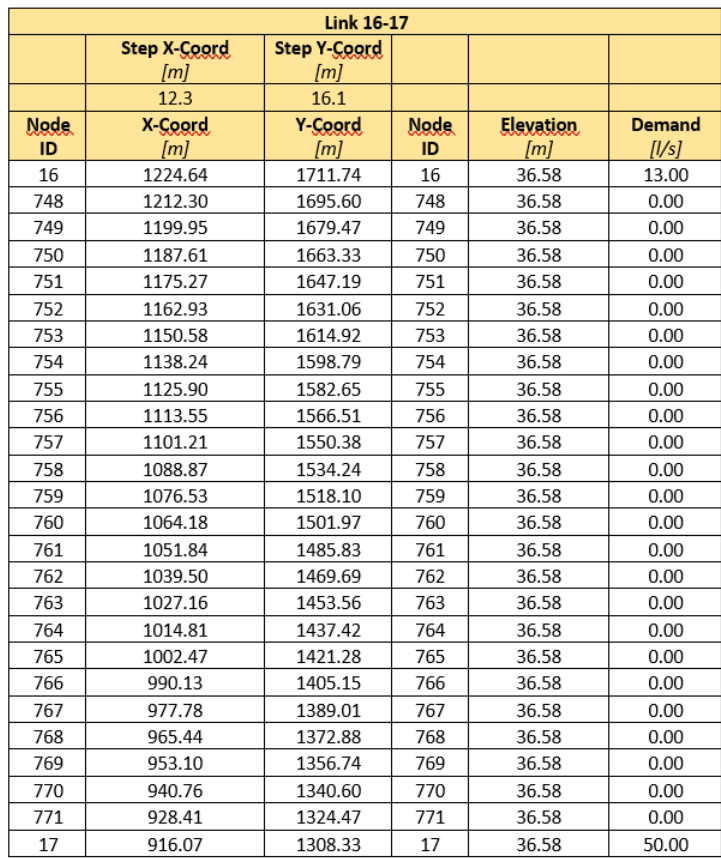

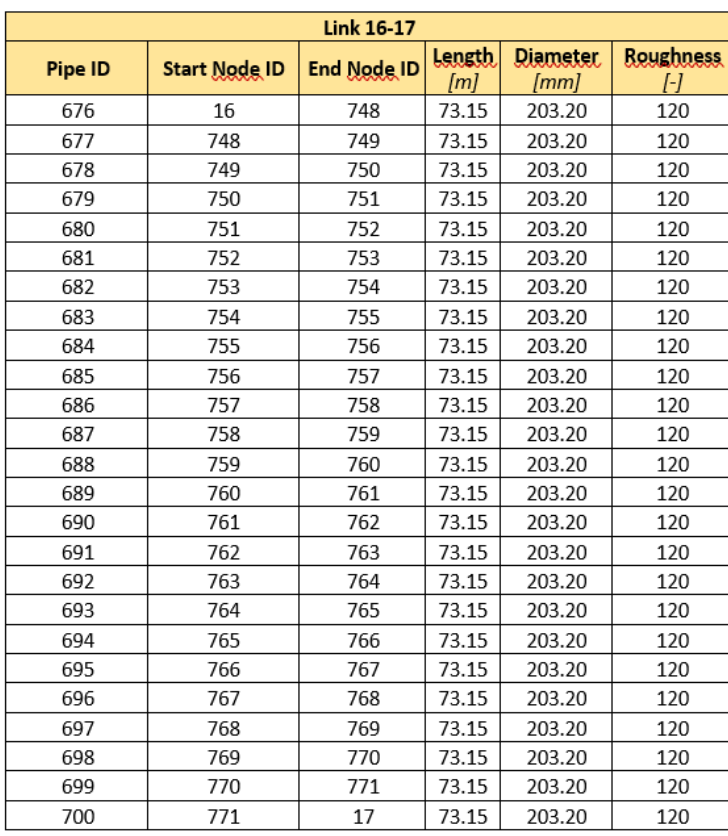

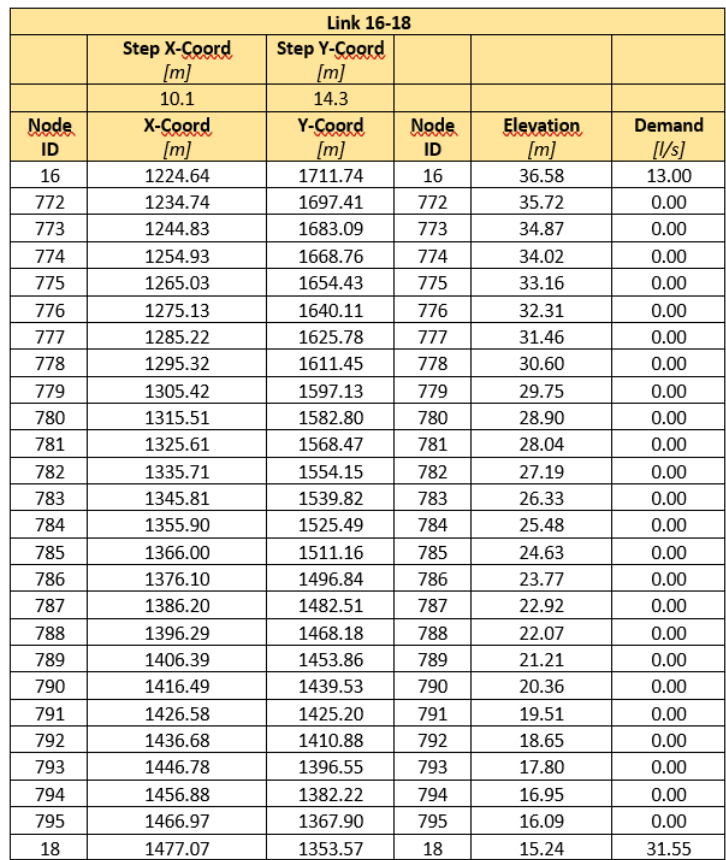

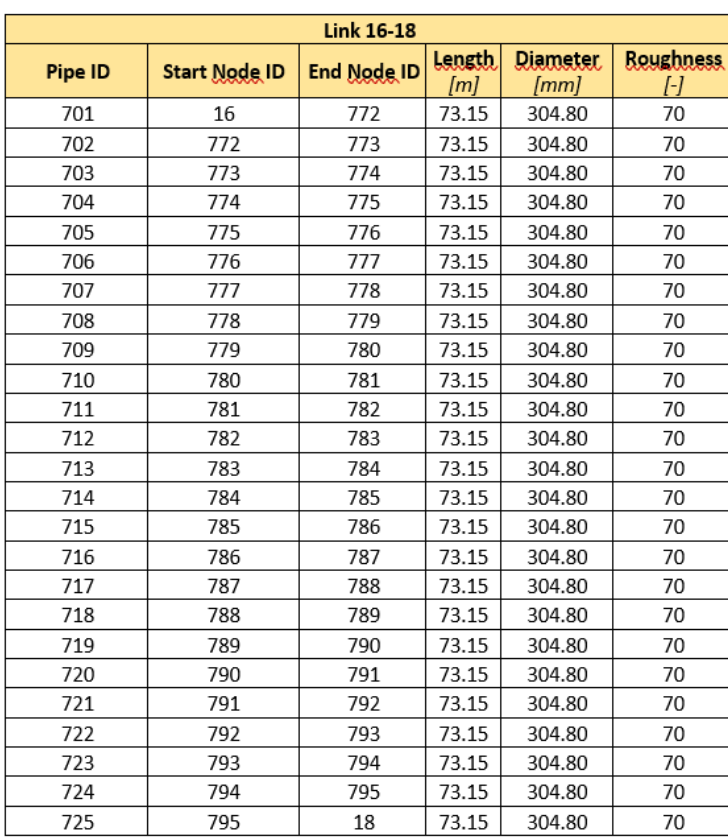

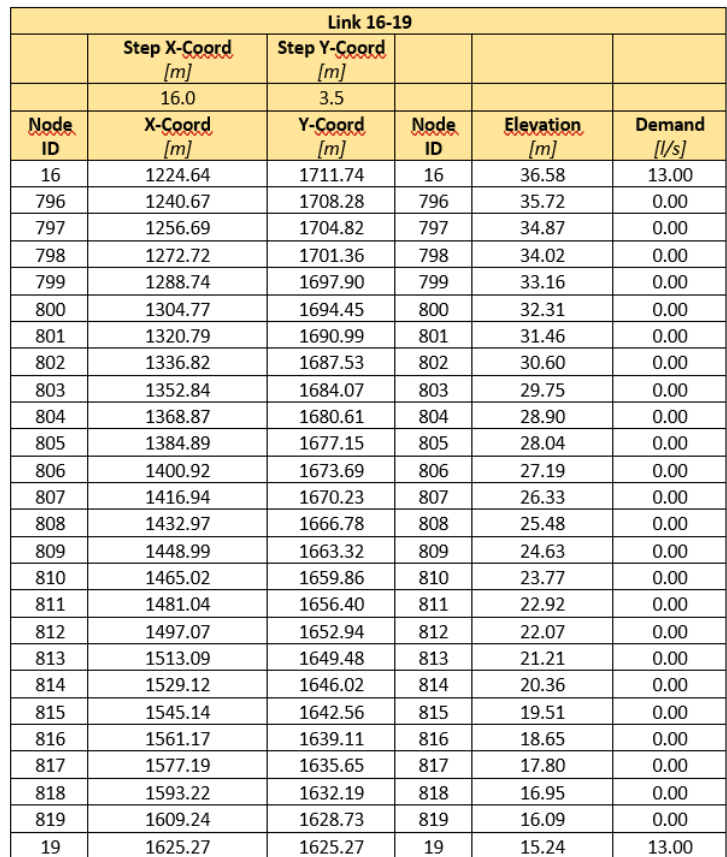

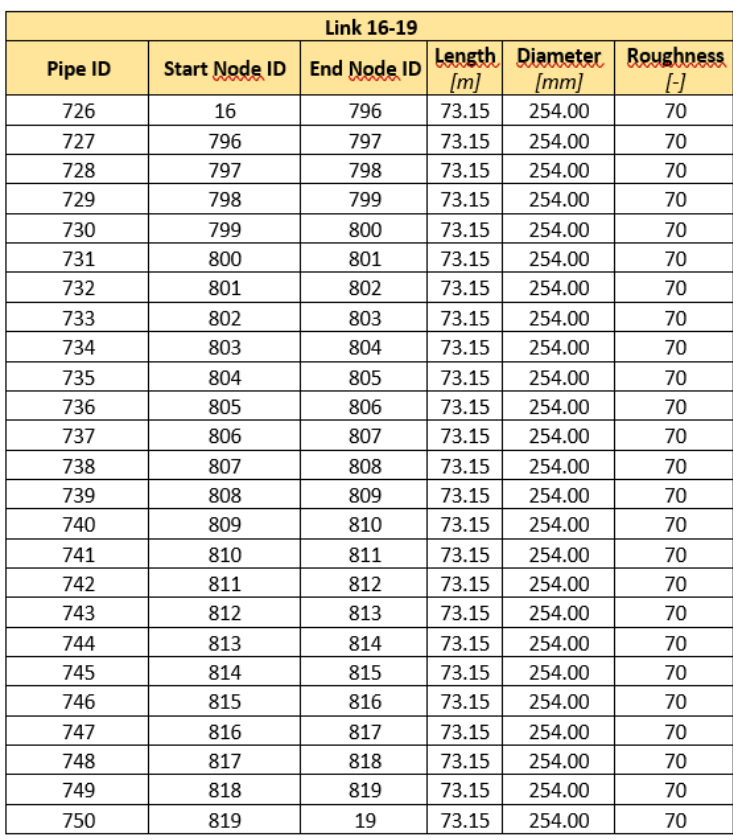

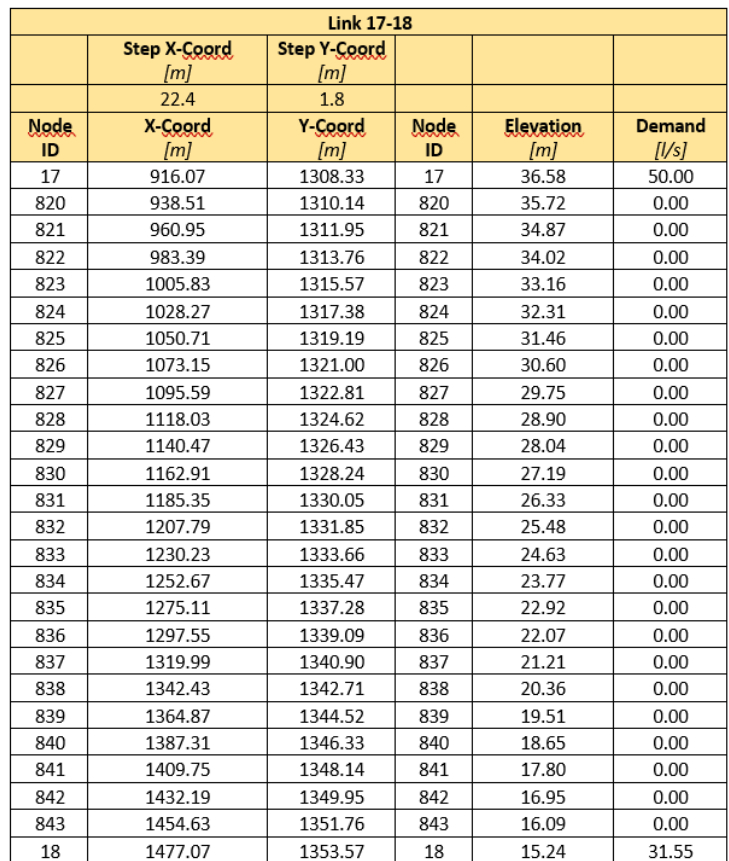

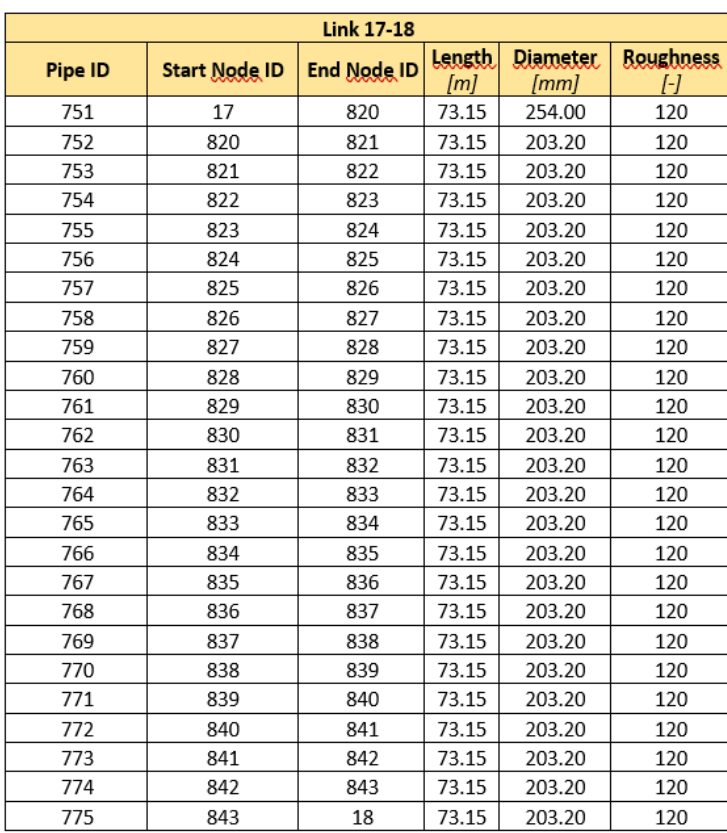

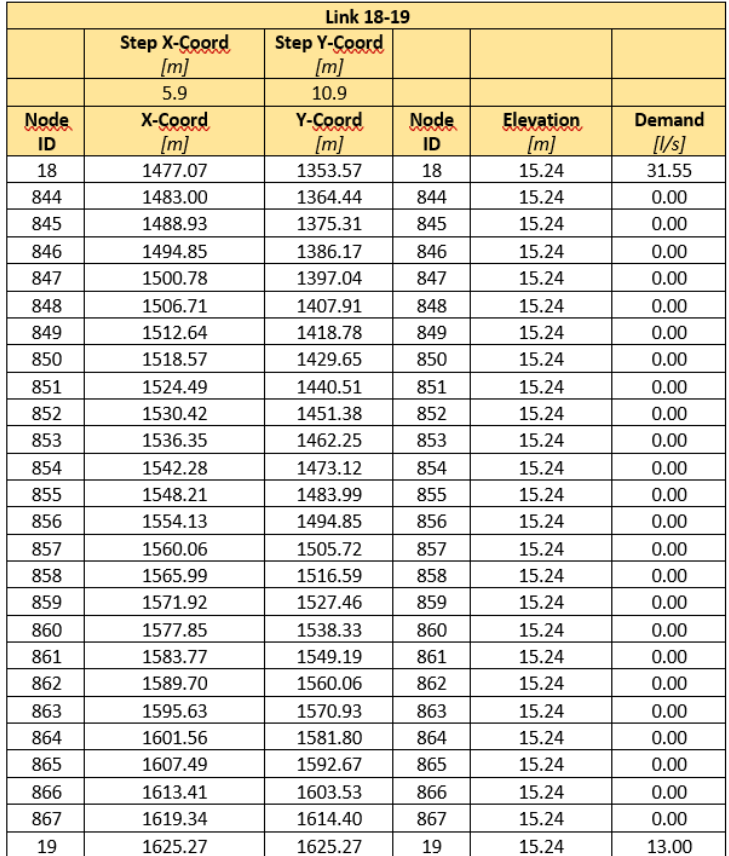

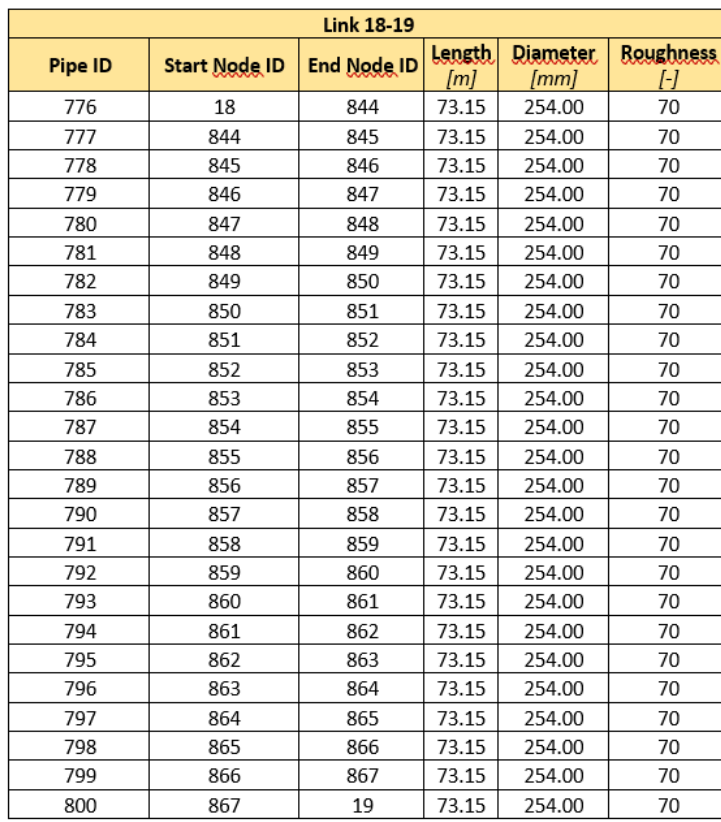

## **Allegato B**

## **Algoritmo e scripts Anytown base/Anytown discretizzata**

SCRIPT PRINCIPALE: enKfilter.m/enKfilter\_discr.m (esegue tutti gli altri script)

```
analysis
sxmean = zeros(1,24);
symean = zeros(1,24);
x1 = zeros(2, 16);
Gt = zeros (2, 16);
Ccc = zeros(16, 16);
Cxc = zeros(1, 16);
Cyc = zeros(1, 16);
Cxyz = zeros(2, 16);
for t=1
     t
for k=1:16
     prediction
   x1(:,k)=x1;z1 = Qp(:,1:16);
   z(:,k) = mean(z1);
   Z=Z';
   x1(:,k) = x1; Dt(k,:) =delta ;
   X1X = X1(1,:);X1Y = X1(2,:);end
    X1x=random('norm',mean(X1X),std(X1X),1,16);
     X1y=random('norm',mean(X1Y),std(X1Y),1,16);
    for i = 1:16for n = 1:16for nn = 1:16 % Compute covariances
            Cxc(1,i) = ((x1x(i)-mean(x1x)) * (Z(nn,i)-mean(Z(:,nn))))/16;Cyc(1,i) = ((X1y(i)-mean(X1y)) *(Z(nn,i)-mean(Z(:,nn))))/16;
            Cxyc = [Cxc : Cyc ]CCc(n,nn) = ((Z(n,i)-mean(Z(:,n))) * (Z(nn,i)-mean(Z(:,nn))))/16; end
         end
     end
```

```
 % Filter
    Gt = Cxyz * pinv(Ccc);
    xa = [ X1x ; X1y ] + (Gt * Dt') ;coordX = xa(1,:);coordY= xa(2,:); distance
     newnodes(t,:)= new_nodes;
    coordx(t) = xa(1,:)*ones(16,1)/16;
    coordy(t)= xa(2,:)*ones(16,1)/16;
    var_x = (xa(1, :) - (coordx *ones(1, 16))) \cdot \frac{2}{15};var_y = (xa(2,:) - (coordy * ones(1,16))) \cdot \frac{\lambda}{2}} f1=figure
     orient landscape
     plot(xa(1,:),xa(2,:), 
'LineStyle','none','Marker','square','MarkerFaceColor','r','MarkerEdgeColor','b');
     title(['Source locations at time step - ',num2str(t)]);
     hold on
     plot (X,Y, 'LineStyle','none','Marker','o','MarkerEdgeColor','b','MarkerFaceColor','b' );
     xlabel('X-coord [m]');
     ylabel('Y-coord [m]');
     legend('Anytown discretized nodes','EnKF source location estimates','Location','best');
     legend('boxoff');
    saveas(f1, sprintf ('FIG%d.png',t));
for tt=t+1:3:48
     tt
    for kk=1:16
     new_filtering_step_
    x1_{-}(:,kk)=x1_{-};
    z1 = Qp_{-}(:, 1:16);
    z_{-}(:,kk) = mean(z1_);
    Z_ =z_';
    x1_{( : ,kk) = x1_{}; Dt_(kk,:) =delta_ ;
    X1X_ = X1_-(1,:);X1Y_ - = X1_-(2,:); end
    X1x<sub>-</sub>random('norm',mean(X1X<sub>-</sub>),std(X1X<sub>-</sub>),1,16);
    X1y = random('norm', mean(X1Y_),std(X1Y_),1,16);
    for i = 1:16for n = 1:16for nn = 1:16 % Compute covariances
             Cxc_{-}(1,i) = ((x1x_{-}(i) - mean(x1x_{-})) * (z_{-}(nn,i) - mean(z_{-}(:,nn))))/16;Cyc_1(i) = ((x1y_1(i) - mean(x1y_1)) * (z_1(nn,i) - mean(z_1(:,nn))))/16;Cxyz_ = [ Cxc_ ; Cyc_ ];
             Ccc_(n,nn) = ((Z_-(n,i)-mean(Z_-(:,n)))*(Z_-(nn,i)-mean(Z_-(:,nn))))/16; end
          end
     end
```

```
 % Filter
    Gt_{-} = Cxyz_{-} * pinv(Ccc_{-});
    xa_{-} = [ X1x_{-} ; X1y_{-} ] + (Gt_{-} * Dt_{-} ) ; distance2
     newnodes_(tt,:)= new_nodes_;
    coordx_(tt) = xa_-(1,:)*ones(16,1)/16;
    coordy_(tt)= xa_2(2,:)*ones(16,1)/16;
    var_x((t,tt) = (xa_1,t) - (mean(xa_1,t))^*ones(1,16)).^2/15;
    var_y (:,tt)= (xa_2(2,:)-(\text{mean}(xa_2(2,:)))*ones(1,16))).^2/15;
     coordx_(1)=coordx;
     coordy_(1)=coordy;
    var_x(:,1) = var_x;var_y(:,1) = var_y; f2=figure
     orient landscape
     plot(coordX_, coordY_, 
'LineStyle','none','Marker','square','MarkerFaceColor','r','MarkerEdgeColor','b');
     title(['Source locations at time step - ',num2str(tt)]);
     hold on
     plot (X,Y, 'LineStyle','none','Marker','o','MarkerEdgeColor','b','MarkerFaceColor','b' );
     xlabel('X-coord [m]');
     ylabel('Y-coord [m]');
     legend('Anytown discretized nodes','EnKF source location estimates','Location','best');
     legend('boxoff');
    saveas(f2, sprintf ('FIG%d.png',tt));
     end
end
figure
orient landscape
plot(coordx_, coordy_, 
'LineStyle','none','Marker','square','MarkerFaceColor','r','MarkerEdgeColor','b');
title('New Coordinates mean');
print (['Mean time step',num2str(tt)],'-dpng');
hold on
plot (X,Y, 'LineStyle','none','Marker','o','MarkerEdgeColor','b','MarkerFaceColor','b' );
xlabel('X-coord [m]');
ylabel('Y-coord [m]');
legend('Anytown discretized nodes','EnKF source location estimates','Location','best');
legend('boxoff');
print (['Rete t',num2str(nodeindex)],'-dpng');
fileexcel
```

```
Published with MATLAB® R2016b
```
## SCRIPTS SECONDARI

```
SCRIPT 1: analysis.m/analysis_discr.m
```

```
d=epanet('AnyT_QA_continua.inp') %  Change source node in the input file
/d=epanet('AnyT_QA_continua.inp') 
%AnyTown plot
d.plot;
XY=d.getNodeCoordinates;
xy=[XY{1, 1} XY{1, 2}];
/Xdiscr=xy(1:784,1)';
/Ydiscr=xy(1:784,2)';
X=xy(1:16,1)';
Y=xy(1:16,2)';
%Set time simulation
hours =24; \frac{1}{2} \frac{1}{2} \frac{1}{2} \frac{1}{2} \frac{1}{2} \frac{1}{2} \frac{1}{2} \frac{1}{2} \frac{1}{2} \frac{1}{2} \frac{1}{2} \frac{1}{2} \frac{1}{2} \frac{1}{2} \frac{1}{2} \frac{1}{2} \frac{1}{2} \frac{1}{2} \frac{1}{2} \frac{1}{2} \frac{1}{2} 
d.setTimeSimulationDuration(hours*3600);
Results = d.getComputedTimeSeries;
Hydraulics = d.getComputedHydraulicTimeSeries;
Quality = d.getComputedQualityTimeSeries;
%Step by step Hydraulic Analysis
d.openHydraulicAnalysis;
d.initializeHydraulicAnalysis;
tstep=1;P=[];T_H=[];D=[];H=[];F=[];
while (tstep>0)
     t=d.runHydraulicAnalysis;
     P=[P; d.getNodePressure];
     D=[D; d.getNodeActualDemand];
     H=[H; d.getNodeHydaulicHead];
     F=[F; d.getLinkFlows];
     T_H=[T_H; t];
     tstep=d.nextHydraulicAnalysisStep;
end
d.closeHydraulicAnalysis
%Step by step Quality Analysis
d.openQualityAnalysis
d.initializeQualityAnalysis
tleft=1; P=[];T_Q=[];Q=[];
while (tleft>0)
     t=d.runQualityAnalysis;
     Q=[Q; d.getNodeActualQuality];
    T_Q=[T_Q; t]; tleft = d.stepQualityAnalysisTimeLeft;
end
d.closeQualityAnalysis;
%Plot Results
value=d.getNodeNameID;
for i = 1: length(value)
    nodes(i) = str2num(cell2mat(value(i)));
end
nodeindex = find(node = 3); % \leftarrow Change node hered.loadEPANETFile(d.BinTempfile);
```

```
% Solve hydraulics
d.solveCompleteHydraulics
d.saveHydraulicsOutputReportingFile
% Solve quality
d.solveCompleteQuality
d.setReportFormatReset
d.setReport('FILE TestReport5.txt');
d.setTimeStatisticsType('NONE')
d.setReport('LINKS ALL')
d.setReport('NODES ALL')
d.writeReport
```
Figure Matlab

.

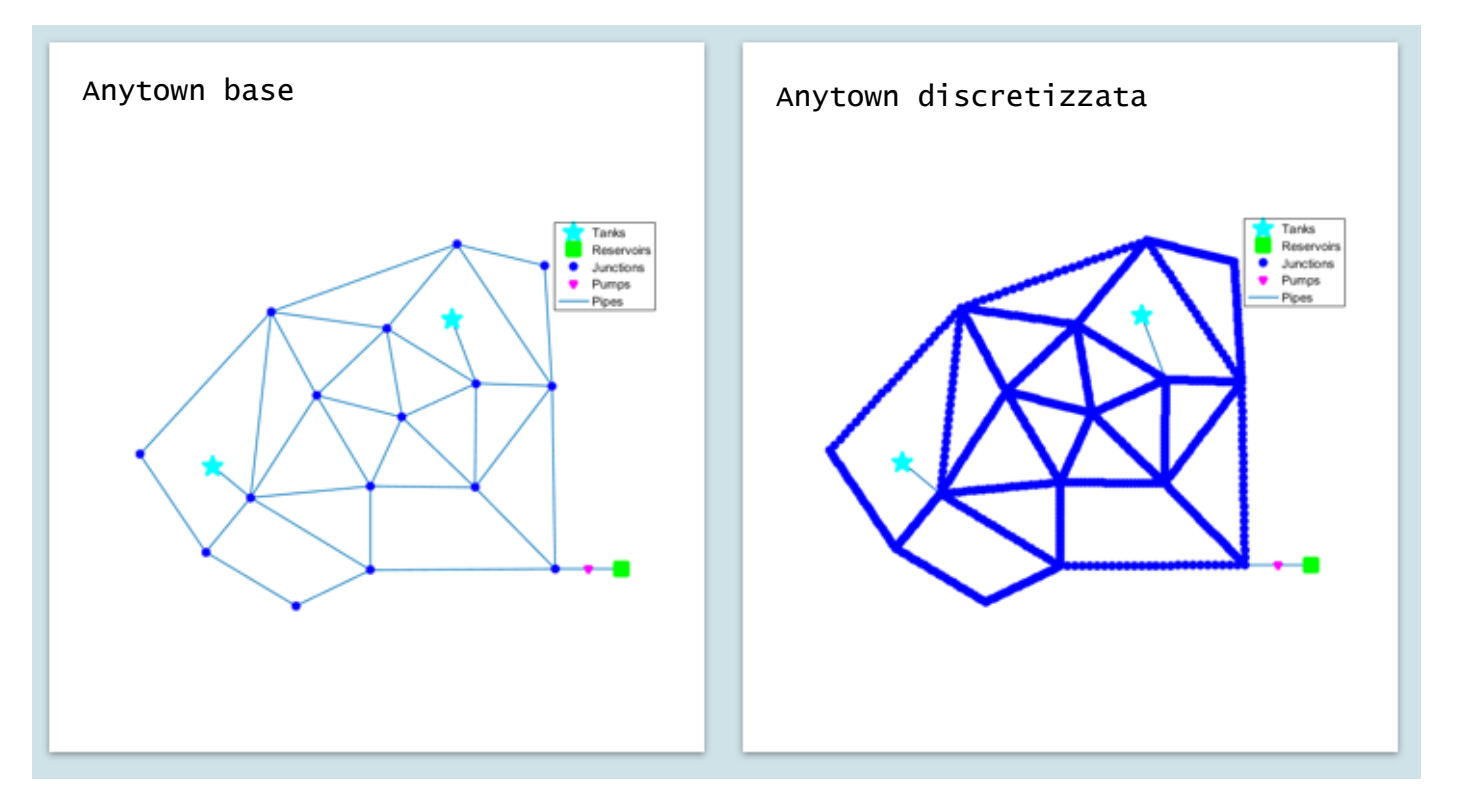

*[Published with MATLAB® R2016b](http://www.mathworks.com/products/matlab)*

```
SCRIPT 2: prediction.m/prediction_discr.m
```

```
e=epanet('AnyT_Prediction.inp'); /e=epanet('AnyT_Prediction_discr.inp') 
e.saveInputFile('Initial.inp');
%Analisi
hours = 48;
d.setTimeSimulationDuration(hours*3600);
HTS=e.getComputedHydraulicTimeSeries;
QTS=e.getComputedQualityTimeSeries;
%Estraggo Concentrazioni che inizialmente sono pari a zero in tutti i nodi
QP=QTS.NodeQuality;
%Prendo le osservazioni della concentrazione allo step precedente (quello in cui conosco la 
sorgente): avrò la matrice C1
idx = sort(rangerm(size(Q, 2), 16));C1 = Q(:,idx)'; %19x24 poichè sono i 16 nodi osservati per 24 ore (24 valori di 
concentrazione)
%devo fare un ciclo for per assegnare i valori di concentrazione iniziale per fare
%l'analisi nell'operazione del filtro
%1x16 Tutti i nodi sono candidati ad essere nodi-sorgente
source = sort(rangerm(size(X, 2), 16));%Assegno il tipo di sorgente ai miei 16 ipotetici nodi sorgente: tipo di
%source 'MASS'.
for j=source
     e.setNodeSourceType(j,'MASS');
end
inputsource = e.getNodeSourceType;
sources=X(source);
%Ipotizzo ad uno ad uno i 16 nodi della rete come ipotetici nodi sorgente e gli assegno
%l'intensità della concentrazione iniziale pari a 10000.
inputvalues = e.getNodeSourceQuality;
f=[k:1:16];
for x=1:numel(f)
    s=f(x) values=e.getNodeSourceQuality;
     values(s)= 10000;
     break
end
e.setNodeSourceQuality(values);
%Salvo il nuovo file di input
e.saveInputFile('Prediction.inp');
p=epanet('Prediction.inp');
%Faccio l'analisi della nuova rete
HTS1=p.getComputedHydraulicTimeSeries;
QTS1=p.getComputedQualityTimeSeries;
```

```
%Step by step Quality Analysis
p.openQualityAnalysis
p.initializeQualityAnalysis
t_left=1; Pp=[];T_Qp=[];Qp=[];
while (t_left>0)
     tp=p.runQualityAnalysis;
     Qp=[Qp; p.getNodeActualQuality];
     T_Qp=[T_Qp; tp];
     t_left = p.stepQualityAnalysisTimeLeft;
end
p.closeQualityAnalysis;
%Estraggo la matrice delle concentrazioni iniziali C, e quella delle
%concentrazioni osservate Cs e calcolo da differenza
C = Q(t, 1:16);Cs = Qp(t, 1:16);delta = (C - Cs);
%Scrivo il vettore x1 delle coordinate-sorgente ipotizzate
xf=x(s):
yf = Y(s);
x1=[ xf ; yf ];
```
SCRIPT 3 (uguale per entrambe le reti): distance.m/distance\_discr.m

```
coordX = xa(1,:);coordY= xa(2,:);for ii=1:numel(coordX)
    for ji=1:numel(X)dist(ii,jj)=sqrt((coordX(ii)-X(jj))^2+(coordY(ii)-Y(jj))^2);
     end
end
[M, I]=min(dist, [], 2);
new_nodes=I';
```
SCRIPT 4 (uguale per entrambe le reti): distance2.m/distance2discr.m

```
oordX_ = xa_1(1,:);coordY = xa(2,:);for ii_=1:numel(coordX_)
    for jj_1=1: numel(x)dist_{i}(ii_,jj_)=sqrt((coordX_(ii_)-X(jj_))^2+(coordY_(ii_)-Y(jj_))^2);
     end
end
[MM,II]=min(dist_,[],2);
new_nodes_=II';
```
*[Published with MATLAB® R2016b](http://www.mathworks.com/products/matlab)*

```
SCRIPT 5: new filtering step .m/new filtering step discr.m
```

```
ee=epanet('AnyT_Prediction.inp');
/d=epanet('AnyT_Prediction_discr.inp') 
ee.saveInputFile('Initial.inp');
%Analisi
hours = 24; \% \leftarrow \text{Si} può cambiare QUI il tempo di simulazione
d.setTimeSimulationDuration(hours*3600);
HTS_=ee.getComputedHydraulicTimeSeries;
QTS_=ee.getComputedQualityTimeSeries;
%Estraggo Concentrazioni che inizialmente sono pari a zero in tutti i nodi
QP_=QTS_.NodeQuality;
idx = sort(randperm(size(Q, 2), 16));
CL = Q(:,idx_)
source_ = sort(randperm(size(X, 2),16));
%Assegno il tipo di sorgente ai miei 16 ipotetici nodi sorgente: tipo di
%source 'MASS'.
for j_=source_
     ee.setNodeSourceType(j_,'MASS');
end
inputsource_ = ee.getNodeSourceType;
sources_=X(source_);
inputvalues_ = ee.getNodeSourceQuality;
%Cambio nodo sorgente iterativamente, assegnandogli ad ogni ciclo l'intensità dell'iniezione 
continua di contaminante.
new = newnodes;
     for xx=[kk:1:numel(new)]
     sx=new(xx)
     values_=ee.getNodeSourceQuality;
    values_(sx)= 10000; \% \leftarrow \ Si può cambiare QUI l'intensità della concentrazione di input
     break
     end
ee.setNodeSourceQuality(values_);
%Salvo il nuovo file di input
ee.saveInputFile('Prediction2.inp');
pp=epanet('Prediction2.inp');
%Faccio l'analisi della nuova rete
HTS1_=pp.getComputedHydraulicTimeSeries;
QTS1_=pp.getComputedQualityTimeSeries;
%Step by step Quality Analysis
pp.openQualityAnalysis
pp.initializeQualityAnalysis
t_left_=1; Pp_=[];T_Qp_=[];Qp_=[];
while (t_left_>0)
     tp=pp.runQualityAnalysis;
     Qp_=[Qp_; pp.getNodeActualQuality];
    T_Qp_{F}=[T_Qp_{F}; tp]; t_left_ = pp.stepQualityAnalysisTimeLeft;
end
pp.closeQualityAnalysis;
```

```
% Estraggo i dati utili per l'operazione del filtro
 C_=Q(tt,1:16);
 Cs_ = Qp_{(tt,1:16)}xf=x(sx);yf = Y(sx);x1_=[ xf_ ; yf_ ];
 delta_{-} = ( C_{-} - Cs_{-});
```
*[Published with MATLAB® R2016b](http://www.mathworks.com/products/matlab)*